# $\ensuremath{\mathrm{Py}\mathrm{CAC}}$ User's Manual

The concurrent atomistic-continuum simulation environment

http://www.pycac.org

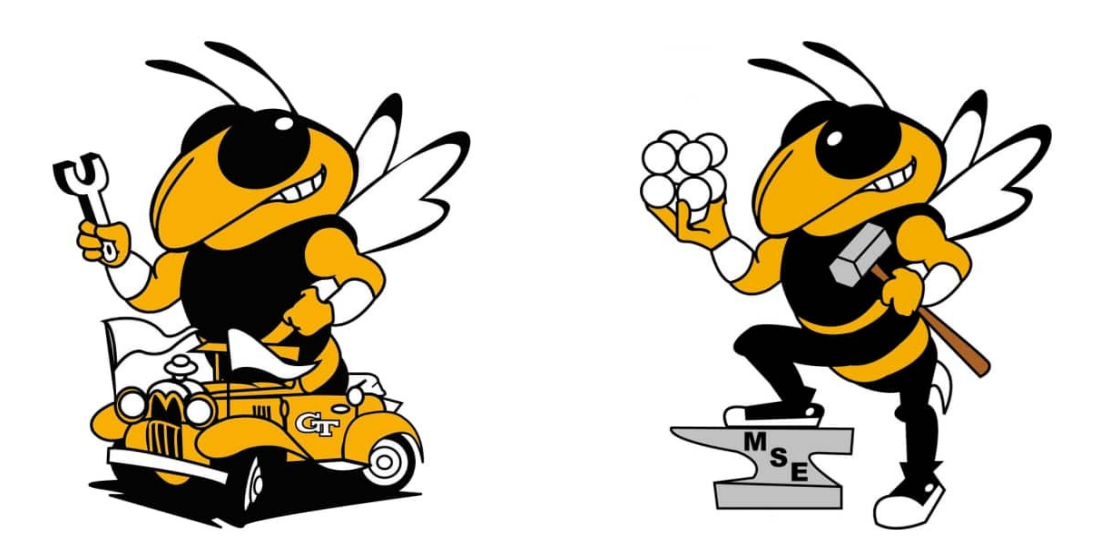

Copyright (c) 2017-2018 Georgia Institute of Technology. All rights reserved.

# **Table of Contents**

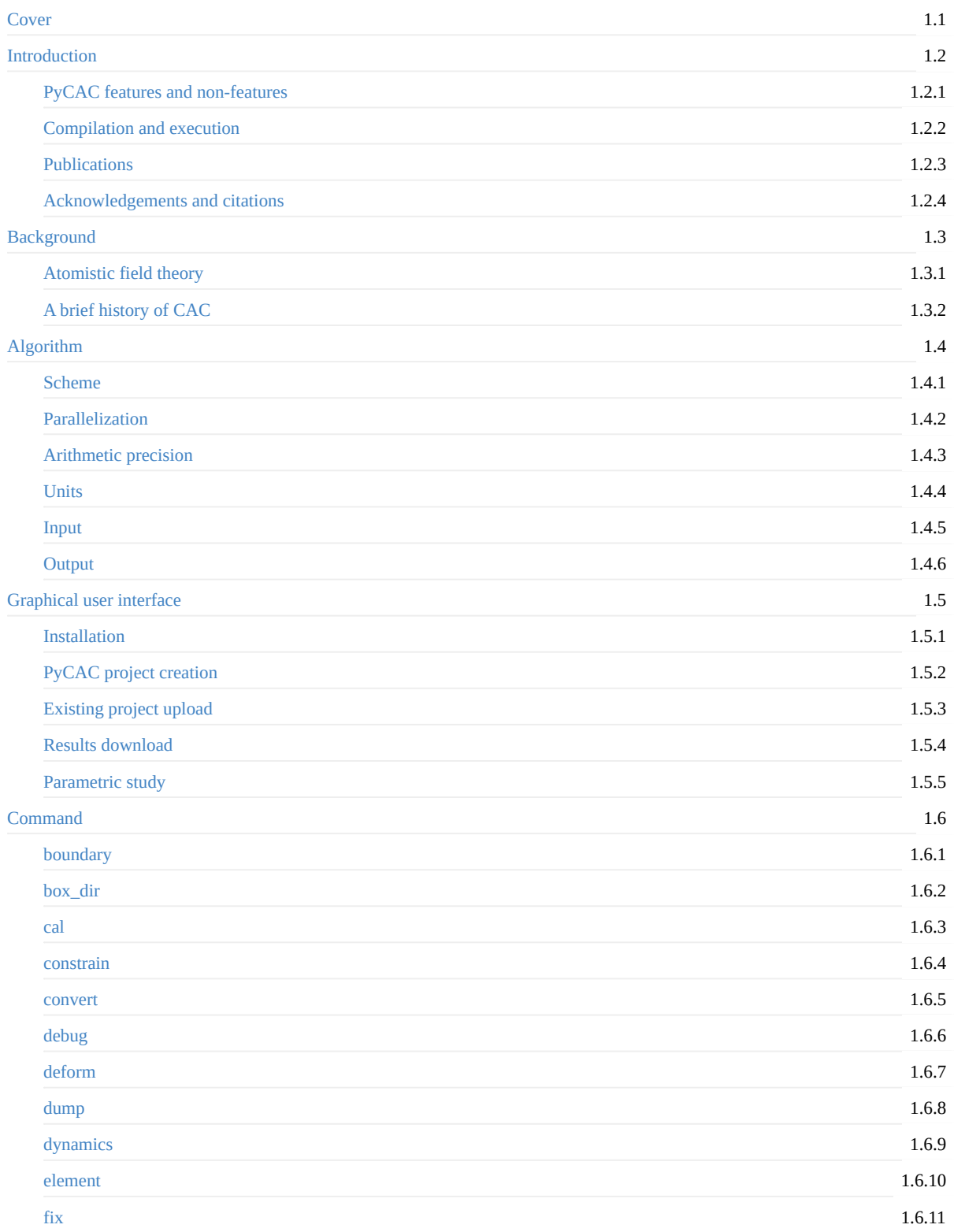

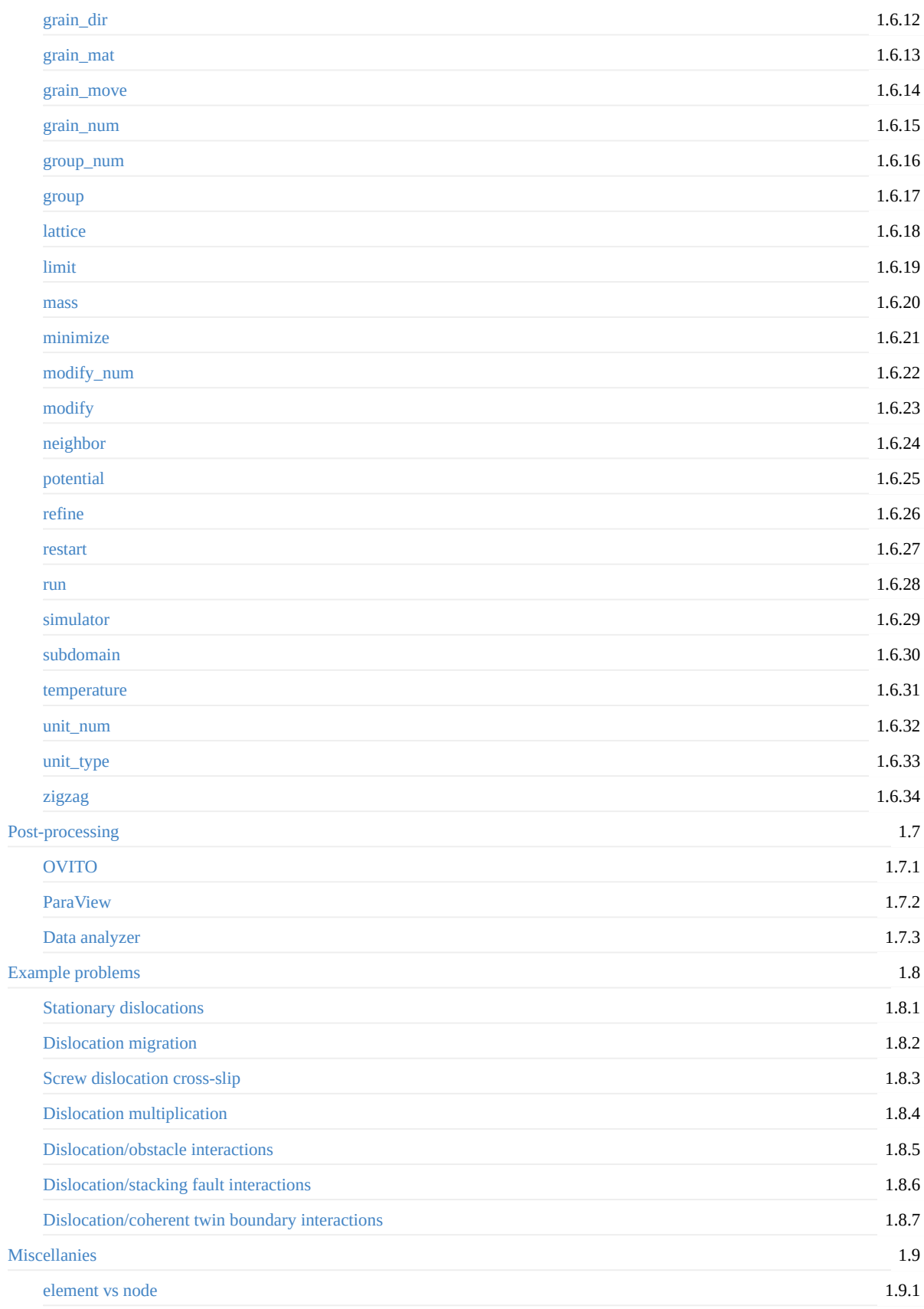

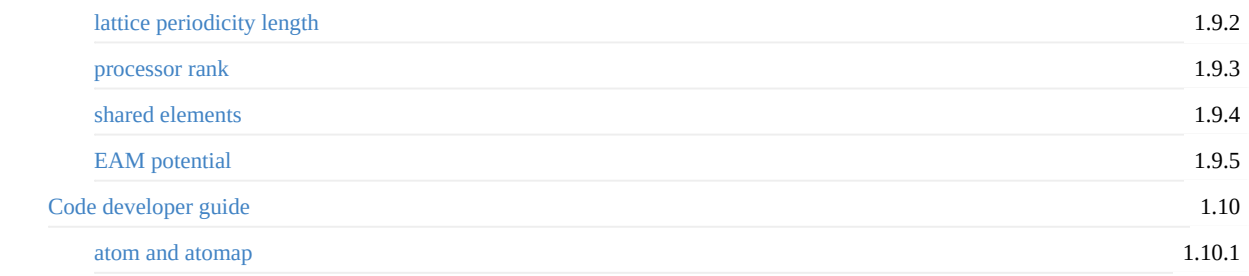

# <span id="page-4-0"></span>**PyCAC User's Manual**

Updated Mar 07 2019

Copyright (c) 2017-2018 Georgia Institute of Technology. All Rights Reserved.

PyCAC, the concurrent atomistic-continuum (CAC) simulation environment, is a software suite that allows users to run CAC simulations and analyze data.

Currently, the CAC simulator and analyzer are written in Fortran 2008, with different parts of the workflow glued by a Python scripting interface.

A pdf version of this manual can be downloaded here.

This user's manual is maintained by [Shuozhi](https://shuozhixu.cnsi.ucsb.edu) Xu, [Kevin](mailto:kchu41@gatech.edu) Chu, and Alex [Selimov](mailto:aselimov3@gatech.edu). Kevin and Alex are current Ph.D. students, while Shuozhi is a former Ph.D. student and Postdoctoral Fellow with Prof. David L. [McDowell](http://www.me.gatech.edu/faculty/mcdowell) at the Georgia Institute of [Technology.](http://www.gatech.edu)

If you are interested in the PyCAC source code, please email Prof. David L. [McDowell](mailto:david.mcdowell@me.gatech.edu).

# <span id="page-5-0"></span>**Introduction**

The concurrent atomistic-continuum (CAC) method is a partitioned-domain multiscale modeling technique that is applicable to nano/micro-scale thermo/mechanical problems in a wide range of monatomic and polyatomic crystalline materials. A CAC simulation model, in general, partitions the simulation cell into two domains: a coarse-grained domain and an atomistic domain. Distinct from most concurrent multiscale methods in the literature, CAC employs a unified atomistic-continuum integral formulation with elements that have discontinuities between them; also, the underlying interatomic potential is the only constitutive relation in the system. As such, CAC admits propagation of displacement discontinuities (dislocations and associated intrinsic stacking faults) through a lattice in both atomistic and coarse-grained domains, as shown in the figure below.

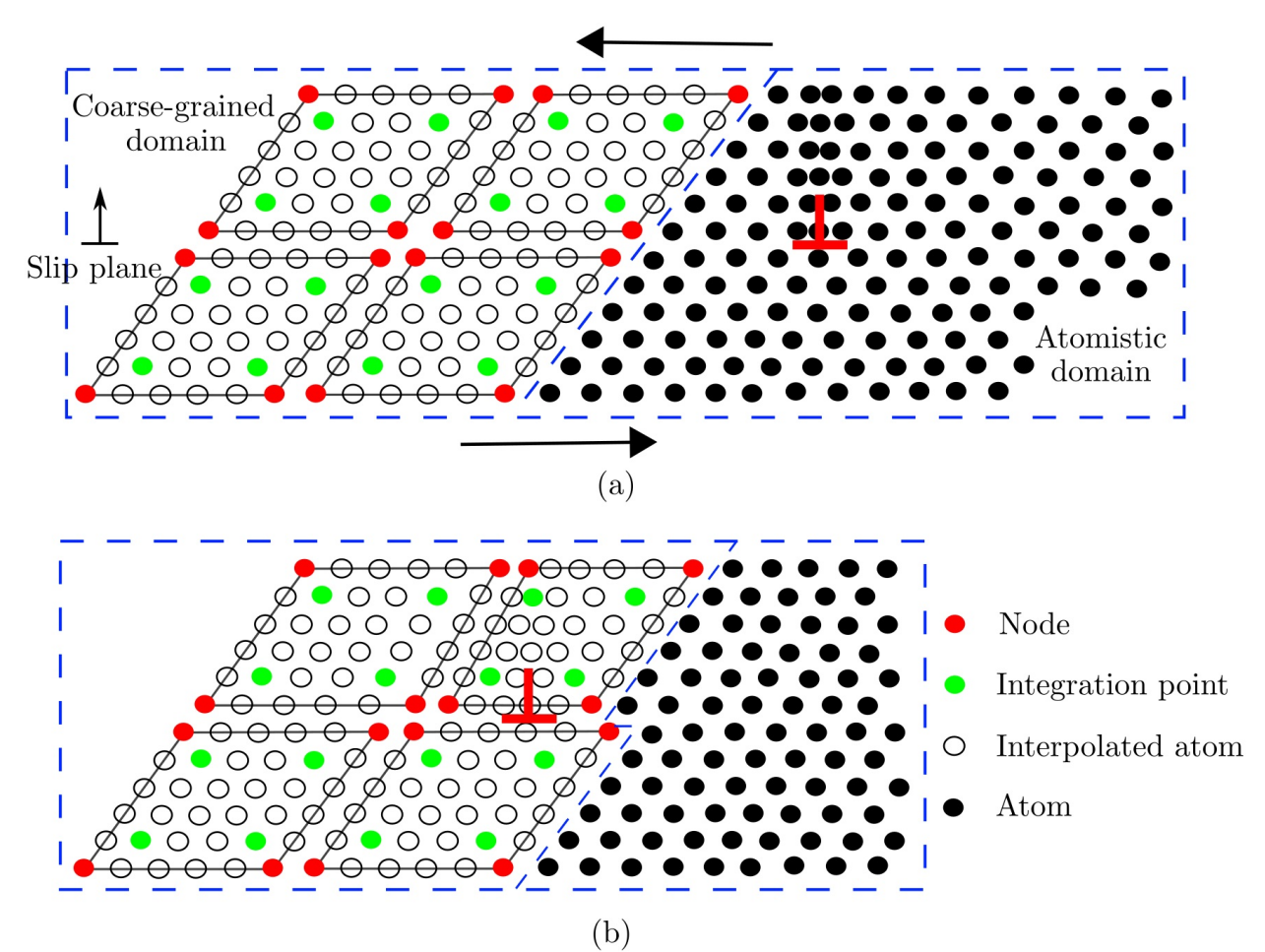

Figure 1. A 2-D CAC simulation domain consisting of an atomistic domain (right) and a coarse-grained domain (left) [\(Xu](http://dx.doi.org/10.1016/j.ijplas.2015.05.007) et al.). The atomistic domain is composed of atoms (black circles), which follow the same governing equations in the atomistic simulation. The coarse-grained domain consists of discontinuous elements of varying size, each of which contains a large number of underlying atoms with the nodes (red circles) as the only degrees of freedom. Only the force/energy on integration points (green circles) and nodes are calculated. In (a), an edge dislocation (red  $\perp$ ) is located in the atomistic domain. Upon applying a shear stress on the simulation cell, the dislocation migrates into the coarse-grained domain in (b), where the Burgers vector spreads out between discontinuous elements.

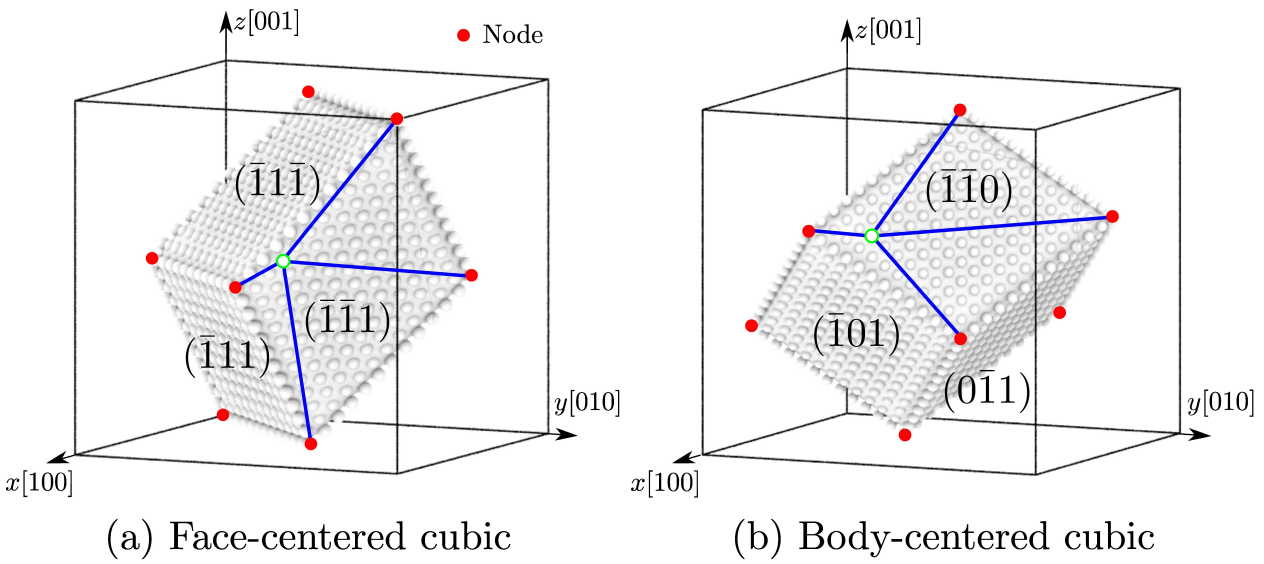

Figure 2. In 3-D, elements have faces on {111} planes and {110} planes in an FCC and a BCC lattice, resepectively. The positions of atoms within each element (open circles) are interpolated from the nodal positions (red filled circles).

In a (big) nutshell, CAC

- describes certain lattice defects and their interactions using fully resolved atomistics;
- preserves the net Burgers vector and associated long range stress fields of curved, mixed character dislocations in a sufficiently  $\bullet$ large continuum domain in a fully 3D model;
- employs the same governing equations and interatomic potentials in both domains to avoid the usage of phenomenological parameters, essential remeshing operations and *ad hoc* procedures for passing dislocation segments between the atomistic and coarse-grained domains.

## <span id="page-7-0"></span>**PyCAC features and non-features**

### **Features**

The PyCAC code can simulate monatomic pure face-centered cubic (FCC) or pure body-centered cubic (BCC) metals using the Lennard-Jones (LJ) or the embedded-atom method (EAM) potentials in a constant temperature field. In the coarse-grained domain, 3D trilinear rhombohedral elements are employed to accommodate dislocations in 9 out of 12 sets of  $\{111\}$   $\langle 110 \rangle$  slip systems in an FCC lattice, as well as 6 out of 12 sets of  $\{110\}$   $\langle 111 \rangle$  slip systems in a BCC lattice.

### **Non-features**

While the CAC method is applicable to thermo/mechanical problems in almost all crystalline materials, current version of the PyCAC code has not yet been extended to simulate:

- dislocations in 12 sets of  $\{112\}$   $\langle 111 \rangle$ -type and 24 sets of  $\{123\}$   $\langle 111 \rangle$ -type slip systems in a BCC lattice;
- crystal structures other than FCC and BCC, e.g., simple cubic, diamond cubic, hexagonal close-packed;
- interatomic potentials other than LJ and EAM, e.g., Stillinger-Weber potential, Tersoff potential, or modified EAM (MEAM) potential;
- 1D or 2D materials that require 1D or 2D elements, respectively, as well as materials requiring 3D elements different from the rhombohedral ones;
- multicomponent, multi-constituent, multiphase, or polyatomic crystalline materials, e.g., alloys, intermetallics, composite materials, ceramic, mineral;
- materials in a non-constant temperature field.

Moreover, the adaptive mesh [refinement](http://dx.doi.org/10.1016/j.ijsolstr.2016.03.030) scheme is not implemented in the current PyCAC code.

### <span id="page-8-0"></span>**Compilation and execution**

Please note that these instructions are for compilation and direct execution of the CAC simulator. To run CAC simulations using the GUI, please see the section titled: [Graphical](#page-36-0) user interface

#### **MPI**

The PyCAC code is fully parallelized with Message Passing Interface (MPI). Some functions in MPI-3 standard are employed. It works with [Open](https://www.open-mpi.org) MPI version 2.1, [Intel](https://software.intel.com/en-us/intel-mpi-library) MPI version 5.1, [MPICH](https://www.mpich.org) version 3.3, and [MVAPICH2](http://mvapich.cse.ohio-state.edu) version 2.3.

#### **Fortran compiler**

Some intrinsic functions in Fortran 2008 is employed in the code, so compilers that fully support Fortran 2008 are preferred. For example, GNU [Fortran](https://gcc.gnu.org/fortran) version 7.0 and Intel [Fortran](https://software.intel.com/en-us/fortran-compilers) version 17.0 work with the PyCAC code.

To compile the code, simply run the install.sh file in the PyCAC code package, i.e.,

./install.sh

Note that the compilation process has not been tested on [Microsoft](https://en.wikipedia.org/wiki/Microsoft_Windows) Windows. On [macOS,](https://en.wikipedia.org/wiki/MacOS) a message

/opt/local/bin/ranlib: file: libcac.a(constant\_para\_module.o) has no symbols

may occur. The users are suggested to compile and run the PyCAC code on [Linux](https://en.wikipedia.org/wiki/Linux), which dominates the high [performance](https://en.wikipedia.org/wiki/TOP500) computing systems.

### **Compilation**

#### **Module**

In compilation, the first step is to create a static library libcac.a from the 56 module files \*\_module.f90 in the module directory. There are five types of module files:

\*\_comm\_module.f90

There is only one \*\_comm\_module.f90 file: precision\_comm\_module.f90 . It controls the [precision](#page-31-0) of the integer and real numbers.

\*\_para\_module.f90

There are 25 \*\_para\_module.f90 files. They define single value variables that may be used globally.

\*\_array\_module.f90

There are 24 \*\_array\_module.f90 files. They define arrays that may be used globally. With a few exceptions, the \*\_para\_module.f90 and \*\_array\_module.f90 files come in pairs.

#### \*\_function\_module.f90

There are 5 \*\_function\_module.f90 files. They define interatomic potential formulations, arithmetic/linear algebra calculations, unit conversion, etc.

\*\_tab\_module.f90

There is only one \*\_tab\_module.f90 file: eam\_tab\_module.f90 . It contains algorithms that extract the EAM potential-based values from [numerical](#page-33-0) tables.

Note that these module files should be compiled in this order (see that the install.sh file) in creating the static library libcac.a . Otherwise, an error may occur.

### **Subroutine**

Then, an executable, named CAC , is compiled using one main program ( main.f90 ) plus 175 subroutines ( \*.f90 ) in the src directory and linked with the static library libcac.a.

### **Execution**

In execution, the executable CAC , the input file [cac.in](#page-42-0) , and the [potential](#page-33-0) files are moved into the same directory. It follows that

mpirun -np num\_of\_proc ./CAC < cac.in

where positive integer num\_of\_proc is the number of processors to be used. As an example, see the run.sh file in the PyCAC code package.

### <span id="page-10-0"></span>**Publications**

### **Book chapters**

- 1. Shuozhi Xu, Ji Rigelesaiyin, Liming Xiong, Youping Chen, David L. McDowell. Generalized continua concepts in coarsegraining atomistic simulations, in *Generalized Models and [Non-Classical](http://dx.doi.org/10.1007/978-3-319-77504-3_12) Approaches in Complex Materials 2* (ed: Holm Altenbach, Joël Pouget, Martine Rousseau, Bernard Collet, Thomas Michelitsch), Switzerland: Springer International Publishing, 2018
- 2. Adrian Diaz, David McDowell, Youping Chen. The limitations and successes of concurrent dynamic multiscale modeling methods at the mesoscale, in *Generalized Models and [Non-Classical](http://dx.doi.org/10.1007/978-3-319-77504-3_3) Approaches in Complex Materials 2* (ed: Holm Altenbach, Joël Pouget, Martine Rousseau, Bernard Collet, Thomas Michelitsch), Switzerland: Springer International Publishing, 2018
- 3. Shengfeng Yang, Youping Chen. Concurrent [atomistic-continuum](http://dx.doi.org/10.1007/978-3-319-33480-6_8) simulation of defects in polyatomic ionic materials, in *Multiscale Materials Modeling for Nanomechanics* (ed: Christopher R. Weinberger, Garritt J. Tucker), Switzerland: Springer International Publishing, 2016
- 4. Liming Xiong, Qian Deng, Youping Chen. [Coarse-grained](http://www.panstanford.com/books/9789814411233.html) atomistic simulations of dislocations and fracture in metallic materials, in *Handbook of Micromechanics and Nanomechanics* (ed: Shaofan Li, Xin-Lin Gao), Singapore: Pan Stanford Publishing, 2013
- 5. Youping Chen, James D. Lee, Yajie Lei, Liming Xiong. A multiscale field theory: [Nano/micro](http://dx.doi.org/10.1007/978-1-4020-5062-6_3) materials, in *Multiscaling in Molecular and Continuum Mechanics: Interaction of Time and Size from Macro to Nano* (ed: G. C. Sih), Netherlands: Springer, 2007

### **Dissertations and theses**

- 1. Xiang Chen. A concurrent [atomistic-continuum](http://ufdc.ufl.edu/UFE0050325/00001) study of phonon transport in crystalline materials with microstructures, *Ph.D. Dissertation*, University of Florida, 2016
- 2. Shuozhi Xu. The concurrent [atomistic-continuum](https://smartech.gatech.edu/handle/1853/56314) method: Advancements and applications in plasticity of face-centered cubic metals, *Ph.D. Dissertation*, Georgia Institute of Technology, 2016
- 3. Shengfeng Yang. A concurrent [atomistic-continuum](http://ufdc.ufl.edu/UFE0047355/00001) method for simulating defects in ionic materials, *Ph.D. Dissertation*, University of Florida, 2014
- 4. Qian Deng. [Coarse-graining](http://ufdc.ufl.edu/UFE0043632/00001) atomistic dynamics of fracture by finite element method: Formulation, parallelization and applications, *Ph.D. Dissertation*, University of Florida, 2011
- 5. Liming Xiong. A concurrent [atomistic-continuum](http://ufdc.ufl.edu/UFE0042371/00001) methodology and its applications, *Ph.D. Dissertation*, University of Florida, 2011

### **Peer-reviewed journal articles on CAC simulations**

#### (by acceptance date)

- 1. Shuozhi Xu, Marat I. Latypov, Yanqing Su, Concurrent atomistic-continuum simulations of uniaxial compression of gold [nano/submicropillars,](http://dx.doi.org/10.1080/09500839.2018.1515506) *Philos. Mag. Lett.* 98 (2018) 173-182
- 2. Shuozhi Xu, Modelling plastic deformation of [nano/submicron-sized](http://dx.doi.org/10.1615/IntJMultCompEng.2018026027) tungsten pillars under compression: A coarse-grained atomistic approach, *Int. J. Multiscale Comput. Eng.* 16 (2018) 367-376
- 3. Shuozhi Xu, Thomas G. Payne, Hao Chen, Yongchao Liu, Liming Xiong, Youping Chen, David L. McDowell. PyCAC: The concurrent [atomistic-continuum](http://dx.doi.org/10.1557/jmr.2018.8) simulation environment, *J. Mater. Res.* 33 (2018) 857-871
- 4. Hao Chen, Shuozhi Xu, Weixuan Li, Ji Rigelesaiyin, Thanh Phan, Liming Xiong. A spatial decomposition parallel algorithm for a concurrent [atomistic-continuum](http://dx.doi.org/10.1016/j.commatsci.2017.11.051) simulator and its preliminary applications, *Comput. Mater. Sci.* 144 (2018) 1-10
- 5. Xiang Chen, Adrian Diaz, Liming Xiong, David L. McDowell, Youping Chen. Passing waves from atomistic to [continuum](http://dx.doi.org/10.1016/j.jcp.2017.10.038), *J.*

*Comput. Phys.* 354 (2018) 393-402

- 6. Xiang Chen, Weixuan Li, Adrian Diaz, Yang Li, Youping Chen, David L. [McDowell.](http://dx.doi.org/10.1557/mrc.2017.116) Recent progress in the concurrent atomisticcontinuum method and its application in phonon transport, *MRS Comm.* 7 (2017) 785-797
- 7. Xiang Chen, Weixuan Li, Liming Xiong, Yang Li, Shengfeng Yang, Zexi Zheng, David L. McDowell, Youping Chen. Ballisticdiffusive phonon heat transport across grain [boundaries,](http://dx.doi.org/10.1016/j.actamat.2017.06.054) *Acta Mater.* 136 (2017) 355-365
- 8. Xiang Chen, Liming Xiong, David L. McDowell, Youping Chen. Effects of phonons on mobility of [dislocations](http://dx.doi.org/10.1016/j.scriptamat.2017.04.033) and dislocation arrays, *Scr. Mater.* 137 (2017) 22-26
- 9. Shuozhi Xu, Liming Xiong, Youping Chen, David L. McDowell. Validation of the concurrent [atomistic-continuum](http://dx.doi.org/10.3390/cryst7050120) method on screw dislocation/stacking fault interactions, *Crystals* 7 (2017) 120
- 10. Shuozhi Xu, Liming Xiong, Youping Chen, David L. McDowell. Comparing EAM potentials to model slip transfer of sequential mixed character [dislocations](http://dx.doi.org/10.1007/s11837-017-2302-1) across two symmetric tilt grain boundaries in Ni, *JOM* 69 (2017) 814-821
- 11. Shuozhi Xu, Liming Xiong, Youping Chen, David L. McDowell. Shear stress- and line [length-dependent](http://dx.doi.org/10.1016/j.actamat.2016.10.005) screw dislocation crossslip in FCC Ni, *Acta Mater.* 122 (2017) 412-419
- 12. Shuozhi Xu, Liming Xiong, Youping Chen, David L. McDowell. An analysis of key [characteristics](http://dx.doi.org/10.1016/j.jmps.2016.08.002) of the Frank-Read source process in FCC metals, *J. Mech. Phys. Solids* 96 (2016) 460-476
- 13. Shuozhi Xu, Liming Xiong, Youping Chen, David L. McDowell. Edge [dislocations](http://dx.doi.org/10.1016/j.scriptamat.2016.06.018) bowing out from a row of collinear obstacles in Al, *Scr. Mater.* 123 (2016) 135-139
- 14. Shuozhi Xu, Liming Xiong, Qian Deng, David L. McDowell. Mesh refinement schemes for the concurrent [atomistic-continuum](http://dx.doi.org/10.1016/j.ijsolstr.2016.03.030) method, *Int. J. Solids Struct.* 90 (2016) 144-152
- 15. Shuozhi Xu, Liming Xiong, Youping Chen, David L. McDowell. Sequential slip transfer of mixed character dislocations across Σ3 coherent twin boundary in FCC metals: A concurrent [atomistic-continuum](http://dx.doi.org/10.1038/npjcompumats.2015.16) study, *npj Comput. Mater.* 2 (2016) 15016
- 16. Liming Xiong, Ji Rigelesaiyin, Xiang Chen, Shuozhi Xu, David L. McDowell, Youping Chen. Coarse-grained [elastodynamics](http://dx.doi.org/10.1016/j.actamat.2015.11.037) of fast moving dislocations, *Acta Mater.* 104 (2016) 143-155
- 17. Shengfeng Yang, Ning Zhang, Youping Chen. Concurrent [atomistic-continuum](http://dx.doi.org/10.1080/14786435.2015.1076178) simulation of polycrystalline strontium titanate, *Philos. Mag.* 95 (2015) 2697-2716
- 18. Shuozhi Xu, Rui Che, Liming Xiong, Youping Chen, David L. McDowell. A quasistatic implementation of the concurrent [atomistic-continuum](http://dx.doi.org/10.1016/j.ijplas.2015.05.007) method for FCC crystals, *Int. J. Plast.* 72 (2015) 91–126
- 19. Shengfeng Yang, Youping Chen. [Concurrent](http://dx.doi.org/10.1098/rspa.2014.0758) atomistic and continuum simulation of bi-crystal strontium titanate with tilt grain boundary, *Proc. R. Soc. A* 471 (2015) 20140758
- 20. Liming Xiong, Shuozhi Xu, David L. McDowell, Youping Chen. Concurrent [atomistic-continuum](http://dx.doi.org/10.1016/j.ijplas.2014.08.002) simulations of dislocation-void interactions in fcc crystals, *Int. J. Plast.* 65 (2015) 33-42
- 21. Liming Xiong, Xiang Chen, Ning Zhang, David L. McDowell, Youping Chen. Prediction of phonon properties of 1D polyatomic systems using concurrent [atomistic-continuum](http://dx.doi.org/10.1007/s00419-014-0880-8) simulation, *Arch. Appl. Mech.* 84 (2014) 1665-1675
- 22. Liming Xiong, David L. McDowell, Youping Chen. Sub-THz Phonon drag on dislocations by [coarse-grained](http://dx.doi.org/10.1016/j.ijplas.2013.11.004) atomistic simulations, *Int. J. Plast.* 55 (2014) 268-278
- 23. Qian Deng, Youping Chen, A [coarse-grained](http://dx.doi.org/10.1615/IntJMultCompEng.2013005442) atomistic method for 3D dynamic fracture simulation, *Int. J. Multiscale Comput. Eng.* 11 (2013) 227-237
- 24. Shengfeng Yang, Liming Xiong, Qian Deng, Youping Chen. [Concurrent](http://dx.doi.org/10.1016/j.actamat.2012.09.032) atomistic and continuum simulation of strontium titanate, *Acta Mater.* 61 (2013) 89–102
- 25. Liming Xiong, David L. McDowell, Youping Chen. Nucleation and growth of dislocation loops in Cu, Al and Si by a concurrent [atomistic-continuum](http://dx.doi.org/10.1016/j.scriptamat.2012.07.026) method, *Scr. Mater.* 67 (2012) 633–636
- 26. Liming Xiong, Qian Deng, Garritt Tucker, David L. McDowell, Youping Chen. [Coarse-grained](http://dx.doi.org/10.1016/j.ijplas.2012.05.002) atomistic simulations of dislocations in Al, Ni and Cu crystals, *Int. J. Plast.* 38 (2012) 86–101
- 27. Liming Xiong, Youping Chen. [Coarse-grained](http://dx.doi.org/10.1016/S0894-9166(12)60023-8) atomistic modeling and simulation of inelastic material behavior, Acta Mech. Solida Sin. 25 (2012) 244-261
- 28. Liming Xiong, Qian Deng, Garritt Tucker, David L. McDowell, Youping Chen. A concurrent scheme for passing [dislocations](http://dx.doi.org/10.1016/j.actamat.2011.11.002) from atomistic to continuum domains, *Acta Mater.* 60 (2012) 899-913
- 29. Liming Xiong, Garritt Tucker, David L. McDowell, Youping Chen. [Coarse-grained](http://dx.doi.org/10.1016/j.jmps.2010.11.005) atomistic simulation of dislocations, *J. Mech. Phys. Solids* 59 (2011) 160-177
- 30. Qian Deng, Liming Xiong, Youping Chen. [Coarse-graining](http://dx.doi.org/10.1016/j.ijplas.2010.04.007) atomistic dynamics of brittle fracture by finite element method, *Int. J. Plast.* 26 (2010) 1402-1414

### **Peer-reviewed journal articles on the theoretical foundations of CAC**

(by acceptance date):

- 1. Youping Chen. The origin of the distinction between [microscopic](http://dx.doi.org/10.1209/0295-5075/116/34003) formulas for stress and Cauchy stress, *Europhys. Lett.* 116 (2016) 34003
- 2. Youping Chen and Adrian Diaz. Local momentum and heat fluxes in transient transport processes and [inhomogeneous](http://dx.doi.org/10.1103/PhysRevE.94.053309) systems, *Phys. Rev. E* 94 (2016) 053309
- 3. Youping Chen, Jonathan Zimmerman, Anton Krivtsov, David L. McDowell. Assessment of atomistic [coarse-graining](http://dx.doi.org/10.1016/j.ijengsci.2011.03.018) methods, *Int. J. Eng. Sci.* 49 (2011) 1337-1349
- 4. Youping Chen. [Reformulation](http://dx.doi.org/10.1063/1.3103887) of microscopic balance equations for multiscale materials modeling, *J. Chem. Phys.* 130 (2009) 134706
- 5. Youping Chen, James Lee, Liming Xiong. A generalized continuum theory and its relation to [micromorphic](http://dx.doi.org/10.1061/(ASCE)0733-9399(2009)135:3(149)) theory, *J. Eng. Mech.* 135 (2009) 149-155
- 6. Youping Chen. Local stress and heat flux in atomistic systems involving [three-body](http://dx.doi.org/10.1063/1.2166387) forces, *J. Chem. Phys.* 124 (2006) 054113
- 7. Youping Chen, James Lee. [Conservation](http://dx.doi.org/10.2140/jomms.2006.1.681) laws at nano/micro scales, *J. Mech. Mater. Struct.* 1 (2006) 681-704
- 8. Youping Chen, James Lee, Liming Xiong. Stresses and strains at [nano/micro](http://dx.doi.org/10.2140/jomms.2006.1.705) scales, *J. Mech. Mater. Struct.* 1 (2006) 705-723
- 9. Youping Chen, James Lee. Atomistic [formulation](http://dx.doi.org/10.1080/14786430500362595) of a multiscale theory for nano/micro physics, *Philos. Mag.* 85 (2005) 4095- 4126
- 10. Youpig Chen, James D. Lee, Azim Eskandarian. Micropolar theory and its applications to mesoscopic and [microscopic](http://dx.doi.org/10.3970/cmes.2004.005.035) problems, *Comput. Modeling Eng. Sci.* 5 (2004) 35-43
- 11. Youpig Chen, James D. Lee, Azim Eskandarian, Atomistic counterpart of [micromorphic](http://dx.doi.org/10.1007/s00707-002-0981-2) theory, *Acta Mech.* 161 (2003) 81-102

### <span id="page-13-0"></span>**Acknowledgements and citations**

The CAC simulator and analyser were written in Fortran by [Shuozhi](https://shuozhixu.cnsi.ucsb.edu) Xu; the Python [scripting](#page-36-0) interface was written by Alex [Selimov](http://www.mse.gatech.edu/people/alex-selimov) and [Kevin](http://www.mse.gatech.edu/people/kevin-chu) Chu; the code in its present form is a culmination of [developments](#page-19-0) over the last decades.

The PyCAC code development was sponsored by

- National Science Foundation
	- Georgia Institute of Technology, [CMMI-1232878](https://www.nsf.gov/awardsearch/showAward?AWD_ID=1232878)
	- University of Florida, [CMMI-1233113](https://www.nsf.gov/awardsearch/showAward?AWD_ID=1233113)
	- o Iowa State University, [CMMI-1536925](https://www.nsf.gov/awardsearch/showAward?AWD_ID=1536925)
- Department of Energy, Office of Basic Energy Sciences
	- University of Florida, DE-SC0006539
- Institute for Materials, Georgia Institute of [Technology](http://www.materials.gatech.edu/)

If you use PyCAC results in your published work, please cite these papers

- Shuozhi Xu, Thomas G. Payne, Hao Chen, Yongchao Liu, Liming Xiong, Youping Chen, David L. McDowell. PyCAC: The concurrent [atomistic-continuum](http://dx.doi.org/10.1557/jmr.2018.8) simulation environment, *J. Mater. Res.* 33 (2018) 857-871
- Shuozhi Xu, Rui Che, Liming Xiong, Youping Chen, David L. McDowell. A quasistatic implementation of the concurrent [atomistic-continuum](http://dx.doi.org/10.1016/j.ijplas.2015.05.007) method for FCC crystals, *Int. J. Plast.* 72 (2015) 91–126
- Liming Xiong, Garritt Tucker, David L. McDowell, Youping Chen. [Coarse-grained](http://dx.doi.org/10.1016/j.jmps.2010.11.005) atomistic simulation of dislocations, *J. Mech. Phys. Solids* 59 (2011) 160-177
- Youping Chen. [Reformulation](http://dx.doi.org/10.1063/1.3103887) of microscopic balance equations for multiscale materials modeling, *J. Chem. Phys.* 130 (2009) 134706

as well as the website [www.pycac.org,](http://www.pycac.org) i.e.,

```
@article{xu_pycac_2018,
         title = {Py{CAC}: {The} concurrent atomistic-continuum simulation environment},
         volume = {33},
         issn = {0884-2914, 2044-5326},
         doi = {10.1557/jmr}.2018.8},abstract = {We present a ...},
         journal = \{J. Mater. Res.},
         author = {Xu, Shuozhi and Payne, Thomas G. and Chen, Hao and Liu, Yongchao and Xiong, Liming and Chen, Youp
ing and McDowell, David L.},
         month = apr,year = {2018},
         pages = {857 - 871}@article{xu_quasistatic_2015,
         title = {A quasistatic implementation of the concurrent atomistic-continuum method for {FCC} crystals},
         volume = {72},
        issn = {0749 - 6419},
         doi = {10.1016/j.ijplas.2015.05.007},
         abstract = \{In recent years, ...\},
         journal = {Int. J. Plast.}author = {Xu, Shuozhi and Che, Rui and Xiong, Liming and Chen, Youping and McDowell, David L.},
         month = sen.year = {2015},pages = {91 - -126}@article{xiong_coarse-grained_2011,
          title = {Coarse-grained atomistic simulation of dislocations},
```

```
volume = {59},
          issn = {0022-5096},
          doi = {10.1016/j.jmps.2010.11.005},
          abstract = {This paper presents \ldots},
         number = {2},journal = {J. Mech. Phys. Solids},
          author = {Xiong, Liming and Tucker, Garritt and McDowell, David L. and Chen, Youping},
          month = feb,
          year = {2011},
         pages = {160--177}}@article{chen_reformulation_2009,
        title = {Reformulation of microscopic balance equations for multiscale materials modeling},
        volume = {130},
        issn = {00219606},
        doi = {10.1063/1.3103887},
        abstract = \{In this paper ... \},
        number = {13},
        journal = {J. Chem. Phys.},
        author = {Chen, Youping},
        month = apr,year = {2009},
        pages = {134706}}
@misc{xu_pycac-manual_2018,
     title = {Py{CAC} {User}'s {Manual}},
     howpublished = {\url{http://www.pycac.org/}},
      author = {Xu, Shuozhi},month = aug,year = {2017},
     note = {Accessed: \today}}
```
# <span id="page-15-0"></span>**Background**

This chapter, written by Prof. [Youping](http://web.mae.ufl.edu/chenlab) Chen, presents the atomistic field theory and a brief history of CAC.

### <span id="page-16-0"></span>**Atomistic field theory**

The theoretical foundation of the CAC method is the atomistic field theory (AFT) [1,2], which is an extension of the Irving Kirkwood (IK)'s non-equilibrium statistical mechanical formulation of "*the hydrodynamics equations for a single component, single phase system*" [3] to a two-level structural description of crystalline materials. It employs the two-level structural description of all crystals in solid state physics, i.e., the well known equation of "crystal structure = lattice + basis" [4]. As a result of the bottom-up atomistic formulation, all the essential atomistic information of the material, including the crystal structure and the interaction between atoms, are built in the formulation. A schematic of micromorphic theory and AFT is given below.

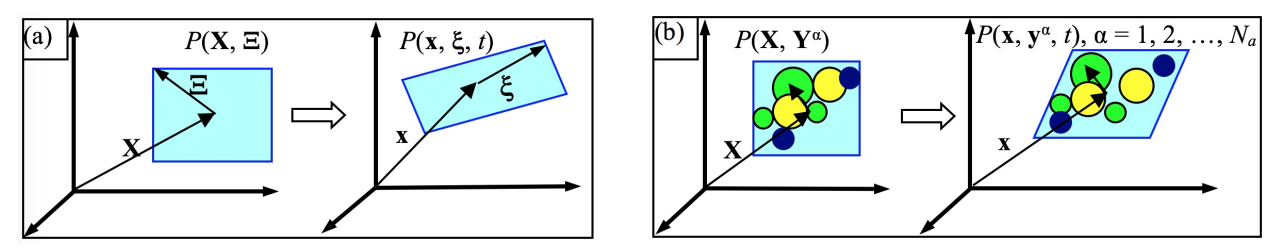

Macro- and micro-motions of a material particle P in (a) micromorphic theory and (b) AFT. Left in (a) and (b) is the reference state at time 0 while right is the deformation state at time *t*. **X** and **x** are the positions of the mass center of the unit cell, Ξ and *ξ* are internal

positions,  $\bf{Y}$  and  $\bf{y}^{\alpha}$  are positions of atom  $\alpha$  with respect to  $\bf{X}$  and  $\bf{x}$ , respectively,  $N_a$  is the number of atoms in a unit cell.

### **The governing equations for conservative systems**

The result is a concurrent atomistic-continuum representation of balance laws for both atomistic and continuum coarse-grained domains in the following form [1,2]:

$$
\tfrac{\mathrm{d}\rho^\alpha}{\mathrm{d} t} + \rho^\alpha (\nabla_\mathbf{x} \cdot \mathbf{v} + \nabla_\mathbf{y} \alpha \cdot \Delta \mathbf{v}^\alpha) = 0
$$

 $\rho^{\alpha} \frac{d}{dt}(\mathbf{v} + \Delta \mathbf{v}^{\alpha}) = \nabla_{\mathbf{x}} \cdot \mathbf{t}^{\alpha} + \nabla_{\mathbf{y}^{\alpha}} \cdot \tau^{\alpha} + \mathbf{f}_{\text{ext}}^{\alpha}$ 

$$
\rho^{\alpha}\tfrac{\mathrm{d} e^{\alpha}}{\mathrm{d} t}=\nabla_{\mathbf{x}}\cdot\mathbf{q}^{\alpha}+\nabla_{\mathbf{y}^{\alpha}}\cdot\mathbf{j}^{\alpha}+\mathbf{t}^{\alpha}:\nabla_{\mathbf{x}}(\mathbf{v}+\Delta\mathbf{v}^{\alpha})+\tau^{\alpha}:\nabla_{\mathbf{y}^{\alpha}}(\mathbf{v}+\Delta\mathbf{v}^{\alpha})
$$

where **x** is the physical space coordinate;  $y^{\alpha}$  ( $\alpha = 1, 2, ..., N_a$  with  $N_a$  being the total number of atoms in a unit cell) are the internal variables describing the position of atom  $\alpha$  relative to the mass center of the lattice cell located at  $\mathbf{x}$ ;  $\rho^{\alpha}$ ,  $\rho^{\alpha}(\mathbf{v} + \Delta \mathbf{v}^{\alpha})$ , and  $\rho^{\alpha}e^{\alpha}$  are the local densities of mass, linear momentum and total energy, respectively;  $\mathbf{v} + \Delta \mathbf{v}^{\alpha}$  is the atomic-level velocity and  $\mathbf{v}$  is the velocity field;  $\mathbf{f}_{\text{ext}}^{\alpha}$  is the external force field;  $\mathbf{t}^{\alpha}$  and  $\mathbf{q}^{\alpha}$  are the stress and heat flux due to the homogeneous deformation of lattice, respectively; *τ*<sup>α</sup> and **j**<sup>α</sup> are the stress and heat flux due to the reorganizations of atoms within the lattice cells, respectively.

For monatomic crystals, which PyCAC can [simulate](#page-7-0),  $y^{\alpha} = 0$  and  $N_a = 1$ ; the governing equations reduce to

$$
\frac{\mathrm{d}\rho}{\mathrm{d}t} + \rho \nabla_{\mathbf{x}} \cdot \mathbf{v} = 0
$$

d*ρ*

 $\rho \frac{d\mathbf{v}}{dt} = \nabla_{\mathbf{x}} \cdot \mathbf{t} + \mathbf{f}_{\text{ext}}$ 

 $\rho \frac{\mathrm{d}e}{\mathrm{d}t} = \nabla_{\mathbf{x}} \cdot \mathbf{q} + \mathbf{t} : \nabla_{\mathbf{x}} \mathbf{v}.$ 

For conservative systems, i.e., a system in the absence of an internal source that generates or dissipates energy, the AFT energy equation is equivalent to the AFT linear momentum equation. Because of its current [features,](#page-7-0) only the first two governing equations are explicitly implemented into PyCAC. Employing the classical definition of kinetic temperature, which is proportional to the kinetic

part of the atomistic stress, the linear momentum equations can be expressed in a form that involves the internal force density  ${\bf f}^\alpha_{\rm int}$  and temperature *T* [5-7],

$$
\rho^{\alpha} \ddot{\mathbf{u}}^{\alpha} + \tfrac{\gamma^{\alpha} k_\mathrm{B}}{\Delta V} \nabla_{\mathbf{x}} T = \mathbf{f}_{\text{int}}^{\alpha} + \mathbf{f}_{\text{ext}}^{\alpha}, \quad \alpha = 1, 2, \ldots, N_a
$$

where  $\mathbf{u}^{\alpha}$  is the displacement of the  $\alpha$ th atom at point **x**; the superposed dots denote the material time derivative;  $\Delta V$  is the volume of the finite-sized material particle (the primitive unit cell for crystalline materials) at **x**; *k* is the Boltzmann constant; B

 $\gamma^{\alpha} = \rho^{\alpha} / \sum_{\alpha=1}^{N_a} \rho^{\alpha}$ , and  $\mathbf{f}_{\text{int}}^{\alpha}$  is the internal force density and is a nonlinear nonlocal function of relative atomic displacements.

For systems with a constant temperature field or a constant temperature gradient, the temperature term has the effect of a surface traction on the boundary or a body force in the interior of the material [6]. Denoting the temperature term in the above equation as

 $f_T^\alpha(\mathbf{x})$  and the finite element shape function as  $\Phi_\xi(\mathbf{x})$ , the Galerkin weak form of the above equation can be written as

$$
\textstyle \int_{\Omega(\mathbf{x})} \Phi_\xi(\mathbf{x}) (\rho^\alpha \ddot{\mathbf{u}}^\alpha(\mathbf{x}) + \mathbf{f}^\alpha_\mathrm{T}(\mathbf{x}) - \mathbf{f}^\alpha_\mathrm{int}(\mathbf{x}) - \mathbf{f}^\alpha_\mathrm{ext}(\mathbf{x})) \mathrm{d}\mathbf{x} = 0
$$

where Ω(**x**) is the simulation domain; the integrals can be evaluated using numerical integration methods such as Gaussian quadrature, leading to a set of discretized governing equations with the finite element nodal displacements as the unknowns to be solved. Note that

in PyCAC, the  $f_T^\alpha(\bf{x})$  term has not yet been implemented as (i) the effect on mechanical properties in a constant temperature field is small and (ii) work is underway to compare different descriptions of temperature in the coarse-grained domain.

The accuracy, efficiency, and stability of the CAC simulator are then determined by the two approximations: the shape function and the numerical integration. Simulation results can be displayed in terms of finite elements, which can also be mapped back to atomic positions and be used to plot the atomic trajectories. With the only constitutive relation being the nonlocal atomic force-displacement relation, continuity between elements in the usual finite element method is not required. Consequently, nucleation and propagation of dislocations and/or cracks can be simulated via sliding and separation between finite elements.

### **AFT and the equilibrium ensembles**

The local densities defined in the Irving and Kirkwood formulations are ensemble averaged point functions. The ensemble averaging was described by Irving and Kirkwood as "*repeating the observations many times*" [3]. In the early version of the AFT formulation [1], the local densities were also defined as ensemble averages and hence the governing equations were written in terms of ensembleaveraged local densities. In the later version of the AFT formulation [2], the local densities are instantaneous quantities, according to argument by Evan and Morris [8], who wrote "… *the reason for considering instantaneous expressions is two-fold. The fluxes are* based upon conservation laws and these laws are valid instantaneously for every member of the ensemble. They do not require ensemble averaging to be true. Secondly, most computer simulation involves calculating system properties from a single system *trajectory. Ensemble averaging is almost never used because it is relatively expensive in computer time*".

Note that the AFT local densities and governing equations were derived as an extension of the Irving and Kirkwood's formulation of the equations of hydrodynamics. Consequently, they differ from other statistical mechanical formulations that follow the Gibbs' equilibrium statistical theory of ensembles. Popular equilibrium ensembles include (i) the microcanonical ensemble, which describes a systems isolated from its surroundings and governed by Hamilton's equations of motion (NVE), (ii) the canonical ensemble, which describe a system in constant contact with a heat bath of constant temperature (NVT), and (iii) the isothermal-isobaric ensembles, which describes systems in contact with a thermostat at temperature *T* and a barostat at pressure *P* (NPT) [9]. These ensembles, known as equilibrium ensembles and allowing a wide variety of thermodynamic and structural properties of systems to be computed,

can be realized in [dynamic](#page-56-0) CAC, in which a finite temperature can be achieved via lattice dynamic-based shape functions [10]. Alternatively, in the current code, a Langevin [thermostat](#page-56-0) is realized while a constant pressure/stress is maintained via a Berendsen barostat.

### **References**

- 1. Youping Chen, James Lee. Atomistic [formulation](http://dx.doi.org/10.1080/14786430500362595) of a multiscale theory for nano/micro physics, *Philos. Mag.* 85 (2005) 4095- 4126
- 2. Youping Chen. [Reformulation](http://dx.doi.org/10.1063/1.3103887) of microscopic balance equations for multiscale materials modeling, *J. Chem. Phys.* 130 (2009) 134706
- 3. J.H. Irving, Jhon G. Kirkwood. The statistical mechanical theory of transport processes. IV. The equations of [hydrodynamics](http://dx.doi.org/10.1063/1.1747782), *J. Chem. Phys.* 18 (1950) 817-829
- 4. Charles Kittel. *[Introduction](http://www.wiley.com/WileyCDA/WileyTitle/productCd-EHEP000803.html) to Solid State Physics*, 1956: John Wiley & Sons, Inc
- 5. Qian Deng, [Coarse-graining](http://ufdc.ufl.edu/UFE0043632/00001) atomistic dynamics of fracture by finite element method: Formulation, parallelization and applications, *Ph.D. Dissertation*, University of Florida, 2011
- 6. Liming Xiong, Youping Chen. [Coarse-grained](http://dx.doi.org/10.1088/0965-0393/17/3/035002) simulations of single-crystal silicon. *Modelling Simul. Mater. Sci. Eng.* 17 (2009) 035002
- 7. Liming Xiong, Youping Chen, James D. Lee. Atomistic simulation of [mechanical](http://dx.doi.org/10.1088/0965-0393/15/5/011) properties of diamond and silicon carbide by a field theory, *Modelling Simul. Mater. Sci. Eng.* 15 (2007) 535-551
- 8. Denis J. Evans, Gary P. Morriss. *Statistical Mechanics of [Nonequilibrium](http://www.sciencedirect.com/science/book/9780122440908) Liquids*, 2008: Cambridge University Press
- 9. Mark E. Tuckerman. *Statistical [Mechanics:](https://www.amazon.com/Statistical-Mechanics-Molecular-Simulation-Graduate/dp/0198525265) Theory and Molecular Simulation*, 2010: Oxford University Press
- 10. Xiang Chen, Adrian Diaz, Liming Xiong, David L. McDowell, Youping Chen. Passing waves from atomistic to [continuum](http://dx.doi.org/10.1016/j.jcp.2017.10.038), *J. Comput. Phys.* 354 (2018) 393-402

# <span id="page-19-0"></span>**A brief history of CAC (2003-2017)**

The CAC method is based on a concurrent atomistic-continuum formulation of balance laws [1,2] that are implemented using a finite element (FE) strategy, with the interatomic potential as the only constitutive relation. The formulation of the CAC balance equations, originally referred to as an atomic micromorphic theory or [atomistic](#page-16-0) field theory (AFT) by [Youping](http://web.mae.ufl.edu/chenlab) Chen and [James](https://www.seas.gwu.edu/james-d-lee) D. Lee [1,3-8], is an extension of the Irving Kirkwood's formulation of "*the hydrodynamics equations for a single component, single phase system*" [9] to a two-level structural description of crystalline materials. The CAC formulation differs from that of classical continuum mechanics in that it employs a two-level structural description of materials. It is also distinct from the well-established theories of generalized continuum mechanics such as the Cosserat theory [10], micropolar theory [11,12], and micromorphic theory [13,14] in that the sublevel structural description is not continuous but discrete.

The first version of the CAC numerical tool was developed by [Liming](https://www.aere.iastate.edu/lmxiong/) Xiong ([Ph.D.](http://ufdc.ufl.edu/UFE0042371/00001) 2011) and Qian [Deng](http://gr.xjtu.edu.cn/web/tonydqian) ([Ph.D.](http://ufdc.ufl.edu/UFE0043632/00001) 2011). The reformulated balance equations were numerically implemented using FE method with trilinear FE shape functions and nodal integration, and the simulation tool was demonstrated to be able to capture the phenomenon of phase transition in Si [15] and the dynamic processes of fracture, including crack initiation, propagation and branching (Fig. 1) [16,17].

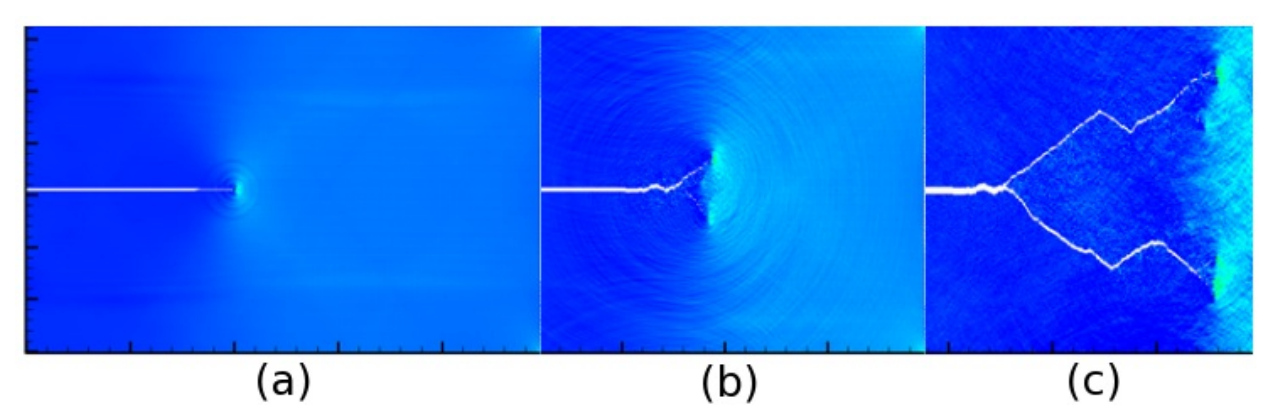

Figure 1. Time sequence of CAC simulations of a brittle material (2.24 *μ*m by 1.4 *μ*m) showing (a) stress waves emitting from a propagating crack; (b) and (c) crack branching as a result of the interactions between waves propagating from the crack tip and those reflected from the specimen boundaries [17].

The form and capabilities of the CAC method were extended substantially as a direct result of collaborative efforts between University of Florida and [Georgia](http://www.gatech.edu/) Tech in modeling and simulations of the dynamics of dislocations: elements that have [discontinuities](http://www.ufl.edu/) between them were employed, and the Gaussian quadrature was used for integration in the coarse-grained domain. Nucleation and propagation of dislocations in the coarse-grained domain [18,19], passing dislocations from the atomistic domain to the coarse-grained domain [20], the growth of dislocation loops in Cu, Al and Si (Fig. 2(a)) [21], fast moving dislocations (Fig. 2(b)) [22], and other progresses [23-26], have been successfully simulated without special numerical treatment or supplemental constitutive relations. The name "CAC" for the methodology was coined by David L. [McDowell](http://www.me.gatech.edu/faculty/mcdowell) in 2010.

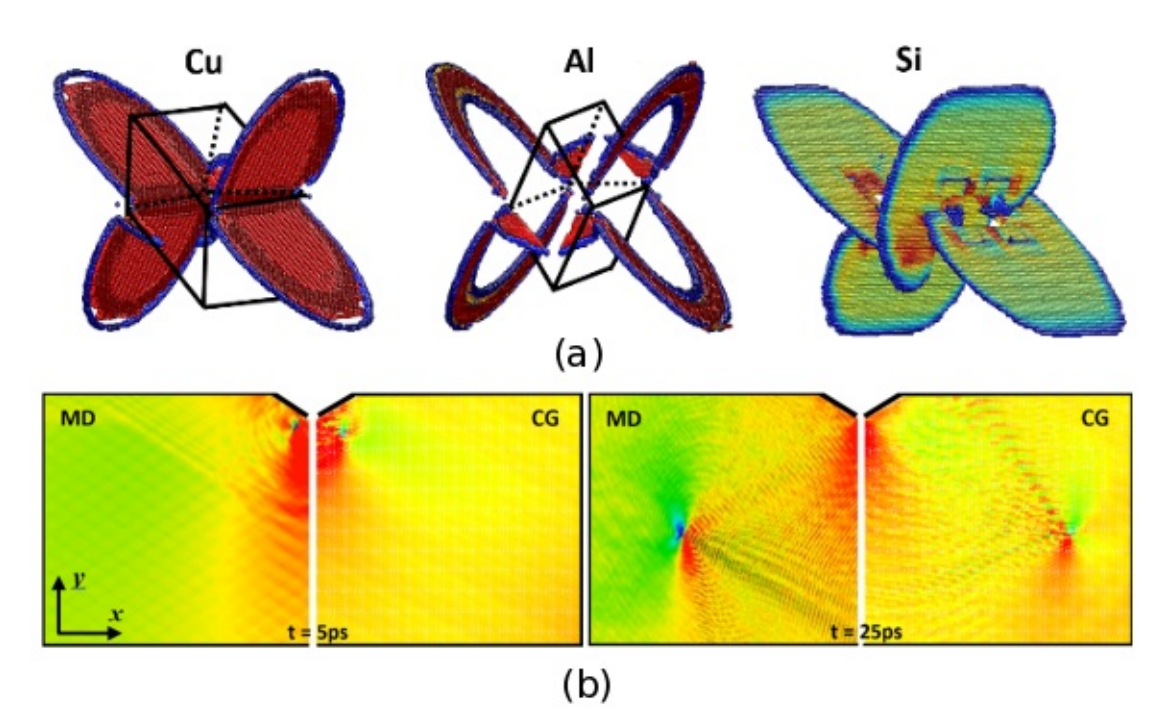

Figure 2. (a) CAC simulation results of the nucleation and growth of dislocation loops in Cu, Al, Si [21]. (b) Time sequences of dislocation motions in MD and fully coarse-grained CAC simulations [22].

The CAC code was rewritten using Fortran 90 by [Shengfeng](https://sites.google.com/site/yangshengfeng/) Yang ([Ph.D.](http://ufdc.ufl.edu/UFE0047355/00001) 2014) for multiscale simulation of polycrystalline ionic materials. This is the second-generation of the CAC code. It employs the Wolf method to calculate the long-range Columbic force and a special type of element (i.e., an incomplete element) to model regions with defects such as grain boundaries (GBs) in polyatomic materials. This version of the CAC code enables multiple meshing resolutions and simulation of two or more materials (e.g., Si and Ge), with multiple types of interatomic potentials, including the Buckingham and the Stillinger-Weber potentials. The CAC code was

demonstrated to reproduce the equilibrium structures and energies of GBs in  $\mathrm{STiO}_3$ , in good agreement with those obtained from existing experiments and density functional theory calculations. The code has been used to study the dynamic processes of crack

initiation as well as the evolution of dislocation in single crystalline [27], bicrytalline [28], and polycrystalline SrTiO $_3$  (Fig. 3) [29,30].

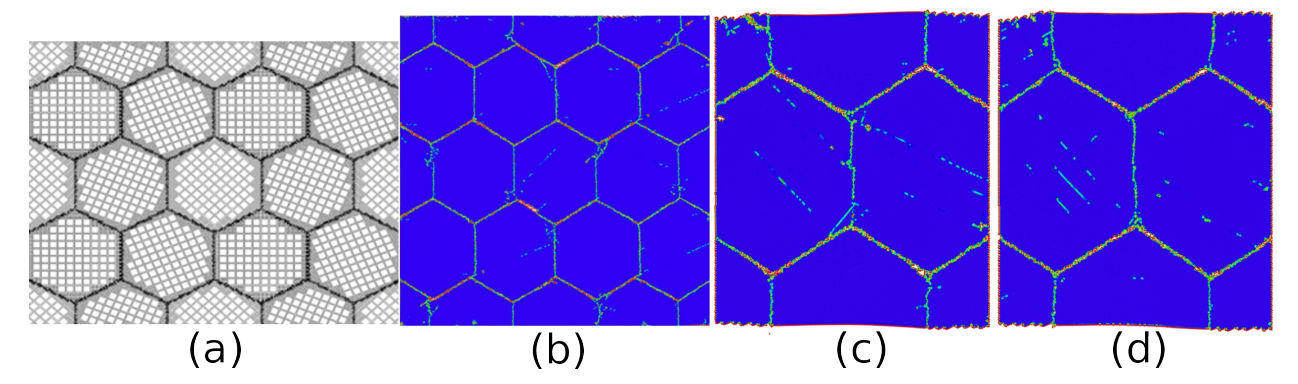

Figure 3. (a) A CAC model of polycrystalline SrTiO<sub>3</sub> (2D view) in which the GBs are modeled with atomic resolution and the grains with coarse-scale finite elements; (b) Central symmetry parameter plot of the deformed model showing the nucleation and propagation of many dislocations and their interactions with the GBs; The comparison between (c) CAC and (d) MD simulation results is shown at strain 8.7% [30].

The CAC code was also rewritten by [Shuozhi](https://shuozhixu.cnsi.ucsb.edu/) Xu ([Ph.D.](https://smartech.gatech.edu/handle/1853/56314) 2016) using Fortran 2008. The code was optimized and the efficiency was significantly improved. The code includes the quasistatic version of CAC to carry out quasistatic simulations so as to obtain energy minimized atomic and nodal structures, in addition to dynamic simulations. Equipped with the Python [scripting](#page-36-0) interface, this version of code, termed [PyCAC,](#page-4-0) has been well tested for ductile fracture [31], quasistatic dislocation migration [32], screw dislocation crossslip [33], edge dislocations bowing out from obstacles [34], dislocation multiplication from Frank-Read sources [35], dislocation/stacking fault interactions [36], and dislocation/GB interactions (Fig. 4) [37,38].

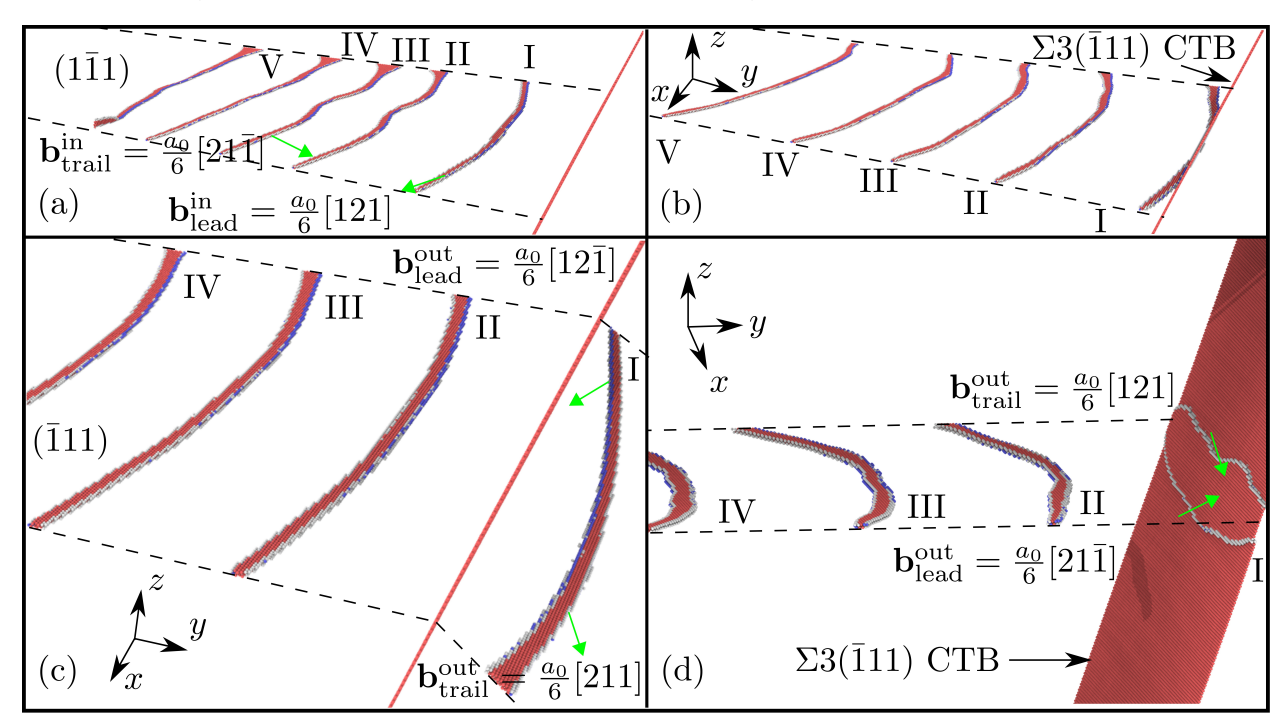

Figure 4. Snapshots of dislocation pile-up with dominant leading screw character impinging against a Σ3{111} coherent twin boundary (CTB) [38]. In (a), five incoming dislocations approach the CTB subject to an applied shear stress. In (b), the leading dislocation is constricted at the CTB, where two Shockley partial dislocations are recombined into a full dislocation. In (c), with certain interatomic potentials, the dislocation effectively cross-slips into the outgoing twinned grain via redissociation into two partials. In (d), with different potentials, the redissociated dislocation is absorbed by the CTB, with two partials gliding on the twin plane in opposite directions.

Based on the Fortran 90 code, [Xiang](https://scholar.google.com/citations?user=qdz0cy4AAAAJ&hl=en) Chen [\(Ph.D.](http://ufdc.ufl.edu/UFE0050325/00001) 2016) extended the CAC method for space- and time-resolved simulation of the transient processes of the propagation of heat pulses in single crystals and across GBs [39] as well as the interactions between heat pulses and moving dislocations (Fig. 5) [40]. A phonon representation of the heat pulses, termed a coherent phonon pulse model [41], was created to mimic the coherent lattice excitation achieved via ultrashort laser pulses, and was incorporated into the framework of CAC to provide a coupled treatment for defect dynamics and phonon thermal transport. A first attempt was made to pass full phonon spectrum from the atomistic domain to the coarse-grained domain by introducing a wave-based interpolation scheme [42].

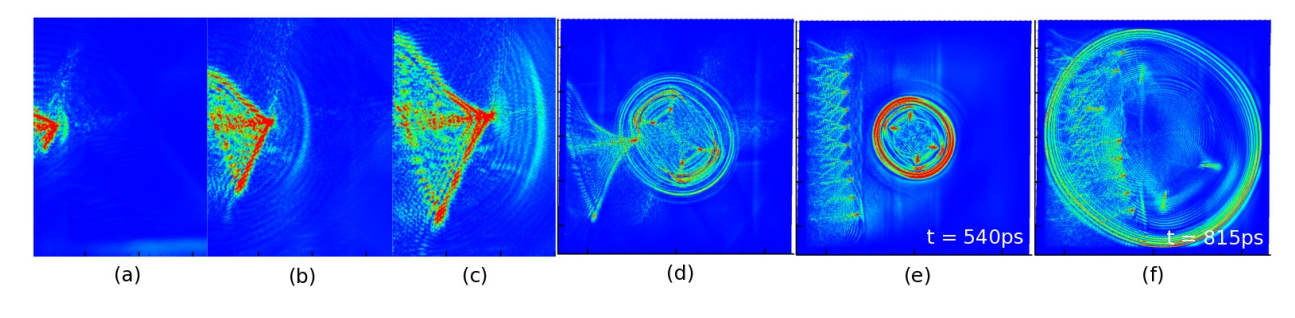

Figure 5. Normalized kinetic energy distribution in simulations of the propagation of dislocations and a heat pulse: (a-c) a moving dislocation before meeting a heat pulse, showing that the motion of the dislocation is accompanied by radial-shaped wavefronts of phonons ahead of the moving dislocation and V-shaped wave tails in the wake of the dislocation; (d) the dislocation meeting with a propagating heat pulse; (e-f) an array of moving dislocations meeting with the heat pulse showing partially coherent partially diffuse scattering of the phonons by the moving dislocations [40].

The groups of Profs. [McDowell](http://www.me.gatech.edu/faculty/mcdowell), [Chen,](http://web.mae.ufl.edu/chenlab) and [Xiong](https://www.aere.iastate.edu/lmxiong/) are still actively advancing the CAC method. Keep an eye on the CAC [publications](#page-10-0) for the latest progress!

### **References**

- 1. Youping Chen, James Lee. Atomistic [formulation](http://dx.doi.org/10.1080/14786430500362595) of a multiscale theory for nano/micro physics, *Philos. Mag.* 85 (2005) 4095- 4126
- 2. Youping Chen. [Reformulation](http://dx.doi.org/10.1063/1.3103887) of microscopic balance equations for multiscale materials modeling, *J. Chem. Phys.* 130 (2009) 134706
- 3. Youpig Chen, James D. Lee, Azim Eskandarian, Atomistic counterpart of [micromorphic](http://dx.doi.org/10.1007/s00707-002-0981-2) theory, *Acta Mech.* 161 (2003) 81-102
- 4. Youping Chen, Jonathan Zimmerman, Anton Krivtsov, David L. McDowell. Assessment of atomistic [coarse-graining](http://dx.doi.org/10.1016/j.ijengsci.2011.03.018) methods, *Int. J. Eng. Sci.* 49 (2011) 1337-1349
- 5. Youping Chen, James Lee, Liming Xiong. A generalized continuum theory and its relation to [micromorphic](http://dx.doi.org/10.1061/(ASCE)0733-9399(2009)135:3(149)) theory, *J. Eng. Mech.* 135 (2009) 149-155
- 6. Liming Xiong, Youping Chen, James D. Lee. Modeling and simulation of boron-doped [nanocrystalline](http://dx.doi.org/10.1166/jnn.2009.C080) silicon carbide thin film by a field theory, *J. Nanosci. Nanotech.* 9 (2009) 1034-1037
- 7. Liming Xiong, Youping Chen, James Lee. Simulation of dislocation nucleation and motion in single crystal [magnesium](http://dx.doi.org/10.1016/j.commatsci.2007.06.018) oxide by a field theory, *Comput. Mater. Sci.* 42 (2008) 168-177
- 8. Liming Xiong, Youping Chen, James D. Lee. Atomistic simulation of [mechanical](http://dx.doi.org/10.1088/0965-0393/15/5/011) properties of diamond and silicon carbide by a field theory, *Modelling Simul. Mater. Sci. Eng.* 15 (2007) 535-551
- 9. J.H. Irving, Jhon G. Kirkwood. The statistical mechanical theory of transport processes. IV. The equations of [hydrodynamics](http://dx.doi.org/10.1063/1.1747782), *J. Chem. Phys.* 18 (1950) 817-829
- 10. Eugène Cosserat, François Cosserat. *Théorie des corps [déformables](http://jhir.library.jhu.edu/handle/1774.2/34209)*, Paris, (1909) 17-29
- 11. Youpig Chen, James D. Lee, Azim Eskandarian. Micropolar theory and its applications to mesoscopic and [microscopic](http://dx.doi.org/10.3970/cmes.2004.005.035) problems, *Comput. Modeling Eng. Sci.* 5 (2004) 35-43
- 12. A. Cemal Eringen. Theory of [micropolar](http://dx.doi.org/10.1007/978-1-4612-0555-5_5) elasticity, in *[Microcontinuum](http://dx.doi.org/10.1007/978-1-4612-0555-5) Field Theories*, Springer (1999) 101-248
- 13. A. Cemal Eringen. *[Microcontinuum](http://dx.doi.org/10.1007/978-1-4612-0555-5) Field Theories: I. Foundations and Solids*, Springer (1999)
- 14. A. Cemal Eringen. Mechanics of [micromorphic](http://dx.doi.org/10.1007/978-3-662-30257-6_2) continua, in: *Mechanics of Generalized Continua. IUTAM Symposia (International Union of Theoretical and Applied Mechanics)*, Springer (1968)
- 15. Liming Xiong, Youping Chen. [Coarse-grained](http://dx.doi.org/10.1088/0965-0393/17/3/035002) simulations of single-crystal silicon. *Modelling Simul. Mater. Sci. Eng.* 17 (2009) 035002
- 16. Qian Deng, Youping Chen, A [coarse-grained](http://dx.doi.org/10.1615/IntJMultCompEng.2013005442) atomistic method for 3D dynamic fracture simulation, *J. Multiscale Comput. Eng.* 11 (2013) 227-237
- 17. Qian Deng, Liming Xiong, Youping Chen. [Coarse-graining](http://dx.doi.org/10.1016/j.ijplas.2010.04.007) atomistic dynamics of brittle fracture by finite element method, *Int. J. Plast.* 26 (2010) 1402-1414
- 18. Liming Xiong, Garritt Tucker, David L. McDowell, Youping Chen. [Coarse-grained](http://dx.doi.org/10.1016/j.jmps.2010.11.005) atomistic simulation of dislocations, *J. Mech. Phys. Solids* 59 (2011) 160-177
- 19. Liming Xiong, Qian Deng, Garritt Tucker, David L. McDowell, Youping Chen. [Coarse-grained](http://dx.doi.org/10.1016/j.ijplas.2012.05.002) atomistic simulations of dislocations in Al, Ni and Cu crystals, *Int. J. Plast.* 38 (2012) 86–101
- 20. Liming Xiong, Qian Deng, Garritt Tucker, David L. McDowell, Youping Chen. A concurrent scheme for passing [dislocations](http://dx.doi.org/10.1016/j.actamat.2011.11.002) from atomistic to continuum domains, *Acta Mater.* 60 (2012) 899-913
- 21. Liming Xiong, David L. McDowell, Youping Chen. Nucleation and growth of dislocation loops in Cu, Al and Si by a concurrent [atomistic-continuum](http://dx.doi.org/10.1016/j.scriptamat.2012.07.026) method, *Scr. Mater.* 67 (2012) 633–636
- 22. Liming Xiong, Ji Rigelesaiyin, Xiang Chen, Shuozhi Xu, David L. McDowell, Youping Chen. Coarse-grained [elastodynamics](http://dx.doi.org/10.1016/j.actamat.2015.11.037) of fast moving dislocations, *Acta Mater.* 104 (2016) 143-155
- 23. Liming Xiong, Shuozhi Xu, David L. McDowell, Youping Chen. Concurrent [atomistic-continuum](http://dx.doi.org/10.1016/j.ijplas.2014.08.002) simulations of dislocation-void interactions in fcc crystals, *Int. J. Plast.* 65 (2015) 33-42
- 24. Liming Xiong, Xiang Chen, Ning Zhang, David L. McDowell, Youping Chen. Prediction of phonon properties of 1D polyatomic systems using concurrent [atomistic-continuum](http://dx.doi.org/10.1007/s00419-014-0880-8) simulation, *Arch. Appl. Mech.* 84 (2014) 1665-1675
- 25. Liming Xiong, David L. McDowell, Youping Chen. Sub-THz Phonon drag on dislocations by [coarse-grained](http://dx.doi.org/10.1016/j.ijplas.2013.11.004) atomistic simulations, *Int. J. Plast.* 55 (2014) 268-278
- 26. Liming Xiong, Youping Chen. Effects of dopants on the mechanical properties of [nanocrystalline](http://dx.doi.org/10.3970/cmes.2008.024.203) silicon carbide thin film, *Comput. Modeling Eng. Sci.* 24 (2008) 203-214
- 27. Shengfeng Yang, Liming Xiong, Qian Deng, Youping Chen. [Concurrent](http://dx.doi.org/10.1016/j.actamat.2012.09.032) atomistic and continuum simulation of strontium titanate, *Acta Mater.* 61 (2013) 89–102
- 28. Shengfeng Yang, Youping Chen. [Concurrent](http://dx.doi.org/10.1098/rspa.2014.0758) atomistic and continuum simulation of bi-crystal strontium titanate with tilt grain boundary, *Proc. R. Soc. A* 471 (2015) 20140758
- 29. Shengfeng Yang, Youping Chen, Concurrent [atomistic-continuum](http://dx.doi.org/10.1007/978-3-319-33480-6_8) simulation of defects in polyatomic ionic materials, in *Multiscale Materials Modeling for Nanomechanics* (ed: Christopher R. Weinberger, Garritt J. Tucker), Switzerland: Springer International Publishing, 2016
- 30. Shengfeng Yang, Ning Zhang, Youping Chen. Concurrent [atomistic-continuum](http://dx.doi.org/10.1080/14786435.2015.1076178) simulation of polycrystalline strontium titanate, *Philos. Mag.* 95 (2015) 2697-2716
- 31. Shuozhi Xu, Liming Xiong, Qian Deng, David L. McDowell. Mesh refinement schemes for the concurrent [atomistic-continuum](http://dx.doi.org/10.1016/j.ijsolstr.2016.03.030) method, *Int. J. Solids Struct.* 90 (2016) 144-152
- 32. Shuozhi Xu, Rui Che, Liming Xiong, Youping Chen, David L. McDowell. A quasistatic implementation of the concurrent [atomistic-continuum](http://dx.doi.org/10.1016/j.ijplas.2015.05.007) method for FCC crystals, *Int. J. Plast.* 72 (2015) 91–126
- 33. Shuozhi Xu, Liming Xiong, Youping Chen, David L. McDowell. Shear stress- and line [length-dependent](http://dx.doi.org/10.1016/j.actamat.2016.10.005) screw dislocation crossslip in FCC Ni, *Acta Mater.* 122 (2017) 412-419
- 34. Shuozhi Xu, Liming Xiong, Youping Chen, David L. McDowell. Edge [dislocations](http://dx.doi.org/10.1016/j.scriptamat.2016.06.018) bowing out from a row of collinear obstacles in Al, *Scr. Mater.* 123 (2016) 135-139
- 35. Shuozhi Xu, Liming Xiong, Youping Chen, David L. McDowell. An analysis of key [characteristics](http://dx.doi.org/10.1016/j.jmps.2016.08.002) of the Frank-Read source process in FCC metals, *J. Mech. Phys. Solids* 96 (2016) 460-476
- 36. Shuozhi Xu, Liming Xiong, Youping Chen, David L. McDowell. Validation of the concurrent [atomistic-continuum](http://dx.doi.org/10.3390/cryst7050120) method on screw dislocation/stacking fault interactions, *Crystals* 7 (2017) 120
- 37. Shuozhi Xu, Liming Xiong, Youping Chen, David L. McDowell. Sequential slip transfer of mixed character dislocations across Σ3 coherent twin boundary in FCC metals: A concurrent [atomistic-continuum](http://dx.doi.org/10.1038/npjcompumats.2015.16) study, *npj Comput. Mater.* 2 (2016) 15016
- 38. Shuozhi Xu, Liming Xiong, Youping Chen, David L. McDowell. Comparing EAM potentials to model slip transfer of sequential mixed character [dislocations](http://dx.doi.org/10.1007/s11837-017-2302-1) across two symmetric tilt grain boundaries in Ni, *JOM* 69 (2017) 814-821
- 39. Xiang Chen, Weixuan Li, Liming Xiong, Yang Li, Shengfeng Yang, Zexi Zheng, David L. [McDowell,](http://dx.doi.org/10.1016/j.actamat.2017.06.054) Youping Chen. Ballisticdiffusive phonon heat transport across grain boundaries, *Acta Mater.* 136 (2017) 355-365
- 40. Xiang Chen, Liming Xiong, David L. McDowell, Youping Chen. Effects of phonons on mobility of [dislocations](http://dx.doi.org/10.1016/j.scriptamat.2017.04.033) and dislocation arrays, *Scr. Mater.* 137 (2017) 22-26
- 41. Xiang Chen, Aleksandr [Chernatynskiy,](http://dx.doi.org/10.1016/j.cpc.2015.05.008) Liming Xiong, Youping Chen. A coherent phonon pulse model for transient phonon thermal transport, *Comput. Phys. Comm.* 195 (2015) 112–116
- 42. Xiang Chen, Adrian Diaz, Liming Xiong, David L. McDowell, Youping Chen. Passing waves from atomistic to [continuum](http://dx.doi.org/10.1016/j.jcp.2017.10.038), *J. Comput. Phys.* 354 (2018) 393-402

# <span id="page-25-0"></span>**Algorithm**

A framework for mixed atomistic/continuum modeling, the CAC algorithm adopts common atomistic modeling and finite element techniques. In the atomistic domain, Newton's third law is employed to promote efficiency in calculating the force, pair potential, local electron density, and stress. The short-range neighbor search employs a combined cell list and Verlet list method. In the coarse-grained domain, the Garlekin method and Gaussian quadrature are employed to solve the [governing](#page-16-0) equations.

There are, however, several issues in CAC simulations with coarse-graining that do not exist in standard atomistic and finite element method simulations.

For more information, read chapter 3 of Shuozhi Xu's Ph.D. [dissertation](https://smartech.gatech.edu/handle/1853/56314).

# <span id="page-26-0"></span>**Scheme**

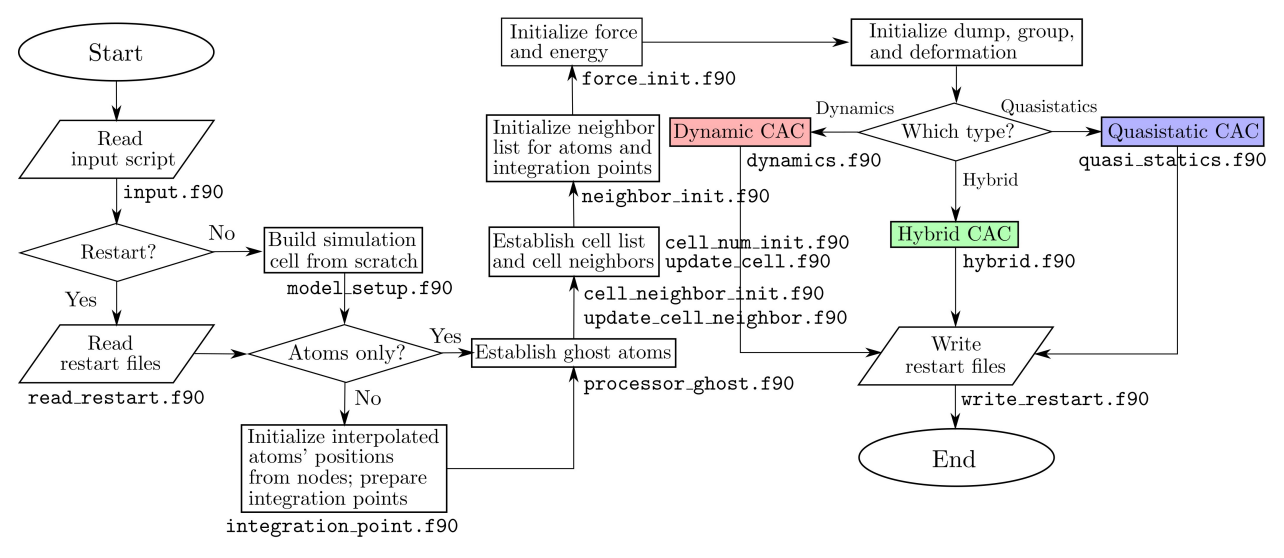

A flowchart of the CAC simulation scheme based on spatial [decomposition](#page-30-0) is presented below:

where there are three types of CAC simulations: dynamics, quasistatics, and hybrid, specified by the [simulator](#page-92-0).

In CAC simulations, the elements/nodes/atoms information can either be created from scratch ( model\_setup.f90 ) or read from the cac\_in.restart file ( read\_restart.f90 ), depending on the parameters in the [restart](#page-90-0) command.

The dynamic CAC scheme is

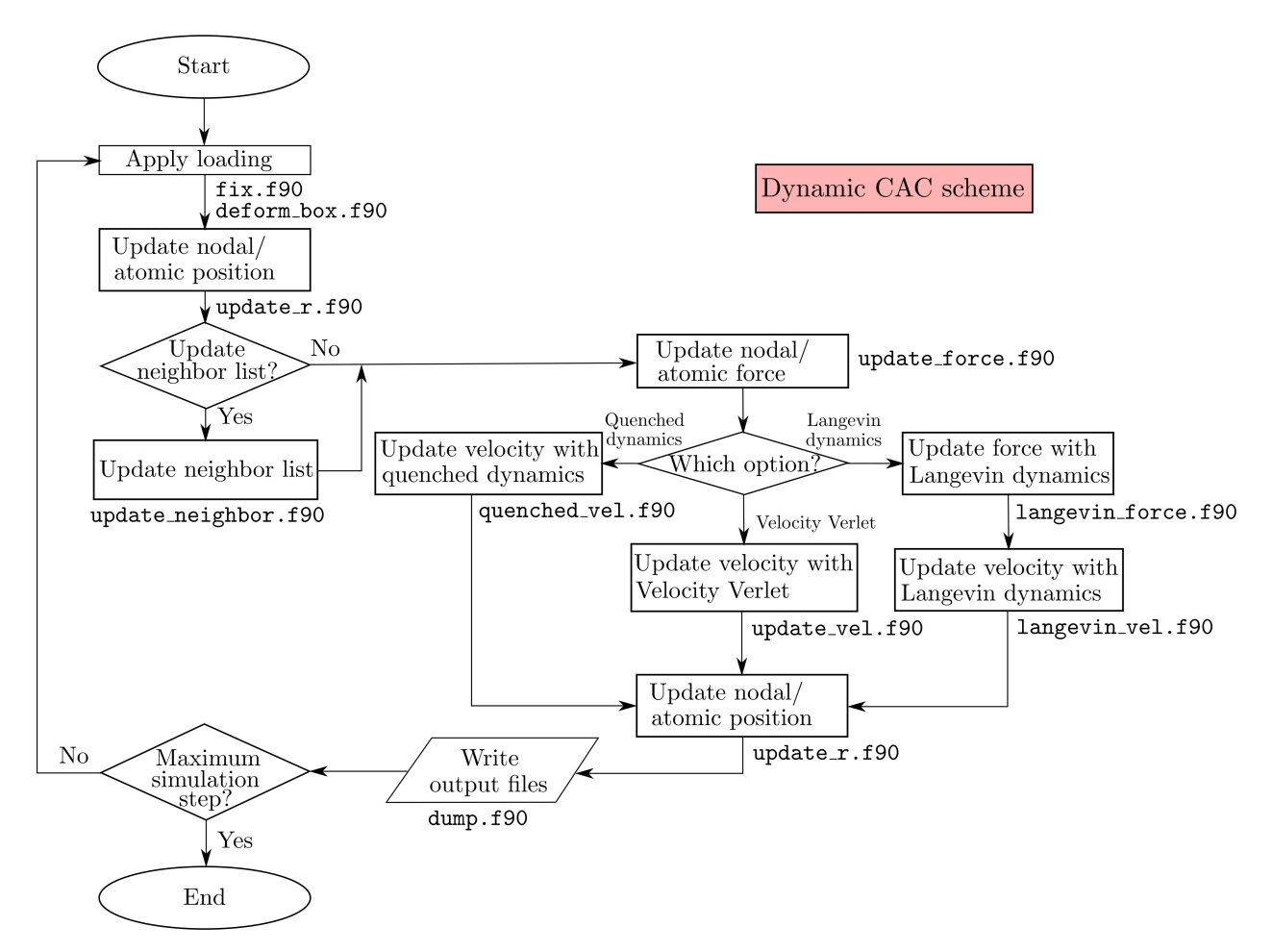

The quasistatic CAC scheme is

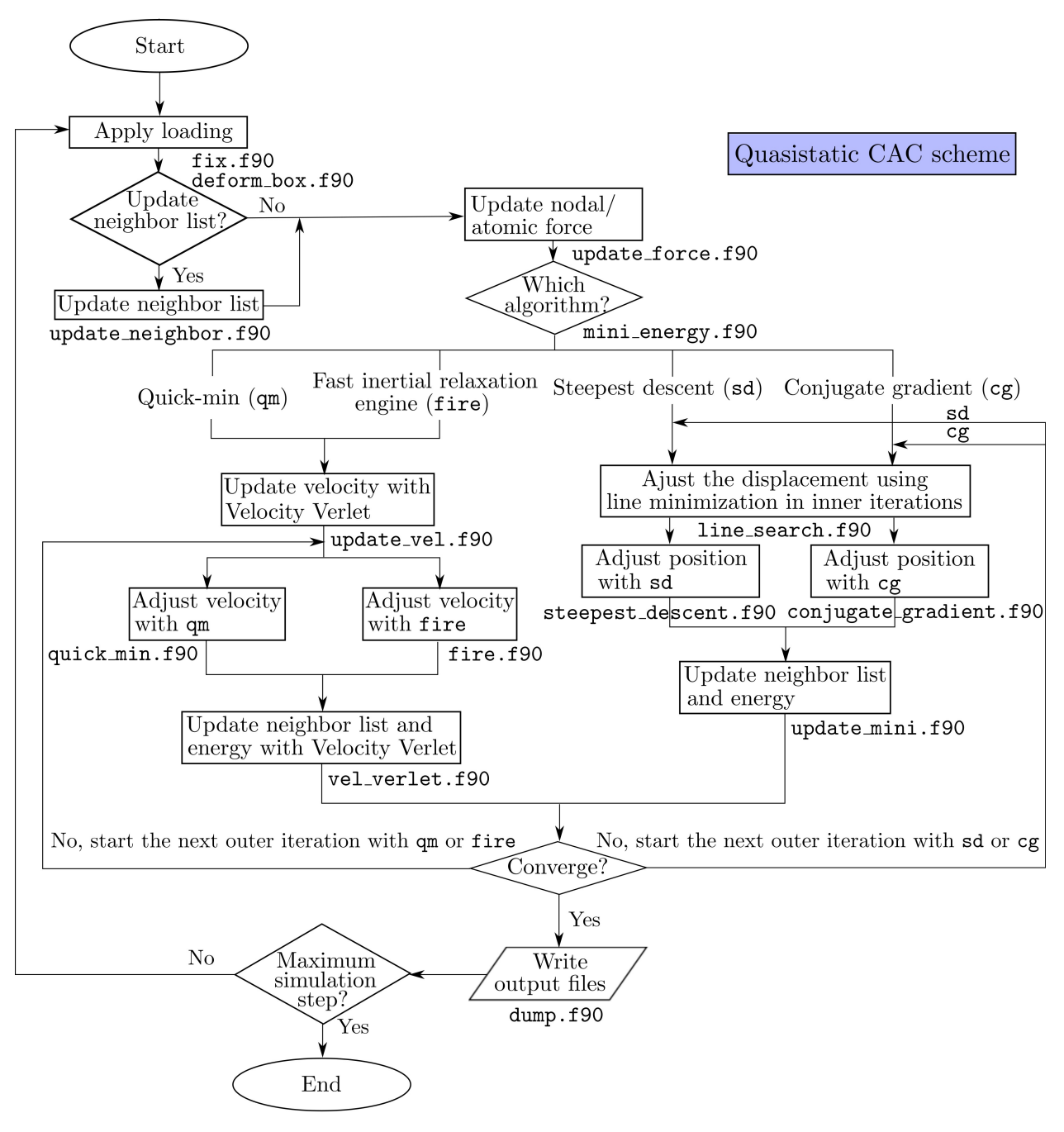

The hybrid CAC scheme is

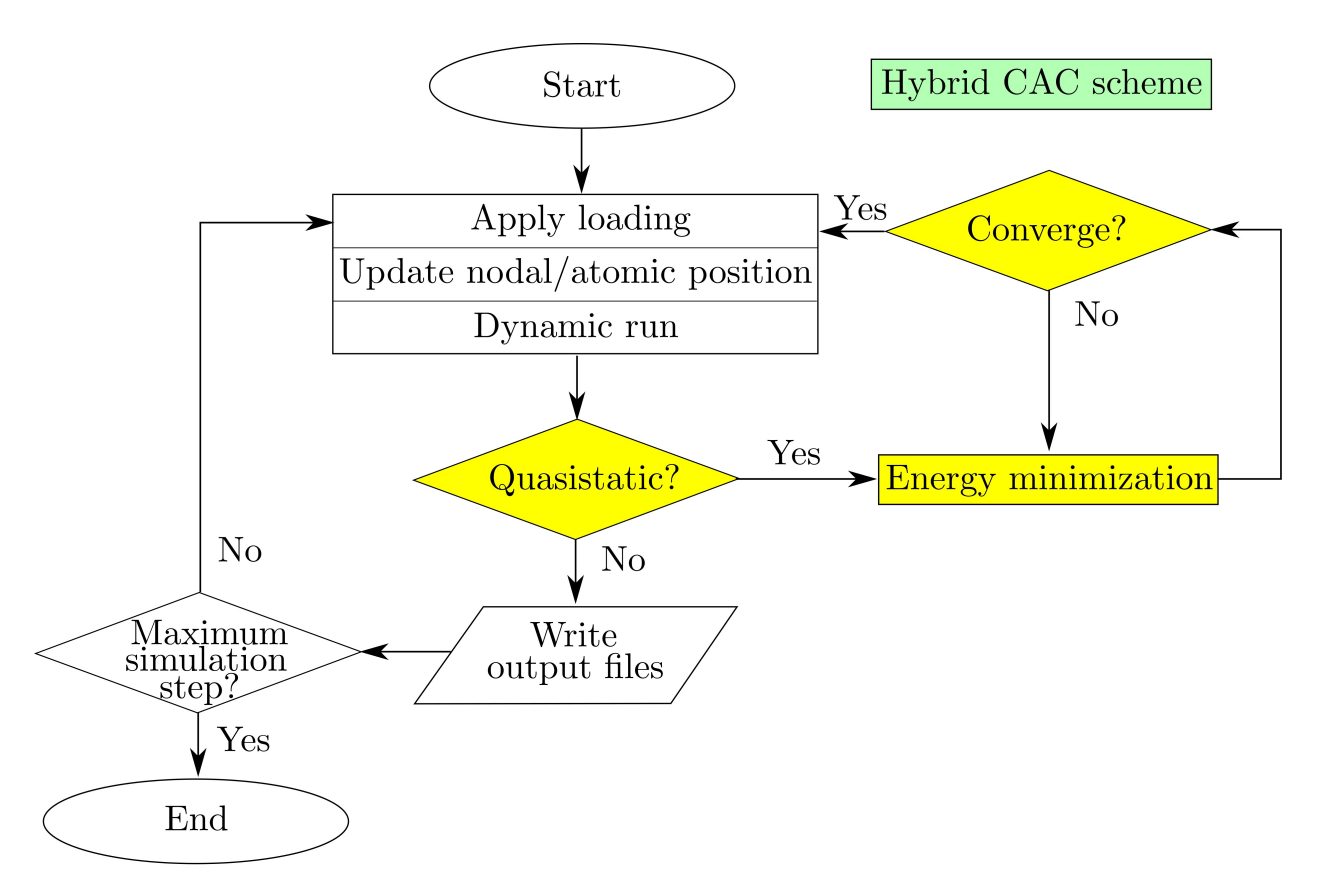

All these four figures are respectively adapted from Fig. 1, Fig. S1, Fig. S2, and Fig. 2 of Xu et al., [2018.](http://dx.doi.org/10.1557/jmr.2018.8) More information of the dynamic and quasistatic CAC can be found in the [dynamics](#page-56-0) and [minimize](#page-76-0) commands, respectively.

### <span id="page-30-0"></span>**Parallelization**

Among the three parallel algorithms commonly employed in atomistic simulations — atom decomposition (AD), force decomposition (FD), and spatial decomposition (SD), SD yields the best scalability and the smallest communication overhead between processors. Unlike AD and FD, the workload of each processor in SD, which is proportional to the number of interactions, is unfortunately not guaranteed to be the same. In CAC, the simulation cell has nonuniformly distributed integration points (in the coarse-grained domain) and atoms (in the atomistic domain), such that the workload is poorly balanced if one assigns each processor an equally-sized cubic domain as in full atomistics. This workload balance issue is not unique to CAC, but is also encountered by other concurrent multiscale modeling methods.

The PyCAC code employs the SD algorithm in which the load balance is optimized, as shown in the figure below which is adapted from Fig. 5 of Xu et al., [2018.](http://dx.doi.org/10.1557/jmr.2018.8)

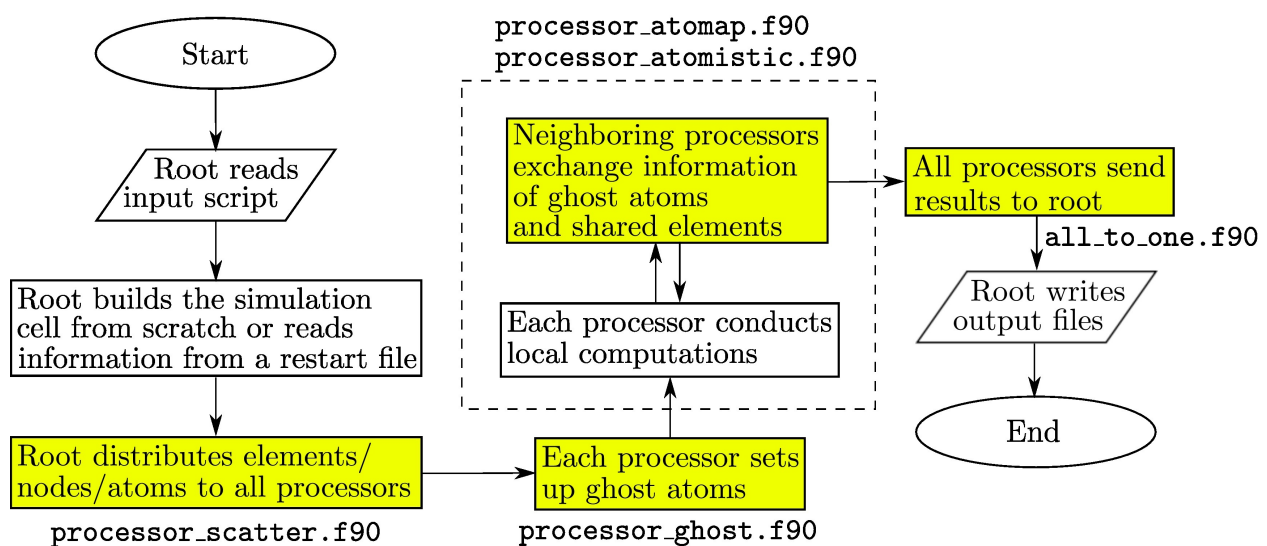

Parallel CAC simulation scheme. Procedures that do not exist in the [serial CAC simulation scheme](scheme.md) are highlighted in yellow. Note that (i) in the serial scheme, the root processor does everything and (ii) the two procedures in the dashed box are conducted back and forth until the output begins.

# <span id="page-31-0"></span>**Arithmetic precision**

To ensure the [p](#page-8-0)[rocessor-independent](http://fortranwiki.org/fortran/show/Real+precision) precision, the working precision ( wp ) is defined in the precision\_comm\_module.f90 module file.

The default precision is 64-bit real, the users can opt for 128-bit real by modifying wp.

The default size used for an integer is KIND = 4, meaning that any integer may have a signed value ranging from -2,147,483,648 to 2,147,483,647. In PyCAC, the maximum integer is usually the number of atoms (both the real atoms in the atomistic domain and the interpolated atoms in the coarse-grained domain). In the case that each element contains 2197 atoms, this limit suggests that there cannot be more than 977,461 elements in a fully coarse-grained simulation cell. If the user wants to study larger simulation cells, he/she needs to modify the source code.

### <span id="page-32-0"></span>**Units**

PyCAC assumes the use of the following defined molecular units:

- The unit of time is  $10^{-12}$  seconds (i.e., picoseconds)
- The unit of length is  $10^{-10}$  meters (i.e., Angstroms)
- The unit of mass is  $1.66053904 \times 10^{-27}$  kilograms (i.e., Daltons unified atomic mass units)
- The unit of energy is  $1.602176565\times10^{-19}$  Joules (i.e., eV)
- The unit of force is  $1.602176565\times10^{-9}$  Newtons (i.e., eV/Angstrom)
- The unit of pressure is  $10^9$  Pascales (i.e., GPa)

### <span id="page-33-0"></span>**Input**

To run a CAC simulation, one may create/modify cac.in , in which the [commands](#page-42-0) provide all input parameters for a CAC simulation.

The cac.in file, along with the potential files (embed.tab, pair.tab, and edens.tab for the EAM potential; 1j.para for the LJ potential), are read by the Fortran CAC code to run the CAC [simulation.](#page-8-0)

The potential files for some FCC metals are provided in the potentials directory.

### **EAM potential**

The EAM formulations for potential energy  $E$  and the force on atom  $k$ ,  $\mathbf{f}_k$ , are

$$
E = \frac{1}{2} \sum_{i} \sum_{j \neq i} V_{ij}(r_{ij}) + \sum_{i} F(\bar{\rho}_{i})
$$
  

$$
\mathbf{f}_{k} = \sum_{j \neq k} \left[ \frac{\partial V_{kj}(r_{kj})}{\partial r_{kj}} + \left( \frac{\partial F(\bar{\rho}_{k})}{\partial \rho_{k}} + \frac{\partial F(\bar{\rho}_{j})}{\partial \rho_{j}} \right) \frac{\partial \rho_{kj}(r_{kj})}{\partial r_{kj}} \right] \frac{\mathbf{r}_{kj}}{r_{kj}}
$$

where

$$
\bar{\rho}_i = \sum_{j \neq i} \rho_{ij}(r_{ij})
$$

Note that the force [formulation](#page-135-0) above only holds for [monatomic](#page-7-0) pure materials.

The first line of each \*.tab file is

N first\_val last\_val

where N is a positive integer that equals the number of data pair (each line starting from the second line), first\_val and last\_val are non-negative real numbers suggesting the first and the last datum in the first column (starting from the second line), respectively.

- In embed.tab, the first column is the unitless host electron energy  $\bar{\rho}$ ; the second column is the embedded energy  $F$ , in eV.
- In pair.tab , the first column is the interatomic distance *r*, in Angstrom; the second column is the pair potential *V* , in eV.
- In edens.tab , the first column is the interatomic distance *r*, in Angstrom; the second column is the unitless local electron density *ρ*.

For example, the first few lines of potentials/eam/Ag/williams/edens.tab are

3000 0.5018316703334310 5.995011000293092 0.5018316703334310 8.9800288540000004E-002 0.5036633406668621 9.0604138970000001E-002 0.5054950110002930 9.1404200869999990E-002 0.5073266813337241 9.2200486049999988E-002

In CAC simulations, an approximation is introduced to calculate the host electron density  $\bar{\rho}$  of the integration points in the coarsegrained domain. For more information, read chapter 3 of Shuozhi Xu's Ph.D. [dissertation](https://smartech.gatech.edu/handle/1853/56314).

The readers may find EAM potential files in these database:

- [NIST](https://www.ctcms.nist.gov/potentials)
- [University](http://www.homepages.ed.ac.uk/gja/moldy/moldy.html) of Edinburgh
- Other [resources](https://www.ctcms.nist.gov/potentials/resources.html)

Note that most of these files do not have the format that suits the CAC simulation.

### **LJ potential**

The LJ formulation for potential energy is

 $E=\frac{1}{2}\sum_i\sum_{j\neq i}4\epsilon\left[\left(\frac{\sigma}{r^{ij}}\right)^{12}-\left(\frac{\sigma}{r^{ij}}\right)^{6}\right]$ 

where  $\epsilon$  and  $\sigma$  are two parameters. In the PyCAC code, the interatomic force, not the energy, is shifted such that the force goes continuously to zero at the cut-off distance  $r_{\rm c}$ , i.e., if  $r < r_{\rm c}$ ,  $f = f(r) - f(r_{\rm c})$ ; otherwise,  $f = 0$ .

In 1*j*.para, a blank line or a line with the "#" character in column one (a comment line) is ignored; three positive real numbers (ε, σ,

and  $r_c$ ) and one non-negative real number ( $r_0$ ) are given in any sequence, where  $r_0$  is a place holder that should always be 0.0 for the

LJ potential. Note that for the EAM potential,  $r_0$  equals the minimum interatomic distance, i.e., the smaller first\_val given in pair.tab and edens.tab .

For example, potentials/lj/Cu/kluge/lj.para reads

# parameters for the LJ potential epsilon 0.167 sigma 2.315 rcmin 0.

where epsilon =  $\epsilon$ , sigma =  $\sigma$ , rcmin =  $r_0$ , and rcoff =  $r_c$ .

### **Other files**

rcoff 5.38784

When  $boolean\_restart = t$ , a cac\_in.restart file needs to be provided. This file is renamed from one of the  $cac\_out\_#. restart$ files, where  $#$  is a positive integer.

When [restart\\_group\\_number](#page-68-0)  $>0$ , or [boolean\\_restart\\_refine](#page-90-0)  $=$  *t* and [refine\\_style](#page-88-0)  $=$  *group*, one or more group\_in\_\*.id files need to be provided, where \* is a positive integer. These files are renamed from group\_out\_\*\_#.id files, which are [created](#page-35-0) automatically when the total [number](#page-68-0) of groups > 0. Note that if the  $#$  here does not match that in the cac\_out\_#.restart file, the information of the restart group may be incorrect.

When [modify\\_number](#page-78-0) > 0 and at least one of the [modify\\_style](#page-79-0) =  $add\_atom$ , one or more [LAMMPS](http://lammps.sandia.gov/doc/2001/data_format.html) data files  $lmp.*$ .dat need to be provided, where \* is the id of the current modify command in cac.in .

### <span id="page-35-0"></span>**Output**

### **A series of vtk files created on-the-fly**

The main output of a CAC simulation are  $\text{vac\_cg\_}\#.\text{vtk}$  and  $\text{vac\_atom\_}\#.\text{vtk}$  files that contain elemental/nodal information and atomic information in the coarse-grained and the atomistic domains, respectively, where #, a non-negative integer, is the simulation step at which the file is created. These files, created by vtk\_legacy.f90 with a frequency of [output\\_freq](#page-55-0), can be read by [ParaView.](#page-106-0) Note that besides the nodal/atomic positions, the energy scalar, the force vector, and the stress tensor of each node/atom are also recorded in these vtk files.

### **One-time vtk and dump files**

Besides the files that are created on-the-fly, in the beginning of a simulation, a model\_atom.vtk file containing atomic positions in the atomistic domain, a model\_cg.vtk file containing nodal positions in the coarse-grained domain, and a model\_intpo.vtk file containing integration point positions and weights in the coarse-grained domain are also created, by vtk\_legacy\_model.f90 . A standard [LAMMPS](http://lammps.sandia.gov/doc/dump.html) dump file dump.lammps which, in addition to the positions of the real/interpolated atoms, also contain the velocities of the real/interpolated atoms if [simulation\\_style](#page-92-0) = *dynamics* or *hybrid*, is created by atomp\_plot\_lammps.f90 . When the total [number](#page-68-0) of groups > 0, multiple group\_cg\_\*.vtk and group\_atom\_\*.vtk files, where \* , a positive integer, is the group id, are created by vtk\_legacy\_group.f90 for the coarse-grained and the atomistic domains, respectively. These files are used to show whether the initial simulation cell and group settings are correct. Different from the cac\_cg\_#.vtk and cac\_atom\_#.vtk files, the one-time vtk files here do not contain the energy/force/stress information, but only the nodal/atomic positions.

All vtk and dump files are then [post-processed](#page-104-0) for visualization purposes.

#### **Other files**

cac.log is the log file of a CAC simulation, containing information mostly written by cac\_log.f90 .

stress\_strain and temperature, with a frequency of  $log_f$ req , record the  $3 \times 3$  stress/strain tensors and the temperature, respectively, at certain [simulation](#page-91-0) step.

A series of cac\_out\_#.restart files, where # is a positive integer, are created with a frequency of [restart\\_freq](#page-55-0) . One of these files can then be renamed to cac\_in.restart to restart a prior simulation when boolean restart  $= t$ .

If [boolean\\_debug](#page-52-0) = *t*, a writable debug file is created by debug\_init.f90 . The user can then write to it whatever he/she wants using unit number 13, i.e.,

write(13, format) output

When the total [number](#page-68-0) of groups  $> 0$ , a series of group\_out\_\*\_#.id files are created, where \* is the group id starting from 1 and # is the simulation step at which the file is created. These files can then be renamed to group\_in\_\*.id for [restart](#page-68-0) group and [refinement](#page-88-0) purposes.
# **Graphical user interface**

The PyCAC graphical user interface (GUI) is an application that simplifies the creation, submission, and analysis of CAC simulation projects. Written in Python 3, the PyCAC GUI provides a robust interface to facilitate [parametric](#page-41-0) studies via CAC simulations without interacting with the Fortran code and to improve handling of input, output, and visualization options. The module works on local computers and serves as an interface with high performance computing clusters. In particular, the Python module consists of three main functionalities: Project [creation,](#page-38-0) [Existing](#page-39-0) project upload, and Result [download/conversion](#page-40-0).

If you are interested in the using the PyCAC suite for your research, please first email Prof. David L. [McDowell](mailto:david.mcdowell@me.gatech.edu) for access to the CAC simulator package, then follow the [installation](#page-37-0) steps.

The GUI is currently in its alpha release stage. For bug reports or questions relating directly to the GUI, please contact Alex [Selimov](mailto:aselimov3@gatech.edu) or [Kevin](mailto:kchu41@gatech.edu) Chu

# <span id="page-37-0"></span>**Installing PyCAC**

# **Python version requirement**

The PyCAC Graphical user interface (GUI) is written and tested on [Python](https://www.python.org/downloads/release/python-365/) 3.6.5, but is compatible with newer versions when available.

To check the installed version on your system, from the command line:

```
$ python --version
```
# **Download and install**

PyCAC may be installed directly from [PyPi](https://pypi.org/project/pycac/) using pip:

```
$ pip install pycac
```
If you downloaded a PyCAC release from the [GitHub](https://github.com/GT-McDowell-Lab/PyCAC/tree/master/gui/dist), replacing V.v.v with the version number indicated in the filenames:

```
$ pip install pycac-V.v.v-none-any.whl
OR
$ pip install pycac-V.v.v.tar.gz
```
# **Configure**

Once installed, PyCAC needs to be configured to communicate with the compute cluster. This will also install the CAC simulator to the cluster:

```
$ python -m pycac --configure
```
Please ensure that the correct workload manager is selected in this step. PyCAC may now be used to [create](#page-38-0) new CAC jobs.

# <span id="page-38-0"></span>**PyCAC project creation**

Once you have [installed](#page-37-0) PyCAC, the application can be run from the install directory:

\$ python -m pycac -j

From the launch window, select *Create Input File* to access the CAC job creator. A CAC input [script](#page-42-0) is generated, and a local project folder containing the [necessary](#page-33-0) files to run a CAC job is created. Click *Next* once the appropriate fields are filled, and correct any errors indicated. One can elect to set up [parametric](#page-41-0) study of select commands, and choose to only build the folder on the local machine for [direct](#page-8-0) runs, or submit the job to a performance computing cluster, e.g., those on NSF [XSEDE.](http://www.xsede.org)

#### **Security concerns**

The open-source and highly-vetted Python implementation of the SSH2 protocol, [paramiko](https://pypi.org/project/paramiko/) is used to handle secure connections with the cluster.

# <span id="page-39-0"></span>**Existing project upload**

Start the main GUI application

\$ python -m pycac -j

Select *Submit Job* and find the project folder to upload. This should follow the format folder created using the job [creation](#page-38-0) tool, consisting of a project folder, and self-contained sub-folders of individual runs as follows:

```
|-projectname/
|-----|Run1/
|-----|----|input.in
|-----|----|potential files (*.tab or *.lj)
|-----|----|restart files(optional)
|-----|Run2/
....
```
The existing values will be validated, and one can adjust the values if desired. Job submission and parameterization proceeds as in the job [creation](#page-38-0) mode

Note that any parameterizations defined here will create simulation subdirectories *in addition* to the ones existing in the project folder.

# <span id="page-40-0"></span>**Results download**

Start the main GUI application

\$ python -m pycac -j

Select *Download Project Results* and proceed to the next panel. Choose the desired download location for project results. Choose one or more *Project Name(s)* to download. Note that only jobs submitted through PyCAC will appear in the dropdown options; however one can specify a known cluster directory by selecting *Other*

#### **VTK to dump conversion**

To save space on the cluster, the CAC simulator only produces VTK files. One can elect to convert these VTK to [LAMMPS-style](http://lammps.sandia.gov/doc/dump.html) dump files that can be visualized by atomistic model viewers and/or read by [LAMMPS](http://lammps.sandia.gov/doc/read_dump.html) directly to carry out equivalent fully-resolved atomistic simulations. By default, the convertor will use the VTK file boundaries, but custom boundaries can be defined. Please see the fortran [convertor](#page-107-0) if built-in conversion fails.

# <span id="page-41-0"></span>**Parameteric study**

PyCAC facilitates parametric study of select variables in CAC simulations. From the job submission window, click **+** to add a new parameterization, and select the desired [command](#page-42-0) and available values from the dropdown menus. Fill in desired parameters for *Increase* and *Number of Steps*.

#### **Single-value parameters**

As an example, if we choose to parameterize the command [grain\\_dir](#page-62-0) overlap , with *Increase = 5.0* and *Number of Steps = 10"*.

Initially the command in the input file reads:

grain\_dir 2 0.0

10 *additional* simulation folders will be created, increasing the base value of overlap to **5.0** from **0.0**. The lines in the corresponding input scripts would change as follows:

```
grain_dir 2 0.5
grain_dir 2 1.0
...
grain_dir 2 5.0
```
#### **Vector-value parameters**

If the command to be parameterized is vector-valued, for example in grain orientations defined in [grain\\_mat](#page-64-0) , then *Increase* should similarly be a vector *[di, dj, dk]*. The text field will indicate if this special format is required.

#### **Multiple parameterizations**

Multiple parameterizations in one project can be declared. If the number of steps are N and M for the first and second parameterizations, respectively, (N+1)x(M+1) *total* simulations will be generated.

# <span id="page-42-0"></span>**Command**

This chapter describes how the commands that are used to define a CAC simulation are formatted in a CAC input script cac.in.

In a CAC simulation, default settings for some commands are first established by defaults.f90 , then the entire cac.in is read to override some of the default settings: (i) a blank line or a line with the "#" character in column one (a comment line) is discarded, and (ii) each command should contain no more than 200 characters. Subsequently, input\_checker.f90 is run to check whether all commands that do not have default settings are provided in cac.in . In preparing cac.in , it is important to follow the syntax and to distinguish between an interger and a real number, e.g., a real number must be written as *2.* or *2.0*, instead of *2*.

The sequence of the commands in cac.in does not matter, except for the [modify,](#page-79-0) [group](#page-70-0), [fix,](#page-59-0) and [cal](#page-48-0) commands, in which case extra commands that (i) appear later and (ii) exceed the numbers in [modify\\_number](#page-78-0), [new\\_group\\_number](#page-68-0), fix\_number, and cal\_number, respectively, will be ignored. For example, if [cal\\_number](#page-68-0) = *2*, the last [cal](#page-48-0) command below will be ignored:

cal first\_group energy cal another\_group force cal last\_group stress

During the CAC simulation, the user may get a self-explanatory error message, followed by termination of the program by:

call mpi\_abort(mpi\_comm\_world, 1, ierr)

if something is potentially wrong or a warning message.

When  $boolean\_restart = t$ , the elements/nodes/atoms are read from the  $cac_in. restart$  file, in which case all commands in the *Simulation Cell* category below become irrelevant; otherwise, the simulation cell is built from scratch.

Below is a list of all 34 CAC commands, grouped by category.

*Simulation Cell*

[boundary,](#page-44-0) [box\\_dir](#page-45-0), [grain\\_dir](#page-62-0), [grain\\_mat](#page-64-0), [grain\\_move,](#page-66-0) [grain\\_num,](#page-67-0) [modify\\_num,](#page-78-0) [modify,](#page-79-0) [subdomain](#page-93-0), [unit\\_num](#page-97-0), [unit\\_type](#page-100-0), [zigzag](#page-102-0)

*Materials*

[lattice](#page-73-0), [mass,](#page-75-0) [potential](#page-87-0)

*Settings*

[cal](#page-48-0), [constrain](#page-49-0), [dump](#page-55-0), [dynamics,](#page-56-0) [element](#page-58-0), [group\\_num](#page-68-0), [group,](#page-70-0) [limit,](#page-74-0) [minimize](#page-76-0), [neighbor](#page-85-0), [simulator](#page-92-0), [temperature](#page-95-0)

*Actions*

[deform](#page-53-0), [fix](#page-59-0), [refine,](#page-88-0) [restart](#page-90-0), [run](#page-91-0)

*Miscellanies*

[convert](#page-50-0), [debug](#page-52-0)

Command

# <span id="page-44-0"></span>**boundary**

#### **Syntax**

boundary x y z

 $x, y, z = p \text{ or } s$ 

```
p is periodic
s is non-periodic and shrink-wrapped
```
#### **Examples**

boundary p s s

## **Description**

This command sets the boundary conditions of the simulation cell along the *x*, *y*, and *z* directions. Along each axis, the same condition is applied to both the lower and upper faces of the cell.

*p* sets periodic boundary conditions (PBCs). The nodes/atoms interact across the boundary and can exit one end of the cell and re-enter the other end. For more information of the PBCs in the coarse-grained domain, read chapter 3 of Shuozhi Xu's Ph.D. [dissertation.](https://smartech.gatech.edu/handle/1853/56314)

*s* sets non-periodic boundary conditions, where nodes/atoms do not interact across the boundary and do not move from one side of the cell to the other. The positions of both faces are set so as to encompass the nodes/atoms in that dimension, no matter how far they move.

Under neither boundary condition will any nodes/atoms be lost during a CAC simulation.

## **Related commands**

When *p* is set along a certain direction, the corresponding [zigzag](#page-102-0) is set to *f*. In other words, a boundary has to be flat to apply the PBCs.

This command becomes irrelevant when  $boolean\_restart = t$ , in which case the boundary conditions are read from the [cac\\_in.restart](#page-33-0) file.

#### **Default**

boundary p p p

## <span id="page-45-0"></span>**box\_dir**

## **Syntax**

box\_dir x i j k y i j k z i j k

 $\bullet$  i, j, k = real number

## **Examples**

```
box_dir x 1. 0. 0. y 0. 1. 0. z 0. 0. 1.
box_dir x 1. 0. 0. y 0. 0.94281 -0.33333 z 0. 0. 1.
box_dir x 1. 0. 0. y 0. 0.49237 0.87039 z 0. 0. 1.
```
## **Description**

This command sets the orientation of the subdomain interfaces, including the grain boundary (GB) plane and the atomistic/coarsegrained domain interface, with respect to the simulation cell when there is more than one grain, i.e., [grain\\_num](#page-67-0) > 1. When  $grain\_num = 1$ , this command does not take effect.

Assume that [direction](#page-62-0) = *2*, i.e., the grains are stacked along the *y* direction, the first example results in a GB plane normal to the *y* axis; the second example results in a GB plane inclined with respect to the *y* axis, as shown in the figure below.

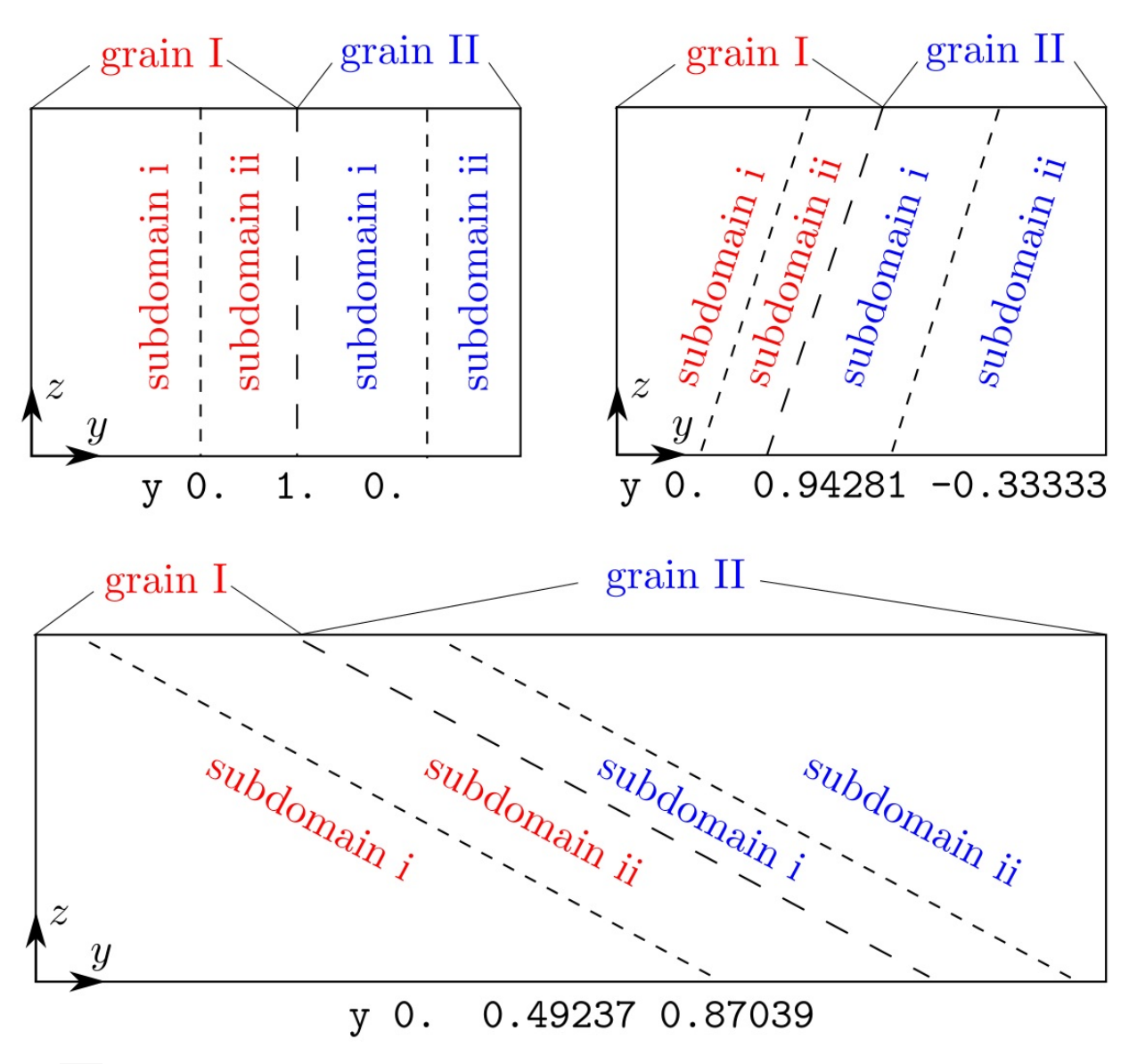

The [ ijk ] vector here is similar to those in the [group](#page-70-0) and [modify](#page-79-0) commands.

In the literature, this command was used to create the  $\Sigma 3{111}$  coherent twin boundary in Fig. 1 of Xu et al. [2016](http://dx.doi.org/10.1038/npjcompumats.2015.16) and Fig. 1(a) of Xu et al. 2017 and the [Σ11{113}](http://dx.doi.org/10.1007/s11837-017-2302-1) symmetric tilt grain boundary in Fig. 1(b) of Xu et al. [2017.](http://dx.doi.org/10.1007/s11837-017-2302-1)

## **Related commands**

As opposed to the [grain\\_mat](#page-64-0) command whose orientations are for the lattice, the orientations in this command are with respect to the simulation cell. One may use the [convert](#page-50-0) command to convert the crystallographic orientation to the simulation cell-based orientation. This command becomes irrelevant when  $boolean\_restart = t$ , in which case there is no need for the subdomain information.

## **Related files**

model\_init.f90 , among many

## **Default**

box\_dir x 1. 0. 0. y 0. 1. 0. z 0. 0. 1.

## <span id="page-48-0"></span>**cal**

## **Syntax**

cal group\_name cal\_variable

- $group_name = a string (length  $\leq 30$ )$
- cal\_variable = *energy* or *force* or *stress*  $\bullet$

## **Examples**

```
cal green_cone force
cal small_sphere stress
```
## **Description**

This commands calculates certain quantities associated with new [groups](#page-70-0) and/or restart groups. The group\_name must match that of one of these groups.

*energy* is the total potential energy in a group divided by the total number of nodes and atoms in the group. It is a scalar.

*force* and *stress* are the total force and stress in a group, respectively. *force* is a  $3 \times 1$  vector while *stress* is a  $3 \times 3$  tensor.

Results of this command are written to group\_cal\_# with a frequency of [reduce\\_freq](#page-55-0) , where # is the ID of calculation. For *stress*, a 3 × 3 strain tensor of the simulation box is appended right after the stress tensor.

## **Related commands**

There cannot be fewer cal commands than [cal\\_number](#page-68-0), which should not be larger than new\_group\_number + [restart\\_group\\_number](#page-68-0) . When there are more cal commands in cac.in than [cal\\_number](#page-68-0) , those appearing later will be ignored.

## **Related files**

calculation.f90 and group\_cal.f90

## **Default**

None.

## <span id="page-49-0"></span>**constrain**

#### **Syntax**

```
constrain boolean i j k
```

```
boolean = t or f\bullet
```
t is true f is faulse

 $i$ ,  $j$ ,  $k$  = real number  $\bullet$ 

## **Examples**

```
constrain f 1. 1. 0.
constrain t 0. 0. 1.
```
## **Description**

The command decides whether and how a force constraint is added to the system. When boolean is *t*, the equivalent nodal/atomic force vector is projected onto the [ ijk ] direction such that they can only move along that direction, either in dynamic or quasistatic CAC [simulations.](#page-56-0) The only exception is that the external force applied by the [fix](#page-59-0) command and the random force Θ(*t*) in Langevin dynamics can be along any direction.

Note that the direction is with respect to the simulation cell. For example, the second example projects the force vector onto the *z* axis of the simulation cell.

## **Related commands**

None.

## **Related files**

update\_force.f90

## **Default**

constrain f 0. 0. 1.

## <span id="page-50-0"></span>**convert**

#### **Syntax**

convert i j k

 $\bullet$  i, j, k = real number

## **Examples**

convert -1. 1. 2. convert 1. -1. 0.

#### **Description**

This command converts the crystallographic orientation  $[ i^{\prime} j^{\prime} k ]$  of each grain to the orientation with respect to the simulation cell  $[$ i'``j'``k']. Results of this conversion will be shown on the screen as

Converted box direction of grain # is  $i'$  j'  $k'$ 

where the positive integer  $#$  is the grain ID.

For example, if the lattice orientation of the second grain along the *x* axis is [211], this command will convert the [211] crystallographic orientation into [100] and output

Converted box direction of grain 2 is 1.0000 0.0000 0.0000

## **Related commands**

This command is useful when the user has a set of crystallographic orientations in mind and wants to find the orientation with respect to the simulation cell, e.g., to be used in the [box\\_dir](#page-45-0) command.

#### **Related files**

convert\_direction.f90

## **Default**

convert 0. 0. 0.

# <span id="page-52-0"></span>**debug**

## **Syntax**

```
debug boolean_debug boolean_mpi
```

```
\bullet boolean_debug, boolean_mpi = t or f
```
t is true f is faulse

## **Examples**

debug t f debug t t

## **Description**

This command generates a writable file named debug for debugging purpose. The file is created only when boolean\_debug = *t*; the unit number is 13. The user can then write whatever he/she wants to the debug file using unit number 13, i.e.,

write(13, format) output

When  $boolean\_mpi = t$ , all processors have access to the  $\theta$  debug file, otherwise only the [root](#page-133-0) does.

## **Related commands**

None.

## **Related files**

debug\_init.f90

## **Default**

debug f f

## <span id="page-53-0"></span>**deform**

#### **Syntax**

```
deform boolean_def def_number
       {ij boolean_cg boolean_at def_rate stress_l stress_u flip_frequency}
       time time_start time_always_flip time_end
```
boolean\_def , boolean\_cg , boolean\_at  $= t$  or  $f$ 

```
t is true
f is false
```
- def\_number = non-negative integer  $(\leq=9)$
- ij = *xx* or *yy* or *zz* or *xy* or *yz* or *yz* or *zy* or *xz* or *zx*
- def\_rate = real number
- $\bullet$  stress\_1, stress\_u = positive real number
- flip\_frequency = positive integer
- time\_start , time\_always\_flip , time\_end = non-negative integer

#### **Examples**

```
deform t 1 {zx t t 0.05 0.6 0.7 10} time 500 1000 2500
deform t 2 {xx t f 0.01 1. 1.2 20} {yz f t 0.02 0.8 0.9 30} time 400 600 1900
```
#### **Description**

This command sets up the strain-controlled or stress-controlled homogeneous deformation of the simulation cell. Note that the curly brackets { and } in the syntax/examples are to separate different deformation modes, the number of which is def\_number ; all brackets should not be included in preparing cac.in .

The deformation is applied only if  $boolean{\_}def = t$ . The coarse-grained and atomistic domains are deformed only if  $boolean{\_}cg$ and boolean\_at are *t*, respectively.

def\_number sets the number of superimposed deformation modes.

ij decides each deformation mode, i.e., how the strain is applied. Following the standard indexes  $\epsilon_{ij}$  in continuum mechanics, i and j are the face on which and the direction along which the strain is applied. When i and j are the same, a uniaxial strain is applied; otherwise, a shear strain is applied.

def\_rate is the strain applied at each step, in units of [time\\_step](#page-91-0) .

stress\_l and stress\_u are the lower and upper bounds of the stress tensor component (designated by ij ) of the simulation cell, respectively, in GPa. In CAC simulations, all stress components are usually small at the beginning. Subject to the strain, most stress tensor components increase in magnitude until one of them is higher than the corresponding stress\_u, at which point the strain rate tensor changes sign, i.e., the deformation is reversed but each ij remains unchanged. Subject to the newly reversed strain, most stress tensor components decrease until one of them is lower than the corresponding stress\_l , in which case the strain rate tensor changes sign again, i.e., the deformation is applied as the initial setting. Whether the stress component is out of bounds is monitored not at every step, but at every flip\_frequency step.

The deformation begins when the [simulation](#page-91-0) step equals time\_start and stops when it exceeds time\_end .

When (i) the [simulation](#page-91-0) step is larger than time\_always\_flip and (ii) the simulation step does not exceed time\_end and (iii) the strain rate tensor did not change sign previously, the strain rate tensor changes sign at every step, regardless of the stress bounds defined by stress\_l and stress\_u . This is used, e.g., to keep a quasi-constant strain while the nodes and atoms adjust their positions in dynamic or quasistatic equilibrium. To disable this option, the user may set time\_always\_flip to be larger than time\_end .

## **Related commands**

Groups defined by the [group](#page-70-0) command may be homogeneously deformed along with the simulation cell, depending on the value of boolean\_def set in the [fix](#page-59-0) command.

## **Related files**

deform\_init.f90 and deform\_box.f90

#### **Default**

deform f 1 xx f f 0. 0. 0. 1 time 0 0 0

# <span id="page-55-0"></span>**dump**

#### **Syntax**

dump output\_freq reduce\_freq restart\_freq log\_freq

output\_freq , reduce\_freq , restart\_freq , log\_freq = positive integer

## **Examples**

dump 500 300 1000 10

## **Description**

This command sets the frequency with which the output is performed. For example, when a certain frequency is 100, the corresponding output is conducted when the total step is divisible by 100.

output\_freq sets the frequency with which the dump.# files (readable by [OVITO](http://www.ovito.org/)) and the \*.vtk files (readable by [ParaView](http://www.paraview.org/)) are written to the disk system. The user may then [post-process](#page-104-0) these files for visualization purpose and for further analysis.

reduce\_freq sets the frequency with which certain quantities are written to group\_cal\_# (when [cal\\_number](#page-68-0)  $>0$ ) and cac.log by [root,](#page-133-0) which [MPI\\_Reduce](http://mpitutorial.com/tutorials/mpi-reduce-and-allreduce)s relevant information from other processors.

restart\_freq sets the frequency with which the cac\_out\_#.restart files are written to the disk system. These files can be read to [restart](#page-90-0) simulations. If the total [number](#page-68-0) of groups  $> 0$ , a series of group\_out\_\*\_#.id files are also created. These files can be read to provide restart [groups.](#page-68-0)

log\_freq sets the frequency with which one line is written to the cac.log file and the screen to monitor the simulation progress.

## **Related commands**

None.

## **Related files**

dump\_init.f90 and dump.f90

#### **Default**

dump 1000 1000 5000 50

## <span id="page-56-0"></span>**dynamics**

#### **Syntax**

```
dynamics dyn_style energy_min_freq damping_coefficient
```

```
dyn style = ld or qd or vv
```

```
ld is Langevin dynamics
qd is quenched dynamics
vv is Velocity Verlet
```
- energy\_min\_freq = positive integer
- $damping\_coefficient$  = positive real number

#### **Examples**

dynamics ld 300 1. dynamics qd 500 5.

## **Description**

This command sets the style of the dynamic run in CAC simulations.

When  $dyn_{style} = Id$ , the Langevin [dynamics](https://en.wikipedia.org/wiki/Langevin_dynamics) is performed, i.e.,

 $m\ddot{\mathbf{R}} = \mathbf{F} - \gamma m\dot{\mathbf{R}} + \Theta(t)$ 

where *m* is the normalized lumped mass or the atomic mass, **R** is the nodal/atomic position, **F** is the equivalent nodal/atomic force, *γ* is the damping\_coefficient in  $ps^{-1}$ , and *t* is the time in ps. The Velocity Verlet form is employed to solve the equations of motion, as given in Eqs. 1-3 in  $\rm Xu$  et al., [2016](http://dx.doi.org/10.1016/j.ijsolstr.2016.03.030). The velocity  $\dot{\mathbf{R}}$  is updated in  $\,$  <code>langevin\_vel.f90</code> .

The *ld* style is used to keep a constant temperature in CAC simulations by adding to the force **F** a time-dependent Gaussian random variable  $\Theta(t)$  with zero mean and variance of  $\sqrt{\phantom{a^2}}$ , where *m* is the atomic mass,  $k_B$  is the Boltzmann constant (  $8.6173324\times10^{-5} \rm{eV/K}$ ),  $T$  is the temperature in K, and  $\Delta t$  is the  $\,$  [time\\_step](#page-91-0)  $\,$  in ps. The random variable is calculated and added to the force in langevin\_force.f90. Note that when  $T = 0$ , the equation above reduces to  $2mγk_BT/Δt$ , where *m* is the atomic mass,  $k_B$ 

#### $m\ddot{\mathbf{R}} = \mathbf{F} - \gamma m\dot{\mathbf{R}}$

which is the equation of motion in damped molecular dynamics.

When  $dyn_{style} = qd$ , the quenched dynamics is performed, in which

• if the force and velocity point in opposite directions, the velocity is zeroed, i.e.,

#### $\dot{\mathbf{R}} \cdot \mathbf{F} < 0, \dot{\mathbf{R}} = 0$

otherwise, the velocity is projected along the direction of the force, such that only the component of velocity parallel to the force vector is used, i.e.,

## $\mathbf{H} \cdot \mathbf{F} \geq 0, \dot{\mathbf{R}} = \frac{(\dot{\mathbf{R}} \cdot \mathbf{F})\mathbf{F}}{|\mathbf{F}|^2}$

Note that with the *qd* style, which was first used in Xu et al., [2016](http://dx.doi.org/10.1038/npjcompumats.2015.16), the temperature is considered 0 K or very nearly so.

When  $dyn_{style} = vv$ , a dynamic simulation following

 $m\ddot{\mathbf{R}} = \mathbf{F}$ 

is performed using the Velocity Verlet scheme.

Note that the *vv* style cannot be used to keep a constant [temperature](#page-95-0) and the *qd* style cannot be used to keep a finite [temperature.](#page-95-0) When [boolean](#page-95-0) = *t*, if the *vv* style is chosen and if, for a finite [temperature](#page-95-0), the *qd* style is chosen, the user will get a warning message.

The energy\_min\_freq is the frequency with which the energy minimization is performed during a dynamic run. This is relevant only if [simulator\\_style](#page-92-0) = *hybrid*.

#### **Related commands**

[run](#page-91-0) and [simulator.](#page-92-0)

#### **Related files**

dynamics\_init.f90 , dynamics.f90 , langevin\_dynamics.f90 , quenched\_dynamics.f90 , hybrid.f90 , among many

### **Default**

dynamics vv 500 1.

## <span id="page-58-0"></span>**element**

## **Syntax**

element mass\_matrix intpo\_depth

- mass\_matrix = *lumped* or *consistent*
- $intpo_{depth} = 1$  or 2  $\bullet$

## **Examples**

```
element lumped 2
element consistent 1
```
## **Description**

This command sets the element type used in the finite element calculation in the coarse-grained domain.

For mass\_matrix , the *lumped* type approximates the mass of each element and distributes it to the nodes; the *consistent* type distributes the exact mass over the entire element.

intpo\_depth decides whether the first nearest neighbor (1NN) or the second nearest neighbor (2NN) elements are employed in the coarse-grained domain; their differences are illustrated in Fig. B26 of Xu et al., [2015.](http://dx.doi.org/10.1016/j.ijplas.2015.05.007)

## **Related commands**

The atomic mass is provided in the [mass](#page-75-0) command.

## **Related files**

mass\_matrix.f90 , integration\_point.f90 , and update\_equiv.f90

## **Default**

element lumped 2

## <span id="page-59-0"></span>**fix**

## **Syntax**

```
fix group_name boolean_release boolean_def
   assign_style assign_x assign_y assign_z disp_lim
    time time_start time_end
    boolean_grad
    grad_ref_axis grad_assign_axis
    grad_ref_l grad_ref_u
```
- group\_name = a string (length  $\leq$  30)
- boolean\_release, boolean\_def, boolean\_grad  $= t$  or  $f$ 
	- t is true f is false
- assign\_style = *disp* or *force*  $\bullet$
- assign\_x , assign\_y , assign\_z = real number or *null*
- $\bullet$  disp\_lim = non-negative real number
- time\_start , time\_end = non-negative integer
- grad\_ref\_axis,  $grad\_assign\_axis = 1$  or  $2$  or  $3$
- grad\_ref\_l , grad\_ref\_u = real number or *inf*

#### **Examples**

```
fix big_sphere t t disp 0. null 0. 5. time 0 2500 f
fix blue cone t t disp 5. 0. 0. 10. time 0 2500 t 2 1 50. 60.
fix top_box t t force 0. 1. 0. 3. time 0 2500 t 3 2 100. 10.
```
## **Description**

This command applies displacements and/or forces to new groups and restart groups, the numbers of which are provided in the [group\\_num](#page-68-0) command. The number of fix commands is [fix\\_number](#page-68-0) . The new groups are created by first providing the elements/nodes/atoms information in the [group](#page-70-0) command, while the same information for the restart groups, which are introduced when [restart\\_group\\_number](#page-68-0)  $> 0$ , is read from group\_in\_\*.id, where \* is a positive integer starting from [new\\_group\\_number](#page-68-0) + 1.

When the groups are at the simulation cell boundaries, this command is useful in applying displacement, traction, or mixed boundary conditions.

group\_name must match one of the new [groups](#page-70-0) or restart [groups](#page-68-0). All in this command take effect only when time\_start < [simulation](#page-91-0) step < time\_end , unless stated otherwise.

fix

when [simulation](#page-91-0) step  $>$  time\_end, the group is no longer assigned a displacement/force if boolean\_release  $= t$ ; the group is assigned a displacement/force vector [ assign\_x , assign\_y , assign\_z ] whose non-*null* components are zeroed.

When boolean\_def = *t*, the group is deformed along with the [simulation](#page-53-0) box. The deformation-induced displacement is added on top of the assigned displacement/force.

assign\_style = *disp* or *force*, meaning that a displacement or force vector [ assign\_x , assign\_y , assign\_z ], in Angstrom/ [time\\_step](#page-91-0) or eV/Angstrom, is applied to all nodes/atoms in the group at each [simulation](#page-91-0) step, after their interatomic potential-based [displacement/force](#page-87-0) is discarded. If any component of the displacement/force vector is *null*, no displacement/force is assigned to this component. In the first example, big\_sphere is fixed along the *x* and *z* directions but not along the *y* direction.

disp\_lim is the upper bound of the magnitude of the total group displacement, in units of [lattice\\_constant](#page-73-0) . If the total displacement magnitude (in Angstrom instead of in Angstrom/ $\times$ time  $\times$ tep) is larger than displacement vector is displacement vector is zeroed, regardless of whether time\_end is reached or what value boolean\_release is. disp\_lim is irrelevant when assign\_style = *force*. However, it needs to be provided regardless.

When boolean\_grad =  $f$ , the same displacement/force vector  $[$  assign\_x , assign\_y , assign\_z  $]$  is assigned to all nodes/atoms of the group; the following options, including grad\_ref\_axis , grad\_assign\_axis , grad\_ref\_l , and grad\_ref\_u , become irrelevant and do not need to provided.

When boolean\_grad = *t*, the displacement/force is assigned to the group gradiently, i.e., different elements/nodes/atoms in the group may have a different [ assign\_x , assign\_y , assign\_z ] vector. The grad\_assign\_axis component of the displacement/force vector is linearly applied to the group based on the positions of elements/nodes/atoms along the grad\_ref\_axis direction. grad\_ref\_l and grad\_ref\_u are the bounds of the graded [displacement/force,](#page-131-0) in units of the component of the lattice periodicity

length vector  $l'$ <sub>0</sub> along the grad\_ref\_axis direction, with *inf* referring to the lower (grad\_ref\_1) and upper (grad\_ref\_u) simulation cell boundaries.

If grad\_ref\_1 < grad\_ref\_u, the elements/nodes/atoms located at or below grad\_ref\_1 are assigned a zero displacement/force vector, i.e., fixed; those located at or above grad\_ref\_u are assigned [ assign\_x , assign\_y , assign\_z ]. If grad\_ref\_l > grad ref u, the elements/nodes/atoms located at or above grad ref 1 are assigned a zero displacement/force vector, i.e., fixed; those located at or below grad\_ref\_u are assigned [ assign\_x , assign\_y , assign\_z ]. In any case, the elements/nodes/atoms located between grad\_ref\_1 and grad\_ref\_u are assigned a vector whose grad\_assign\_axis component is linearly graded while the other two components remain the same with respect to [ assign\_x , assign\_y , assign\_z ].

In the second example, the elements/nodes/atoms which are located below  $50.0 \cdot l'_{0}[2]$  along the *y* axis (because grad\_ref\_axis = 2) are assigned a zero displacement vector; those located above  $60.0\cdot l'_{0}[2]$  along the *y* axis are assigned [ <code>assign\_x</code> , <code>assign\_y</code> , assign\_z ]; those in between are assigned a linearly graded displacement vector whose *x* component (because grad\_assign\_axis = *1*) is varied between zero and assign\_x while its *y* and *z* components are assign\_y and assign\_z , respectively.

In the third example, the elements/nodes/atoms which are located below  $10.0 \cdot l'_{0}[3]$  along the *z* axis (because grad\_ref\_axis = 3)

are assigned [ assign\_x , assign\_y , assign\_z ]; those located above 100.0 ⋅ I'0[3] along the *z* axis are assigned a zero force vector; those in between are assigned a linearly graded force vector whose *y* component (because grad\_assign\_axis = *2*) is varied between zero and assign\_y while its *x* and *z* components are assign\_x and assign\_z , respectively.

Note that for each group concerned in this command, the displacement and force vectors are added to relevant nodes/atoms after their interatomic potential-based displacement/force vectored are zeroed. In particular, the force, stress, and energy are zeroed if assign\_style = *disp*; the force, stress, and energy are replaced with those induced by this command if assign\_style = *force*. In both cases, the velocity vectors are also zeroed in [dynamic](#page-92-0) and hybrid CAC.

In this sense, if the same atoms/nodes are included in multiple [groups](#page-70-0) that are also concerned in this command, those appearing in the later fix commands will provail. For example, if a node is assigned a displacement vector in the first fix command, a force vector in the second fix command, and another force vector in the third fix command, the force vector in the last fix command will be imposed. As another example, if an atom is assigned a force vector in the fourth fix command, and a displacement vector in the fifth fix command, the force/stress/energy vector of that atom will be zeroed. To avoid unintended effects, users are advised to carefully check if the same

## **Related commands**

There cannot be fewer fix commands than [fix\\_number](#page-68-0), which should not be larger than new\_group\_number + [restart\\_group\\_number](#page-68-0) . When there are more fix commands in cac.in than [fix\\_number](#page-68-0) , those appearing later will be ignored.

Note that all groups do not necessarily have corresponding fix command. The purpose of having a group that does not have a correpsonding fix command is to [calculate](#page-48-0) certain mechanical properties, e.g., energy, force, and stress, of the nodes/atoms it contains.

## **Related files**

fix.f90 , fix\_displacement.f90 , and fix\_force.f90

nodes/atoms are involved in different fix commands.

## **Default**

None.

# <span id="page-62-0"></span>**grain\_dir**

#### **Syntax**

grain\_dir direction overlap

- direction =  $1$  or  $2$  or  $3$
- $overlap = real number$

#### **Examples**

grain\_dir 1 0.1 grain\_dir 2 0.2

#### **Description**

This command sets the grain stack direction and the overlap between adjacent grains along that direction, as shown in the figure below:

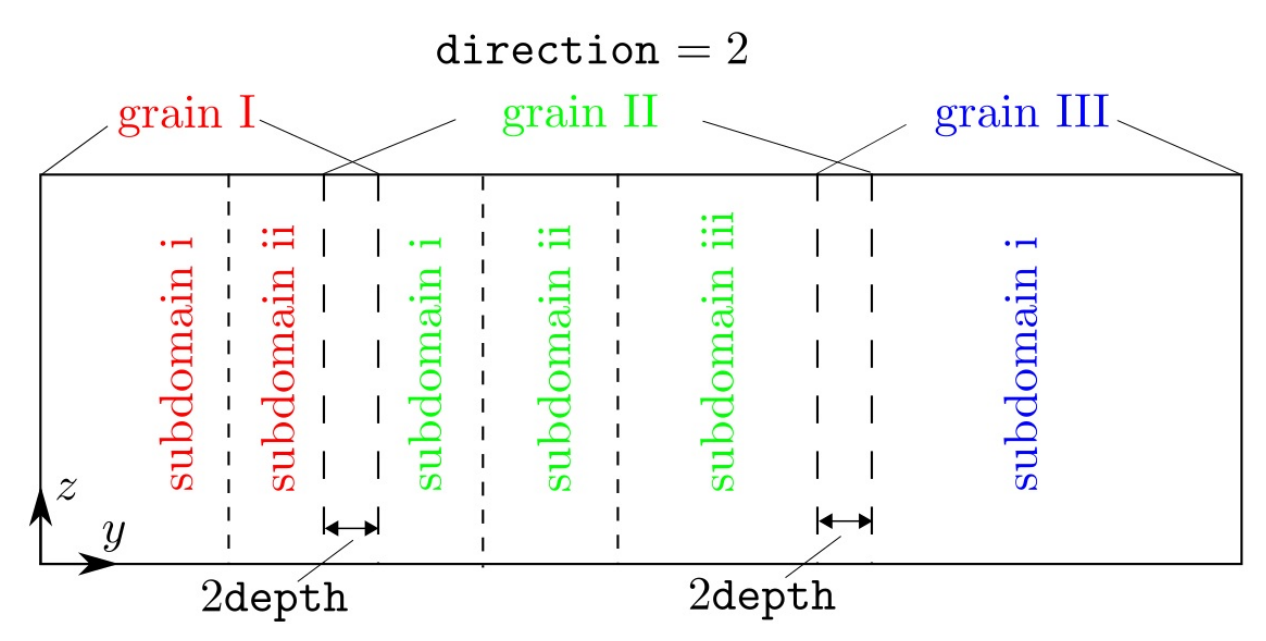

direction can be *1*, *2*, or *3*, corresponding to the *x*, *y*, or *z* directions, respectively.

overlap, in units of the component of the lattice [periodicity](#page-131-0) length vector  $l'$ <sub>0</sub> along the direction, sets the overlap distance between adjacent grains along the direction , as shown in the figure above. It is used to adjust the relative position along a certain direction between adjacent grains to find the energy minimized grain boundary structure. If overlap is a large positive real number, some atoms from adjacent grains may be too close to each other. In this case, one may use the *cutoff* style in the [modify](#page-79-0) command to delete some atoms that are within a certain distance from others.

Note that the direction is also the [subdomain](#page-93-0) stack direction if [subdomain\\_number](#page-93-0)  $>1$  even when there is only one grain, i.e., [grain\\_number](#page-67-0) = 1. Since there is no overlap between adjacent subdomains within the same grain, overlap becomes irrelevant when  $grain\_number = 1.$ 

## **Related commands**

This command is relevant when  $grain_number > 1$  $grain_number > 1$  or [subdomain\\_number](#page-93-0) > 1.

This command becomes irrelevant when  $boolean\_restart = t$ , in which case there is no need for the grain information.

## **Related files**

box\_init.f90 and model\_init.f90

## **Default**

grain\_dir 3 0.

## <span id="page-64-0"></span>**grain\_mat**

#### **Syntax**

```
grain_mat {grain_id x i j k y i j k z i j k}
```
 $\bullet$  i, j, k = real number

## **Examples**

```
grain_mat {1 x -1. 1. -2. y 1. 1. 0. z 1. -1. -1.}
grain_mat {1 x 1. 1. 0. y -1. 1. 2. z 1. -1. 1.} {2 x 1. 1. 0. y -1. 1. -2. z -1. 1. 1.}
```
## **Description**

This command sets the crystallographic orientations in each grain, along the *x*, *y*, and *z* directions, respectively. Note that the curly brackets { and } in the syntax/examples are to separate different grains, the number of which is [grain\\_number](#page-67-0) ; all brackets should not be included in preparing cac.in.

Any two sets of vector must be normal to each other, i.e.,

 $\mathbf{x} \cdot \mathbf{y} = 0$  $\mathbf{y} \cdot \mathbf{z} = 0$  $\mathbf{x} \cdot \mathbf{z} = 0$ The right hand rule must also be obeyed, i.e., **x** × **y** ∥ **z**

**y** × **z** ∥ **x**

**z** × **x** ∥ **y**

The user will get an error message followed by the termination of the program if any of these requirements is not satisfied.

The maximum grain\_id must be larger than or equal to [grain\\_number](#page-67-0) . All information related to grain\_id that is larger than grain\_number is discarded.

#### **Related commands**

The number of grain is specified in the [grain\\_num](#page-67-0) command.

This command becomes irrelevant when  $boolean_restart = t$  $boolean_restart = t$ , in which case there is no need for the crystallographic orientations information.

## **Related files**

grain.f90

## **Default**

grain\_mat 1 x 1. 0. 0. y 0. 1. 0. z 0. 0. 1.

## <span id="page-66-0"></span>**grain\_move**

#### **Syntax**

```
grain_move {grain_id move_x move_y move_z}
```
- $\bullet$  grain\_id = positive integer
- $move_x$ ,  $move_y$ ,  $move_z$  = real number

## **Examples**

grain\_move {1 0. 0. 0.} {2 0.5 -0.301 0.001}

## **Description**

This command sets the displacements of the origin of each grain along the *x*, *y*, and *z* axis, respectively. When move\_x , move\_y , and move\_z are all 0.0, the next grain's lower boundary is the current grain's upper boundary along the grain stack [direction.](#page-62-0) Note that the curly brackets { and } in the syntax/examples are to separate different grains, the number of which is [grain\\_number](#page-67-0); all brackets should not be included in preparing cac.in.

The maximum grain\_id must be larger than or equal to [grain\\_number](#page-67-0) . All information related to grain\_id that is larger than grain\_number is discarded.

## **Related commands**

When the displacement vector is along the grain stack [direction](#page-62-0), result by this command may be equivalent to setting the [overlap](#page-62-0) between adjacent grains. Note that the same [overlap](#page-62-0) is applied between all adjacent grains, while this command sets the displacement vector for each grain independently.

This command becomes irrelevant when  $boolean\_restart = t$ , in which case there is no need for the grain information.

## **Related files**

box\_init.f90

## **Default**

```
grain_move 1 0. 0. 0.
```
# <span id="page-67-0"></span>**grain\_num**

## **Syntax**

grain\_num grain\_number

 $\bullet$  grain\_number = positive integer

## **Examples**

grain\_num 2

## **Description**

This command sets the number of grains in the simulation cell. When  $grain_number > 1$ , grains are stacked along the grain stack direction. Each grain has its own [crystallographic](#page-62-0) orientations, origin [displacements,](#page-66-0) and number of [subdomains.](#page-93-0)

## **Related commands**

In commands [grain\\_mat,](#page-64-0) [grain\\_move](#page-66-0), [subdomain,](#page-93-0) [unit\\_num](#page-97-0), and [unit\\_type,](#page-100-0) all information related to grain\_id that is larger than grain\_number in this command will be discarded.

This command becomes irrelevant when  $boolean\_restart = t$ , in which case there is no need for the grain information.

## **Related files**

box\_init.f90 and grain.f90

## **Default**

grain\_num 1

## <span id="page-68-0"></span>**group\_num**

#### **Syntax**

group\_num new\_group\_number restart\_group\_number fix\_number cal\_number

new\_group\_number , restart\_group\_number , fix\_number , cal\_number = non-negative integer (<= 40)

#### **Examples**

group\_num 3 0 3 0 group\_num 2 1 1 2

#### **Description**

This command sets the numbers of new [groups,](#page-70-0) restart groups, [fix](#page-59-0), and [calculations](#page-48-0). In CAC, a group is a collection of elements/nodes/atoms. There are two purposes of having groups: (i) to apply a [displacement/force](#page-59-0) to certain elements/nodes/atoms, (ii) to [calculate](#page-48-0) some mechanical quantities, e.g., energy, force, and stress, of certain elements/nodes/atoms.

The new [group](#page-70-0)s are defined in the group command. The elements/nodes/atoms contained in the restart groups, named group\_\*, are read from the group\_in\_\*.id files, where \* is a positive integer starting from new\_group\_number + 1, yet their displacement/force information is set in the [fix](#page-59-0) command.

The total number of groups, i.e., new\_group\_number + restart\_group\_number , cannot be larger than 40. Files group\_in\_\*.id contain information of the restart groups. On the one hand, there cannot be fewer group\_in\_\*.id files than restart\_group\_number ; on the other hand, any group\_in\_\*.id file with \* > new\_group\_number + restart\_group\_number will be ignored. When [boolean\\_restart](#page-90-0)  $=f$ , restart\_group\_number becomes 0, regardless of its value set in this command.

fix\_number should not be larger than new\_group\_number + restart\_group\_number ; neither should cal\_number . Also, fix\_number + cal\_number should not be smaller than new\_group\_number + restart\_group\_number .

#### **Related commands**

The new [group](#page-70-0)s are defined in the group command. The displacement/force and calculation information of each group is set in the [fix](#page-59-0) and [cal](#page-48-0) commands, respectively.

## **Related files**

group.f90 , fix\_displacement.f90 , fix\_force.f90 , group\_cal.f90

## **Default**

 $q$ roup num  $0 \t0 \t0 \t0$ 

## <span id="page-70-0"></span>**group**

#### **Syntax**

```
group group_name style_cg style_at group_shape
     x lower_b upper_b i j k
     y lower_b upper_b i j k
     z lower_b upper_b i j k
     boolean_in group_axis
      group_centroid_x group_centroid_y group_centroid_z
      group_radius_large group_radius_small
```
- group\_name = a string (length  $\leq$  30)
- style\_cg = *element* or *node* or *null*
- style\_at = *atom* or *null*
- group\_shape = *block* or *cylinder* or *cone* or *tube* or *sphere*  $\bullet$
- lower\_b , upper\_b = real number or *inf*  $\bullet$
- $i$ ,  $j$ ,  $k$  = real number
- boolean\_in =  $t$  or  $f$

```
t is true
f is false
```
- group\_axis =  $1$  or  $2$  or  $3$
- $group\_centroid_x$ ,  $group\_centroid_y$ ,  $group\_centroid_z$  = real number
- group\_radius\_large , group\_radius\_small = positive real number

#### **Examples**

group top\_box null atom block x inf inf 1. 0. 0. y inf inf 0. 1. 0. z 14.4 inf 0. 0. 1. t 3 20. 5. 0. 10. 10. group cylin node null cylinder x inf inf 1. 0. 0. y inf inf 0. 1. 0. z 14.4 inf 0. 0. 1. f 3 20. 5. 0. 10. 10. group red\_cone element atom cone x inf inf 1. 0. 0. y inf inf 0. 1. 0. z 14.4 inf 0. 0. 1. t 3 20. 5. 0. 10. 5. group big\_sphere element null sphere x inf inf 1. 0. 0. y inf inf 0. 1. 0. z 14.4 inf 0. 0. 1. t 3 20. 5. 0. 10. 10.

#### **Description**

This command sets new groups, the number of which is provided in the [group\\_num](#page-68-0) command. The elements/nodes/atoms in a group, either a new group or a restar group, can be [moved](#page-59-0) at each [simulation](#page-53-0) step, deformed with the simulation cell (when boolean\_def in both [fix](#page-59-0) and [deform](#page-53-0) commands = *t*), or not moved/deformed. The syntax is similar to the first of that of the [modify](#page-79-0) command.

Different new [groups](#page-68-0) cannot have the same group\_name . Also, since the restart groups are automatically named group\_\*, where  $*$ is a positive integer starting from  $new\_group\_number + 1$ , the group\_name in this command cannot have any of those names.

style\_cg decides whether the group contains elements (*element*), nodes (*node*), or nothing (*null*) in the coarse-grained domain; the differences between *element* and *node* are discussed [here](#page-130-0). style\_at decides whether the group contains atoms (*atom*) or nothing (*null*) in the atomistic domain.

There are currently five group\_shape : *block*, *cylinder*, *cone*, *tube*, and *sphere*.

lower\_b and upper\_b are the lower and upper boundaries of the group\_shape , respectively, in units of the component of the

lattice [periodicity](#page-131-0) length vector  $l'_0$  along the corresponding direction. When lower\_b or upper\_b =  $inf$ , the corresponding lower or upper simulation cell boundaries are taken as the group\_shape boundaries, respectively. Note that when group\_shape = *cylinder* or *cone* or *tube*, lower\_b and upper\_b are the lower and upper plane boundaries normal to the central axis group\_axis direction, respectively.

i , j , and k decide the group\_shape (≠ *sphere*) boundary plane orientations with respect to the simulation cell, similar to those in the [box\\_dir](#page-45-0) command.

Note that these five options ( lower\_b , upper\_b , i , j , and k ) are irrelevant when group\_shape = *sphere*, and when group\_shape = *cylinder* or *cone* or *tube* if the corresponding direction is not group\_axis . Also, group\_axis is irrelevant when group\_shape = *block* or *sphere*. However, they need to be provided regardless.

When boolean\_in = *t*, elements/nodes/atoms inside the group\_shape belong to the group; otherwise, those outside do.

group\_centroid\_x , group\_centroid\_y , and group\_centroid\_z , in units of the component of the lattice periodicity length vector

 $l'$ <sub>0</sub> and with respect to the lower boundaries of the simulation cell along the [corresponding](#page-131-0) direction, are the coordinates of the center of the base plane of a *cylinder* or *cone* or *tube*, or the center of a *sphere*. When group\_shape = *cylinder* or *cone* or *tube*, the group\_centroid\_\* that corresponds to the group\_axis direction becomes irrelevant. For example, when group\_axis = *2*, group\_centroid\_y can take any real number without affecting the results.

group\_radius\_large is the base radius of a *cylinder*, the large base radius of a *cone*, the outer base radius of a *tube*, or the radius of a *sphere*. group\_radius\_small , the small base radius of a *cone* or the inner base radius of a *tube*, is irrelevant for other group\_shape .

Both group\_radius\_large and group\_radius\_small are in units of the maximum lattice [periodicity](#page-131-0) length  $l'_{\rm max}$ .

Note that these six options ( group\_axis , group\_centroid\_\* , and group\_radius\_\* ) are not relevant when group\_shape = *block*. Yet, they need to be provided regardless.

#### **Related commands**

There cannot be fewer group commands than [new\\_group\\_number](#page-68-0). When there are too many group commands, those appearing later will be ignored. The group\_name in the [cal](#page-48-0) and [fix](#page-59-0) commands must match that in the current command.

This command becomes irrelevant when new group number  $= 0$ .

#### **Related files**

group.f90 , fix\_displacement.f90 , fix\_force.f90 , and group\_cal.f90

#### **Default**

None
# <span id="page-73-0"></span>**lattice**

### **Syntax**

lattice chemical\_element lattice\_structure lattice\_constant

- $\bullet$  chemical\_element = a string (length  $\leq$  30)
- $\bullet$  lattice\_structure =  $\int$ *fcc* or *bcc*
- lattice\_constant = positive real number

# **Examples**

```
lattice Cu fcc 3.615
lattice Al fcc 4.05
lattice Fe bcc 2.8553
```
### **Description**

This command sets the lattice.

```
lattice_constant is in Angstrom.
```
Note [that](#page-7-0) (i) the current PyCAC code can only simulate pure metals with single chemical element, (ii) lattice\_structure must be either *fcc* or *bcc*, yielding rhombohedral elements with {111} and {110} surfaces, respectively.

### **Related commands**

The atomic mass is provided in the [mass](#page-75-0) command.

lattice\_structure becomes irrelevant when [boolean\\_restart](#page-90-0) = *t*, in which case there is no need for the lattice information.

### **Related files**

box\_init.f90 and lattice.f90

## **Default**

# <span id="page-74-0"></span>**limit**

### **Syntax**

```
limit atom_per_cell_number atomic_neighbor_number
```
atom\_per\_cell\_number , atomic\_neighbor\_number = positive integer

# **Examples**

limit 100 100 limit 120 140

# **Description**

This command sets the initial number of atoms per cell ( atom\_per\_cell\_number ) and the number of neighboring atoms per atom/integration point ( atomic\_neighbor\_number ). The numbers are used to allocate initial arrays for atoms in cells and neighbors of atoms/integration points. If, during a simulation, arrays larger than those initially allocated become necessary, the two numbers set in this command will increase by 20 to enlarge the arrays, until even larger arrays are needed, in which case these two numbers increase by 20 again, and so on.

# **Related commands**

The initial values of these two numbers depend on the cutoff [distance](#page-33-0)  $r_c$  and  $\text{bin\_size}$  of the [interatomic](#page-87-0) potential.

# **Related files**

neighbor\_init.f90 , update\_neighbor.f90 , cell\_neighbor\_list.f90 , update\_cell\_neighbor.f90 , and update\_cell.f90

# **Default**

limit 100 100

### <span id="page-75-0"></span>**mass**

### **Syntax**

mass atomic\_mass

 $\bullet$  atomic\_mass = positive real number

## **Examples**

mass 63.546 mass 26.9815 mass 55.845

# **Description**

This command sets the atomic mass in g/mol. The three examples are for Cu, Al, and Fe, respectively, corresponding to those in the [lattice](#page-73-0) command. Note the current PyCAC code can only simulate pure [metals](#page-7-0).

# **Related commands**

The mass matrix type in the finite element calculation in the coarse-grained domain is specified in the [element](#page-58-0) command.

## **Related files**

crystal.f90 and mass\_matrix.f90

## **Default**

# <span id="page-76-0"></span>**minimize**

#### **Syntax**

minimize mini\_style max\_iteration tolerance

- $\bullet$  mini style  $=$  *cq* or *sd* or *fire* or *qm*
- $\bullet$  max\_iteration = positive integer
- tolerance = positive real number

#### **Examples**

```
minimize cg 1000 1d-5
minimize fire 100 1d-6
```
#### **Description**

This command sets the style and two parameters for the energy minimization in [quasistatic](#page-92-0) and hybrid CAC.

There are four mini\_style : congjugate gradient (*cg*), steepest descent (*sd*), fast inertial relaxation engine (*fire*), and quick min (*qm*).

Both *cg* and *sd* use the negative gradient of internal energy as the initial direction; from the second step, however, the *sd* style uses the current negative gradient while the *cg* style uses the negative gradient conjugated to the current potential surface. Once the direction is set, the inner iterations begin in which a line [search](https://en.wikipedia.org/wiki/Line_search) is conducted to determine the length by which the nodes/atoms need to move along the designated direction to find the minimized energy. For more information of the energy minimization with these two styles, read chapter 3 of Shuozhi Xu's Ph.D. [dissertation](https://smartech.gatech.edu/handle/1853/56314).

The *fire* style is based on [Bitzek](http://dx.doi.org/10.1103/PhysRevLett.97.170201) et al., 2006 while the *qm* style is based on quenched dynamics which is used also in [dynamic](#page-56-0) CAC. The difference is that only one quenched dynamics iteration is carried out at each [simulation](#page-91-0) step in [dynamic](#page-56-0) CAC while many quenched dynamics iterations are performed at each [simulation](#page-91-0) step during the energy minimization until the internal energy converges at that step. For the *fire* and *qm* styles, the inner iteration is irrelevant.

The energy minimization is considered to converge when either the number of outer iterations reaches max\_iteraction or the energy variation between successive outer iterations divided by the energy of the current iteration is less than tolerance .

#### **Related commands**

This command is relevant only when [simulation\\_style](#page-92-0) = *statics* or *hybrid*.

#### **Related files**

quasi\_statics.f90 , mini\_init.f90 , update\_mini.f90 , mini\_energy.f90 , hybrid.f90 , conjugate\_gradient.f90 , steepest\_descent.f90 , quick\_mini.f90 , and fire.f90

#### **Default**

minimize cg 1000 1d-6

# <span id="page-78-0"></span>**modify\_num**

### **Syntax**

modify\_num modify\_number

```
• modify_number = non-negative integer (\leq 19)
```
# **Examples**

modify\_num 2

# **Description**

This command sets the number of [modifications](#page-79-0) that are made to the elements/nodes/atoms that are built from scratch, i.e., when [boolean\\_restart](#page-90-0)  $=f$ .

## **Related commands**

The modification style is set by the [modify](#page-79-0) command.

This command becomes irrelevant when  $\frac{b \cdot o \cdot \text{d} \cdot \text{d} \$ 

## **Related files**

model\_modify.f90

### **Default**

modify\_num 0

# <span id="page-79-0"></span>**modify**

#### **Syntax**

```
modify modify_name modify_style modify_shape
      x lower_b upper_b i j k
      y lower_b upper_b i j k
      z lower_b upper_b i j k
      boolean_in boolean_delete_filled modify_axis
      modify_centroid_x modify_centroid_y modify_centroid_z
      modify_radius_large modify_radius_small
```

```
modify modify_name modify_style line_axis plane_axis
      modify_centroid_x modify_centroid_y modify_centroid_z
      dis_angle poisson_ratio
```
modify modify\_name modify\_style depth tolerance

```
modify modify_name modify_style disp_x disp_y disp_z
```
- modify\_name = a string (length  $\le$  = 30)
- modify\_style = *delete* or *cg2at* or *dislocation* or *cutoff* or *add\_atom*
- modify\_shape = *block* or *cylinder* or *cone* or *tube* or *sphere*  $\bullet$
- lower\_b , upper\_b = real number or *inf*
- $i$ ,  $j$ ,  $k$  = real number
- boolean\_in , boolean\_delete\_filled  $= t$  or  $f$

```
t is true
f is false
```
- modify\_axis, line\_axis, plane\_axis =  $1$  or  $2$  or  $3$
- $modify\_centroid\_x$ ,  $modify\_centroid\_y$ ,  $modify\_centroid\_z$ ,  $dis\_angle$ ,  $poisson\_ratio$ ,  $add\_x$ ,  $add\_y$ ,  $add\_z$ real number
- modify\_radius\_large , modify\_radius\_small , depth , tolerance = positive real number

### **Examples**

```
modify del_sth delete cylinder x 0. 1. 0.94281 0. -0.33333 y inf inf 0. 1. 0. z inf inf 0. 0. 1. t t 3 50. 50. 1. 2.
 5.
modify refine_sth cg2at block x inf inf 1. 0. 0. y 1. 12. 0. 0.94281 -0.33333 z inf inf 0. 0. 1. t f 1 20. 4. 5. 17.
13.
modify create_dis dislocation 1 3 1. 20. 3.2 60. 0.36
modify use_cutoff cutoff 0.1 0.01
modify add_some_atoms add_atom 1. 3. 2.
```
### **Description**

This command sets the modifications made to the elements/nodes/atoms that are built from scratch, i.e., when  $\frac{1}{1}$  [boolean\\_restart](#page-90-0) = *f*. The first syntax is similar to that of the [group](#page-70-0) command.

There are currently five modify\_style : *delete*, *cg2at*, *dislocation*, *cutoff*, and *add\_atom*. When modify\_style = *delete* or *cg2at*, the first syntax is used; when modify\_style = *dislocation*, the second syntax is used; when modify\_style = *cutoff*, the third syntax is used; otherwise, the fourth syntax is used.

#### **First syntax ( modify\_style =** *delete* **or** *cg2at***)**

The first syntax removes some elements/atoms (*delete*) or refines some elements into atomic scale (*cg2at*), based on the simulation cell built from scratch.

There are five modify\_shape : *block*, *cylinder*, *cone*, *tube*, and *sphere*.

lower\_b and upper\_b are the lower and upper boundaries of the modify\_shape , respectively, in units of the component of the

lattice [periodicity](#page-131-0) length vector  $l'_0$  along the corresponding direction. When lower\_b or upper\_b =  $inf$ , the corresponding lower or upper simulation cell boundaries are taken as the modify\_shape boundaries, respectively. Note that when modify\_shape = *cylinder* or *cone* or *tube*, lower b and upper b are the lower and upper plane boundaries normal to the central axis modify axis direction, respectively.

i , j , and k decide the modify\_shape (≠ *sphere*) boundary plane orientations with respect to the simulation cell, similar to those in the [box\\_dir](#page-45-0) command.

Note that these five options ( lower\_b , upper\_b , i , j , and k ) are irrelevant when modify\_shape = *sphere*, and when modify\_shape = *cylinder* or *cone* or *tube* if the corresponding direction is not modify\_axis . Also, modify\_axis is irrelevant when modify\_shape = *block* or *sphere*. However, they need to be provided regardless.

When  $boolean_in = t$ , elements with any of their parts (in the coarse-grained domain) and atoms (in the atomistic domain) inside the modify\_shape are deleted (*delete*) or [refined](http://dx.doi.org/10.1016/j.ijsolstr.2016.03.030) to atomic scale (*cg2at*); otherwise, those outside are. In the coarse-grained domain, an element might have some part of it inside and the remaining part outside modify\_shape ; for this element, with *delete*, the region that is left behind due to the deletion may not have the shape specified by modify\_shape . In this case, if boolean\_delete\_filled  $= t$ , atoms (that are linearly interpolated from the original element) will be filled in to maintain the modify\_shape . E.g., if boolean\_in = *t*, the interpolated atoms of the deleted elements that are outside modify\_shape are filled in; otherwise, those inside are, as shown in the figure below. Note that boolean\_delete\_filled is irrelevant when modify\_style = *cg2at*.

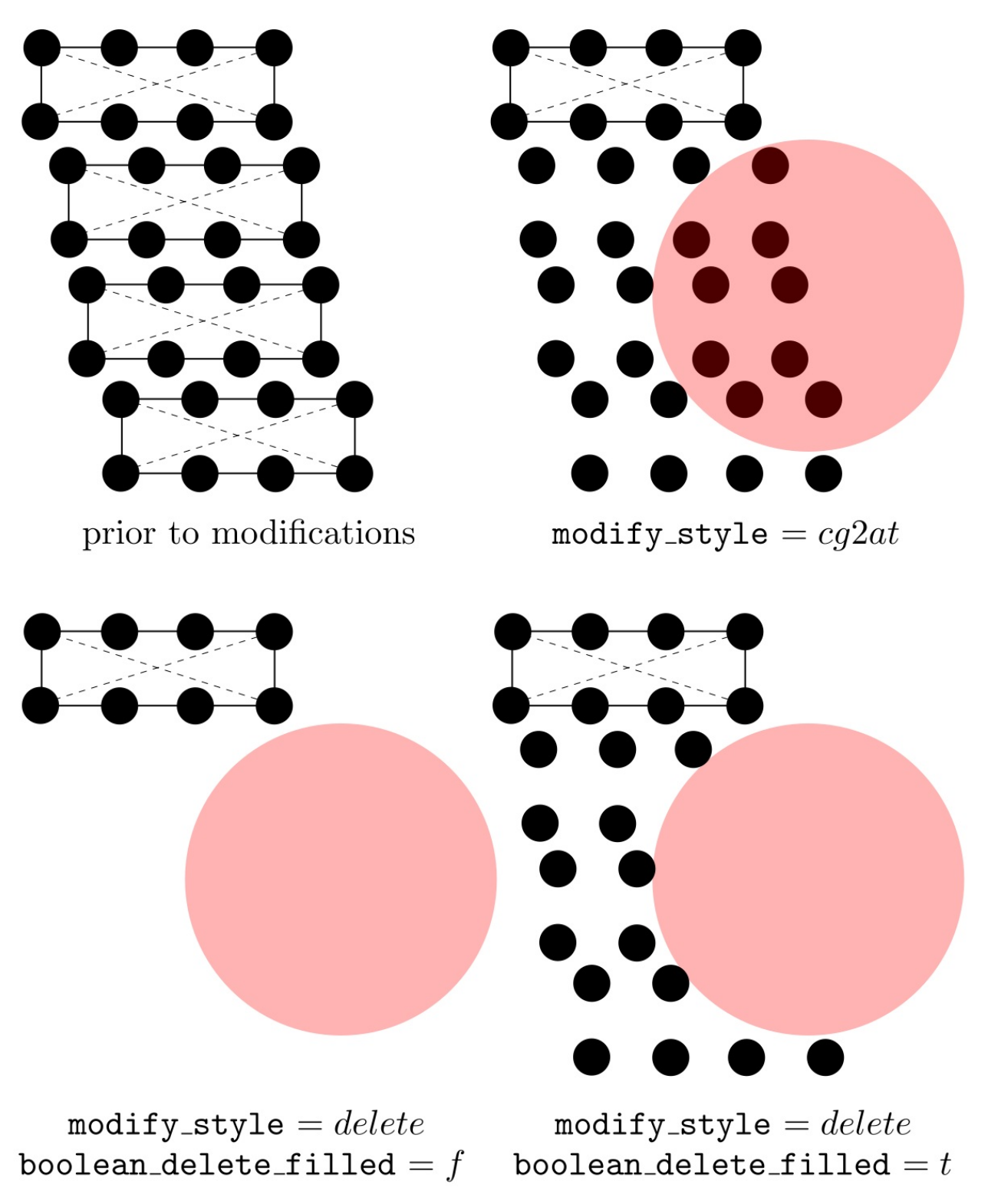

Also note that while *delete* applies to both atomistic and coarse-grained domains, *cg2at* applied to the coarse-grained domain only. Different from the [group](#page-70-0) command in which the user should pay attention to the [difference](#page-130-0) between *element* and *node*, a modification follows one simple rule in the coarse-grained domain: an element and all its nodes are selected if any interpolated atom of this element is inside (if boolean\_in = *t*) or outside (if boolean\_in =  $f$ ) modify\_shape .

[modify\\_centroid\\_x](#page-131-0) , modify\_centroid\_y , and modify\_centroid\_z , in units of the component of the lattice periodicity length

 $v$ ector  $l'$ <sub>0</sub> and with respect to the lower boundaries of the simulation cell along the corresponding direction, are the coordinates of the center of the base plane of a *cylinder* or *cone* or *tube*, or the center of a *sphere*. When modify\_shape = *cylinder* or *cone* or *tube*, the modify\_centroid\_\* that corresponds to the modify\_axis becomes irrelevant. For example, when modify\_axis = *3*, modify\_centroid\_z can take any real number without affecting the results.

modify\_radius\_large is the base radius of a *cylinder*, the large base radius of a *cone*, the outer base radius of a *tube*, or the radius of a *sphere*. modify\_radius\_small , the small base radius of a *cone* or the inner base radius of a *tube*, is irrelevant for other

modify\_shape . Both modify\_radius\_large and modify\_radius\_small are in units of the  $maximum$  lattice [periodicity](#page-131-0) length  $l'_{\max}$ .

Note that these six options ( modify\_axis , modify\_centroid\_\* , and modify\_radius\_\* ) are not relevant when modify\_shape = *block*. Yet, they need to be provided regardless.

#### **Second syntax ( modify\_style =** *dislocation***)**

The second syntax builds a full dislocation into the simulation cell, with nodes/atoms displaced following the isotropic displacement

field. In FCC and BCC [lattices](#page-73-0), **a** full dislocation has a Burgers vector magnitude of  $(\sqrt{2}/2)a_0$  and  $(\sqrt{3}/2)a_0$ , respectively, where  $a_0$  is the [lattice\\_constant](#page-73-0) . Multiple modify commands with modify\_style = *dislocation* can be employed to introduce multiple dislocations.

line\_axis and plane\_axis are the dislocation line axis and the plane normal axis, respectively. They cannot be the same.

modify centroid x, modify centroid y, and modify centroid z, in units of the component of the lattice periodicity length

 $v$ ector  $l$ <sup>'</sup><sub>0</sub> and with respect to the lower boundaries of the simulation cell along the corresponding direction, are the coordinates of the origin with respect to which the displacement field is built. For example, if one wants to build a dislocation passing through the centroid of the simulation cell, these three quantities should be at the centroid. Note that in the coarse-grained and atomistic domains, the slip plane, which contains the dislocation along line\_axis and has a normal direction plane\_axis , should be located between two adjacent elements and two atomic layers, respectively.

dis\_angle and poisson\_ratio are the dislcoation character angle (in degrees) and the isotropic Poisson's ratio of the material, respectively.

#### **Third syntax ( modify\_style =** *cutoff***)**

The third syntax deletes one atom from a pair of atoms (either real atoms in the atomistic domain or interpolated atoms in the coarsegrained domain) when they are too close, at the grain boundary. The situation that some atoms are too close to each other is usually a result of the [overlap](#page-62-0) or grain origin [displacements](#page-66-0). Among all modify commands, there should be no more than one with modify\_style = *cutoff*.

depth and tolerance, in units of the component of the lattice [periodicity](#page-131-0) length vector  $l'0$  along the grain stack [direction,](#page-62-0) specify the size of the target region and the cutoff distance, respectively, as shown in the figure below. In most cases, tolerance should not be larger than or equal to the first nearest neighbor distance in a perfect lattice.

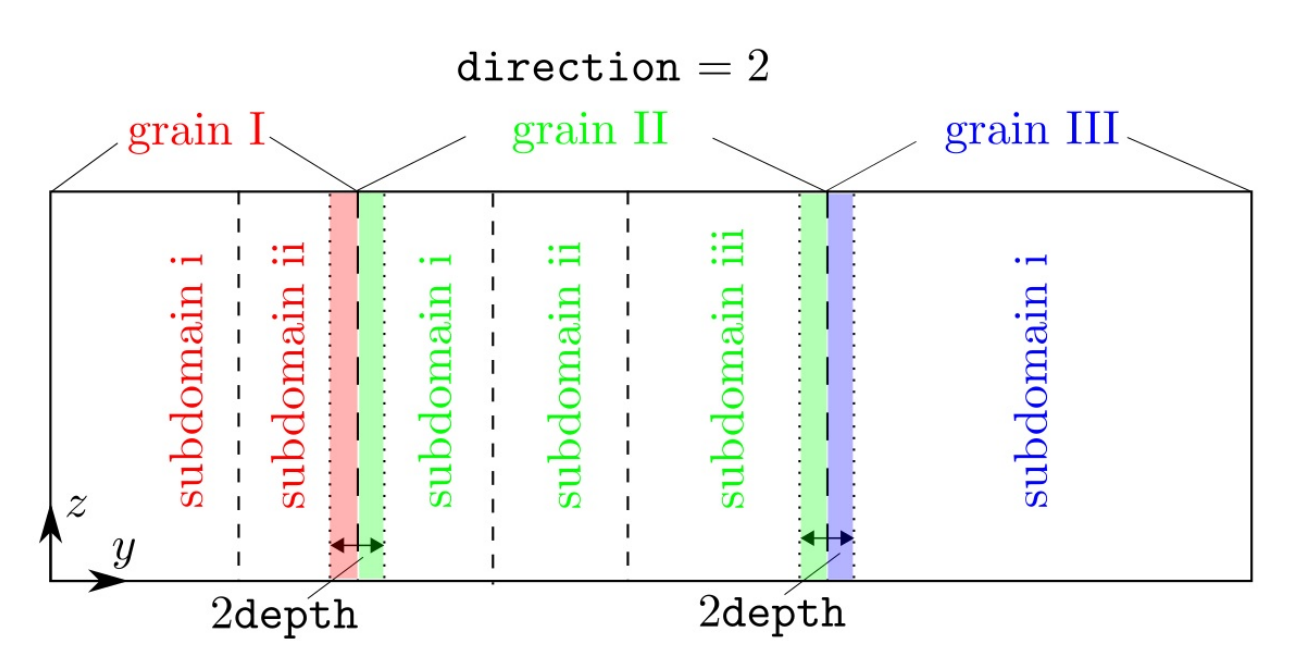

At each grain boundary, a check is first conducted, within the region set by depth along the grain stack [direction](#page-62-0), on both the real atoms in the atomistic domain or the interpolated atoms in the coarse-grained doain. In the figure above, (i) all atoms in the red shaded region (grain I) will be run against those in the left green shaded region (grain II), (ii) all atoms in the right green shaded region (grain II) will be run against those in the blue shaded region (grain III). Within a pair, if both are real atoms, the one associated with a smaller [grain\\_id](#page-93-0) is deleted; if one is a real atom and the other is an interpolated atom, the real atom is deleted; if both are interpolated atoms, the user will get an error message because it is impossible to delete a single interpolated atom from an element, which would violate the hyperelastic body assumption of an element.

#### **Fourth syntax ( modify\_style =** *add\_atom***)**

The fourth syntax adds additional atoms to the simulation cell built from scratch. It cannot add additional elements. The information of the atoms to be added is read from [LAMMPS](http://lammps.sandia.gov/doc/2001/data_format.html) data files lmp\_\*.dat, where \* is the id of the current modify command in cac.in. For example, if the commands look like this:

```
modify del sth delete cylinder x 0. 1. 0.94281 0. -0.33333 y inf inf 0. 1. 0. z inf inf 0. 0. 1. t t 3 50. 50. 1. 2.
5.
modify add_first add_atom 1. 3. 2.
modify create_dis dislocation 1 3 1. 20. 3.2 60. 0.36
modify add_second add_atom -1. 4. 2.
```
then two files, naming, lmp\_2.dat and lmp\_4.dat should be provided.

disp\_x , disp\_y , and disp\_z , in units of the component of the lattice [periodicity](#page-131-0) length vector  $l'_0$  and with respect to the lower boundaries of the simulation cell along the corresponding direction, are the displacement of the added atoms with respect to their original positions in  $\text{Imp}^*$ .dat . If disp\_x, disp\_y, and disp\_z are all zero, the atoms are added as is.

This modify\_style can be useful in constructing models containing grain boundaries (GBs). For example, the GB region (which may not have energy minimized GB structures) of a bicrystal model may be deleted first, before the energy minimized GB structures presented in [LAMMPS](https://materialsdata.nist.gov/handle/11256/358) data files are added to the model. This can be realized by first using a modify command with modify\_style = *delete*, followed by another modify command with modify\_style = *add\_atom*.

# **Related commands**

There cannot be fewer modify commands than [modify\\_number](#page-78-0) . When there are too many modify commands in cac.in , those appearing later will be ignored.

This command becomes irrelevant when  $\frac{1}{2}$  [boolean\\_restart](#page-90-0) = *t* or  $\frac{1}{2}$  [modify\\_number](#page-78-0) = 0, in which case there is no need for the modification information.

## **Related files**

model\_modify.f90 , model\_modify\_interpo.f90 , model\_add\_atom.f90 , model\_cutoff.f90 , model\_cutoff\_bd.f90 , model\_dislocation.f90 , model\_cg2at.f90 , model\_delete.f90 , and model\_rearrange.f90 .

### **Default**

None.

# **Acknowledgements**

[Rigelesaiyin](https://www.aere.iastate.edu/lmxiong/people-2/) Ji and Jaber R. [Mianroodi](https://scholar.google.com/citations?user=m18d-jwAAAAJ&hl=en) are acknowledged for helpful discussions in implementing the second syntax.

# <span id="page-85-0"></span>**neighbor**

#### **Syntax**

neighbor bin\_size neighbor\_freq

- bin size  $=$  non-negative real number  $\bullet$
- neighbor\_freq = positive integer

## **Examples**

neighbor 1. 100 neighbor 2. 200

### **Description**

This command sets parameters for updating the neighbor list. In CAC simulatoins, each atom in the atomistic domain and each integration point in the coarse-grained domain maintain neighbor lists. Note that the non-integration point interpolated atoms in the coarse-grained domain do not maintain neighbor lists because their force/energy etc. are not calculated.

 $bin\_size$ , in Angstrom, sets the length of the bin, which adds to the cutoff [distance](#page-33-0)  $r_c$  of the [interatomic](#page-87-0) potential. All atoms within

 $r_c$  + bin\_size from an atom/integration point are the neighbors of this atom. Note that each edge length of the [processor](#page-30-0) domain

cannot be smaller than  $2 \cdot (r_c + \text{bin\_size})$ .

neighbor\_freq is the frequency with which a check of whether the neighbor list should be updated is conducted. The neighbor lists of all atoms/integration points are updated if, with respect to the nodal/atomic positions recorded at the last check, any node or atom has a displacement larger than half the bin\_size .

#### **Related commands**

The initial number of neighboring atoms per atom/integration point is set in the [limit](#page-74-0) command.

### **Related files**

neighbor\_init.f90 and update\_neighbor.f90

## **Default**

neighbor 1. 200

# <span id="page-87-0"></span>**potential**

### **Syntax**

potential potential\_type

potential\_type = *lj* or *eam*  $\bullet$ 

```
lj is the Lennard-Johns potential
eam is the embedded-atom method potential
```
# **Examples**

#### potential lj potential eam

# **Description**

This command sets the interatomic potentials. Currently, a CAC simulation accepts two potential\_style : Lennard-Johns (*lj*) and embedded-atom method (*eam*) potentials. One file for the *lj* [potential](#page-33-0) and four files for the *eam* potential, respectively, should be provided as input.

## **Related commands**

None.

## **Related files**

potential.f90 , eam\_tab.f90 , deriv\_tab.f90 , and lj\_para.f90 .

## **Default**

# <span id="page-88-0"></span>**refine**

#### **Syntax**

refine refine\_style refine\_group\_number unitype

- refine\_style = *all* or *group*
- refine\_group\_number , unitype = positive integer

### **Examples**

```
refine all 1 6
refine group 1 12
refine group 2 6
```
## **Description**

This command sets refinement styles when [boolean\\_restart\\_refine](#page-90-0) = *t*.

There are two refine\_style : *all* or *group*, which refines all or some [elements](http://dx.doi.org/10.1016/j.ijsolstr.2016.03.030) into atomic scale, respectively.

When refine\_style = all, all elements in the coarse-grained domain are refined into atomic scale. This is used when, e.g., the user wants to perform an equivalent full atomistic simulation using the PyCAC code. Currently, this option is correctly trigered only when all elements have the same size, i.e., the same [unitype](#page-100-0) had been used in all coarse-grained [subdomains](#page-93-0) based on which the cac\_in.restart file was created. In the first example, the cac\_in.restart file refers to a simulation cell with elements each of

which has  $(6+1)^3 = 343$  atoms.

When refine\_style = group, selected elements in the group\_in\_\*.id files (where \* is a positive integer starting from 1) in the coarse-grained domain are refined into atomic scale. The number of groups to be refined is refine\_group\_number . As a result, the number of group\_in\_\*.id files should be larger than or equal to refine\_group\_number .

Note that refine\_group\_number is irrevelant when refine\_style = *all*, and unitype is irrevelant when refine\_style = *group*.

#### **Related commands**

This command becomes irrelevant when  $\frac{1}{2}$  [boolean\\_restart\\_refine](#page-90-0) = *f*, in which case there is no need for the refinement information.

## **Related files**

refine\_init.f90

#### **Default**

# <span id="page-90-0"></span>**restart**

#### **Syntax**

```
restart boolean_restart boolean_restart_refine
```

```
boolean_restart , boolean_restart_refine = t or f
```

```
t is true
f is false
```
# **Examples**

```
restart f f
restart t f
restart t t
```
## **Description**

This command sets the restart styles.

When boolean\_restart = *t*, the code reads the elements/nodes/atoms information from the cac\_in.restart file; otherwise, the simulation cell is built from scratch and boolean\_restart\_refine becomes *f* regardless of it value set in this command.

When boolean\_restart\_refine = *t*, all or some elements in the coarse-grained domain are [refined](http://dx.doi.org/10.1016/j.ijsolstr.2016.03.030) to atomic scale by linear interpolation from the nodal positions. Which elements to be refined depends on the [refine\\_style](#page-88-0) .

# **Related commands**

When boolean\_restart\_[refine](#page-88-0) = f, the refine command becomes irrelevant, in which case there is no need for the refinement information.

# **Related files**

read\_restart.f90 and write\_restart.f90

## **Default**

restart f f

### <span id="page-91-0"></span>**run**

#### **Syntax**

run total\_step time\_step

- $\bullet$  total\_step = non-negative integer
- $\bullet$  time\_step = positive real number

# **Examples**

run 10000 0.002

# **Description**

This command sets the total step and time step of a CAC simulation.

total\_step is the total simulation step of dynamic/hybrid CAC simulations or the total loading increment of quasistatic CAC simulations.

time\_step , in ps, is the time step in [dynamic](#page-56-0) CAC simulations, dynamic part in hybrid CAC simulations, and some quasistatic simulations when [mini\\_style](#page-76-0) = *fire* or *qm*. It is also used in the [fix](#page-59-0) command when assign\_style = *disp*.

## **Related commands**

time\_step becomes irrelevant when  $\sinh(\theta) = \sinh(\theta)$  = *statics* with  $\sinh(\theta) = cg$  or *sd.* 

When  $boolean\_restart = t$ , the total\_step is added to the time stamp read from the cac\_in.restart file, instead of overriding it.

## **Related files**

dynamics\_init.f90 , dynamics.f90 , and hybrid.f90 .

## **Default**

run 0 0.002

# <span id="page-92-0"></span>**simulator**

### **Syntax**

simulator simulation\_style

simulation\_style = *dynamics* or *statics* or *hybrid*

# **Examples**

simulator dynamics simulator hybrid

## **Description**

This command sets the simulation\_style in CAC simulations: *dynamics* (dynamic CAC), *statics* (quasistatic CAC), or *hybrid* (dynamic CAC with periodic energy minimization). The former two simulation\_style have different [schemes.](#page-26-0)

## **Related commands**

More style information for a CAC simulation is set in the [dynamics](#page-56-0) and [minimize](#page-76-0) commands.

# **Related files**

dynamics.f90 , quasi\_statics.f90 , and hybrid.f90

### **Default**

simulator dynamics

# <span id="page-93-0"></span>**subdomain**

#### **Syntax**

```
subdomain {grain_id subdomain_number}
```

```
grain id, subdomain number = positve integer
```
# **Examples**

```
subdomain {1 1}
subdomain {1 2} {2 3}
subdomain {1 1 2 1 3 1}
```
# **Description**

This command sets the number of subdomains in each grain. Note that the curly brackets { and } in the syntax/examples are to separate different grains, the number of which is [grain\\_number](#page-67-0); all brackets should not be included in preparing cac.in.

In CAC, a unit is either the primitive unit cell of the lattice (for the atomistic domain) or a finite element (for the coarse-grained domain). Finite elements of different sizes are different types of unit. In a CAC simulation cell, each spatial region consisting of the same type of unit is a subdomain, as illustrated in the figure below:

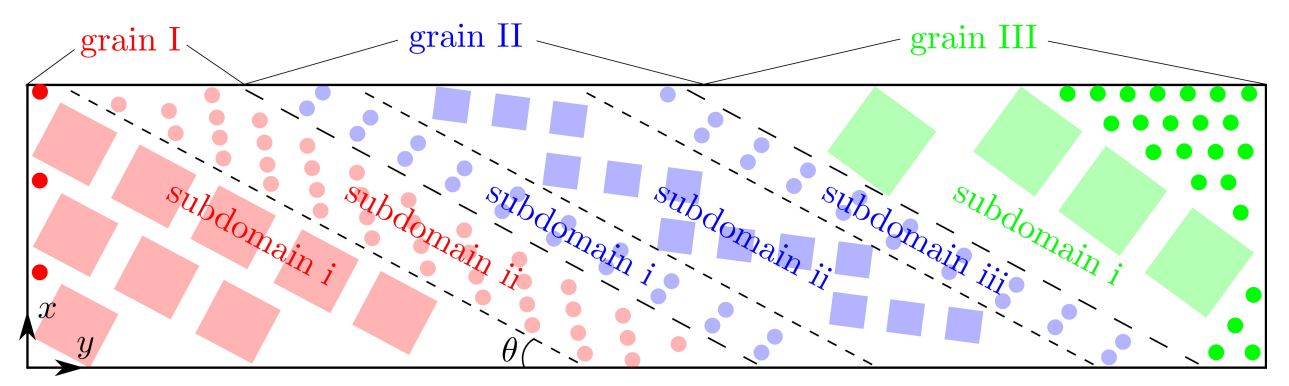

Note that in this figure, which is Fig. 4 of  $Xu$  et al., [2018](http://dx.doi.org/10.1557/jmr.2018.8), the atoms in subdomain i/grain I and subdomain i/grain III are employed to fill in the otherwise jagged interstices, because either  $\frac{1}{2}$  [boolean\\_y](#page-102-0) = *f* or [y](#page-44-0) = *p*.

The size of each subdomain and the unit type in each subdomain in each grain is specified in the [unit\\_num](#page-97-0) and [unit\\_type](#page-100-0) commands, respectively. The grains and subdomains are stacked along a prescribed [direction](#page-62-0) . The three examples above correspond to the three examples in the [unit\\_num](#page-97-0) and [unit\\_type](#page-100-0) commands:

- In the first example, there is one grain designated by the first *1*, which has one subdomain designated by the second *1*.
- In the second example, there are two grains: the first grain has two subdomains designated by the first *2*, the second grain has three subdomains designated by *3*.
- In the third example, there are three grains, each of which has one subdomain, designated by the second *1*, the third *1*, and the fourth *1*, respectively.

The maximum grain\_id must be larger than or equal to [grain\\_number](#page-67-0) . All information related to grain\_id that is larger than grain\_number is discarded.

## **Related commands**

In the [unit\\_num](#page-97-0) and [unit\\_type](#page-100-0) commands, the maximum subdomain\_id in each grain must equal the corresponding subdomain\_number .

This command becomes irrelevant when  $boolean\_restart = t$ , in which case there is no need for the subdomain information.

## **Related files**

box\_init.f90

### **Default**

subdomain 1 1

# **temperature**

#### **Syntax**

temperature boolean temp

```
boolean = t or f\bullet
```
t is true f is false

 $\bullet$ temp = non-negative real number

#### **Examples**

```
temperature t 10.
temperature t 300.
```
### **Description**

This command sets whether the temperature is kept a constant in the system ( boolean ) for the [dynamic](#page-92-0) and hybrid CAC simulations; and if yes, what is the desired temperature in K ( temp ).

A constant zero temperature is maintained in the system only when  $\frac{dyn\_style}{dx} = Id$  or *qd*, i.e., Langevin dynamics or quenched dynamics. Note that in this case, the equation of motion for the Langevin dynamics reduces to that for the damped [dynamics.](#page-56-0)

A constant finite temperature is maintained in the system only when [dyn\\_style](#page-56-0) = *ld*, i.e., Langevin dynamics. The user will get a warning message if temp is finite and if [dyn\\_style](#page-56-0) = *qd*.

In [quasi-static](#page-76-0) simulations, boolean must be *f* and the temperature, which is effectively 0 K, is irrelevant.

## **Related commands**

If boolean  $= t$  and  $\frac{dyn_{s} + y}{e} = vv$ , the user will get a warning message and the temperature temp becomes irrelevant, because the Velocity Verlet option cannot maintain a constant temperature.

### **Related files**

thermostat.f90 , langevin\_dynamics.f90 , and langevin\_vel.f90

#### **Default**

temperature t 10.

# <span id="page-97-0"></span>**unit\_num**

#### **Syntax**

```
unit_num {grain_id [subdomain_id x unit_num_x y unit_num_y z unit_num_z]}
```
- $\bullet$  qrain id, subdomoain id = positive integer
- unit\_num\_x , unit\_num\_y , unit\_num\_z = positive integer

## **Examples**

```
unit_num {1 [1 x 2 y 3 z 4]}
unit_num {1 [1 x 8 y 20 z 12] [2 x 40 y 2 z 60]} {2 [1 x 40 y 1 z 60] [2 x 8 y 25 z 12] [3 x 6 y 7 z 10]}
unit_num {1 [1 x 2 y 3 z 4]} {2 [1 x 6 y 1 z 2]} {3 [1 x 10 y 2 z 3]}
```
## **Description**

This command sets the size of each subdomain along three directions in each grain. The unit\_num\_x , unit\_num\_y , and [unit](#page-100-0)\_num\_z are in units of the  $x$ , y, and z length of the projection of the unit (primitive unit cell in the atomistic domain or the finite element in the coarse-grained domain) on the yz , xz , and xy planes, respectively.

Similar to the [unit\\_type](#page-100-0) command, this command consists of two loops. The outer loop, illustrated by {} , is based on grain; the inner loop, illustrated by  $\lceil \cdot \rceil$ , is based on subdomain. Note that the curly brackets  $\lceil \cdot \rceil$  and  $\lceil \cdot \rceil$  as well as the square brackets  $\lceil \cdot \rceil$  and  $\lceil \cdot \rceil$  in the syntax/examples are to separate different grains and subdomains, the number of which are [grain\\_number](#page-67-0) and [subdomain\\_number](#page-93-0), respectively; all brackets should not be included in preparing cac.in.

When [grain\\_number](#page-67-0)  $> 1$  and/or [subdomain\\_number](#page-93-0)  $> 1$ , the size of each subdomain set directly by this command is most likely not the same, which may be problematic in some cases, e.g., in a bicrystal, as shown in Fig. (a) below, in which the subdomain i/grain I has a larger *z* length than the other subdomains. Since the grain stack [direction](#page-62-0) is *y*, the size of all other subdomains along the *x* and *z* directions will be increased to match that of the subdomain i/grain I, respectively, as shown in Fig. (b) below.

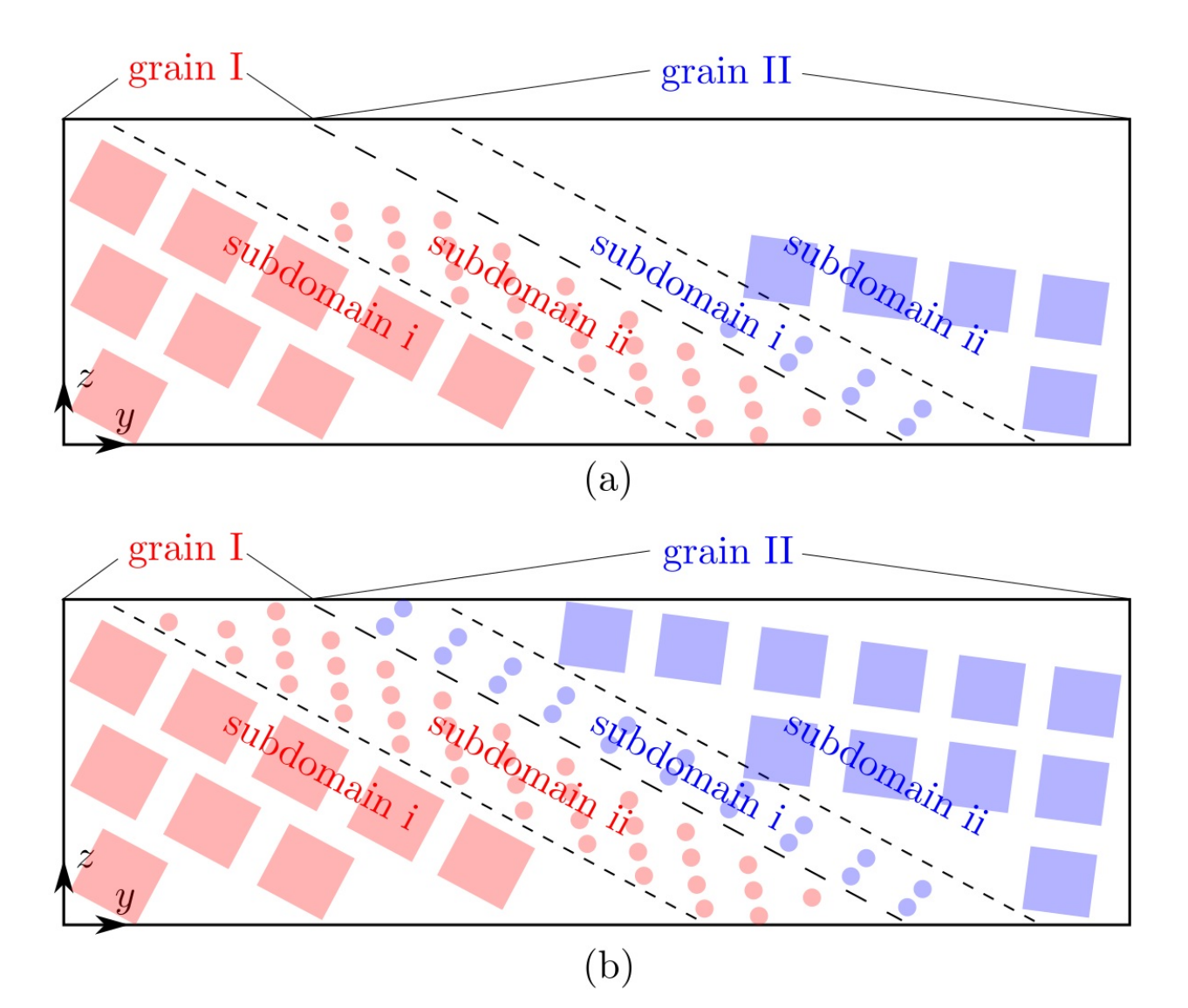

The three examples above correspond to the three examples in the [subdomain](#page-93-0) command.

The maximum grain\_id must be larger than or equal to [grain\\_number](#page-67-0) . All information related to grain\_id that is larger than [grain\\_number](#page-67-0) is discarded. Within each grain, the maximum subdomain\_id must equal the corresponding [subdomain\\_number](#page-93-0).

#### **Related commands**

This command becomes irrelevant when [boolean\\_restart](#page-90-0) = *t*, in which case there is no need for the subdomain information.

# **Related files**

box\_init.f90 and model\_init.f90

### **Default**

# <span id="page-100-0"></span>**unit\_type**

#### **Syntax**

```
unit_type {grain_id [subdomain_id unitype]}
```
- $\bullet$  qrain id, subdomain id = positive integer
- unitype  $= 1$  or positive even integer ( $>= 2$  if [intpo\\_depth](#page-58-0)  $= 1$ ,  $>= 4$  if intpo\_depth  $= 2$ )

#### **Examples**

```
unit_type {1 [1 12]}
unit_type {1 [1 1] [2 8]} {2 [1 6] [2 16] [3 10]}
unit_type {1 [1 14]} {2 [1 1]} {3 [1 6]}
```
### **Description**

The command sets the unit [type](#page-93-0) in each subdomain in each grain.

Similar to the [unit\\_num](#page-97-0) command, this command consists of two loops. The outer loop, illustrated by  $\{\}$ , is based on grain; the inner loop, illustrated by [], is based on subdomain. Note that the curly brackets { and } as well as the square brackets [ and ] in the syntax/examples are to separate different grains and subdomains, the number of which are [grain\\_number](#page-67-0) and [subdomain\\_number](#page-93-0), respectively; all brackets should not be included in preparing cac.in.

The number of atoms per unit is  $(\text{unitype} + 1)^3$ , where unitype must be either 1 (atomistic domain) or an even integer that is no less than 2 if  $int_{pQ}$  [intpo\\_depth](#page-58-0) = *1* and no less than 4 if  $int_{pQ}$  intpo\_depth = 2 (coarse-grained domain): in the latter case, (i) it must be even because of the first order Gaussian quadrature employed to solve the [governing](#page-16-0) equations, (ii) it must be >= 2 or >=4 because of the first nearest neighbor (1NN) element and second nearest neighbor (2NN) element have 27 and 125 integration points, respectively (so there cannot be fewer than 27 and 125 atoms in one element, respectively). For more information of the 1NN/2NN element and the Gaussian quadrature implementation, read Appendices A and B of Xu et al., [2015](http://dx.doi.org/10.1016/j.ijplas.2015.05.007).

The three examples above correspond to the three examples in the [subdomain](#page-93-0) command:

- In the first example, there is only one grain, designated by the first *1*, having only one subdomain, designated by the second *1*, with the unitype  $= 12$ .
- In the second example, there are two grains, designated by the first *1* and the second *2*, respectively. The first grain has two subdomains: the first is atomistics because unitype  $= 1$ ; the second contains elements each of which has  $(8 + 1)^3 = 729$  atoms. The second grain has three subdomains: the first contains elements each of which has  $(6 + 1)^3 = 343$  atoms; the second contains elements each of which has  $(16 + 1)^3 = 4913$  atoms; the third contains elements each of which has  $(10 + 1)^3 = 1331$  atoms.
- In the third example, there are three grains, each of which contains one unit type. Note that the second grain is atomistics because unitype  $= 1$ .

The maximum grain\_id must be larger than or equal to [grain\\_number](#page-67-0) . All information related to grain\_id that is larger than grain\_number is discarded. Within each grain, the maximum subdomain\_id must equal the corresponding subdomain number.

# **Related commands**

This command becomes irrelevant when [boolean\\_restart](#page-90-0) = *t*, in which case there is no need for the subdomain information.

# **Related files**

model\_init.f90

# **Default**

# <span id="page-102-0"></span>**zigzag**

#### **Syntax**

```
zigzag boolean_x boolean_y boolean_z
```

```
boolean_x, boolean_y, boolean_z = t or f
```

```
t is true
f is false
```
#### **Examples**

zigzag t f f zigzag t t t

## **Description**

This command decides whether the simulation cell boundaries are left zigzagged along the *x*, *y*, and *z* directions, respectively.

Due to the rhombohedral shape of the finite elements in the coarse-grained domain, the simulation cell mostly likely has zigzagged boundaries, as shown in Fig. C27(a) of Xu et al., [2015](http://dx.doi.org/10.1016/j.ijplas.2015.05.007). On the other hand, flat boundaries are sometimes desirable to enforce the periodic boundary conditions or to lower the aphysical stress concentrations at the boundaries.

If one of the three booleans in this command is *f*, atoms will be filled in the corresponding jagged interstices, resulting in flat boundaries normal to the corresponding direction, unless the boundaries were already flat with rhomboheral elements, e.g., parallel to a {111} plane in an FCC lattice or to a {110} plane in a BCC lattice. Examples of the filled atoms include Fig. C27(b) of Xu et al., [2015](http://dx.doi.org/10.1016/j.ijplas.2015.05.007) and the figure for the [subdomain](#page-93-0) command in which the atoms are filled in at the leftmost and rightmost simulation cell boundaries. If a certain boolean is *t*, no atoms will be filled in at the boundaries.

## **Related commands**

When a boundary is [periodic,](#page-44-0) the corresponding [zigzag](#page-102-0) boolean becomes *f*, regardless of what is set in this command, because the periodic boundaries must be flat in CAC simulations.

This command becomes irrelevant when  $boolean_restart = t$  $boolean_restart = t$ , in which case there is no need for the boundary shape information.

# **Related files**

model\_init.f90

## **Default**

zigzag t t t

# **Post-processing**

A CAC simulation [outputs](#page-35-0) a lot of files, most of which are dump.\* and \*.vtk files that can be visualized and analyzed using [OVITO,](#page-105-0) [ParaView](#page-106-0), and a data [analyzer](#page-107-0), respectively. As of June 2017, the latest versions of the first two software, [OVITO](http://www.ovito.org/index.php/download) 2.8.2 and [ParaView](https://www.paraview.org/download) 5.4, are compatiable with the CAC results.

The stress-strain curve and the simulation step-temperature curve can be plotted by processing the stress\_strain and temperature files, respectively, using common graphing software such as [MATLAB](https://www.mathworks.com/products/matlab.html), [Octave](https://www.gnu.org/software/octave), [Origin,](http://www.originlab.com/) [SigmaPlot](https://systatsoftware.com/products/sigmaplot), and [gnuplot.](http://www.gnuplot.info)

# <span id="page-105-0"></span>**OVITO**

A series of dump.# files, containing the positions of the atoms (both the real atoms in the atomistic domain and the interpolated atoms in the coarse-grained domain), are created by the output component of the Python scripting interface, with a frequency of [output\\_freq](#page-55-0) . A dump.lammps file which, in addition to the nodal/atomic positions, may also contain the nodal/atomic velocities information if [simulation\\_style](#page-92-0) = *dynamics* or *hybrid*, is also created in the beginning of the simulation. All these dump.\* files can be read and analyzed by OVITO --- The Open [Visualization](http://www.ovito.org) Tool, which provides a variety of analyses.

A common usage of OVITO to process the dump.\* files is to visualize the dislocations. First, [import](https://ovito.org/manual/usage.import.html) any dump.# file into OVITO. Then load the [Dislocation](https://ovito.org/manual/particles.modifiers.dislocation_analysis.html) analysis (DXA) modifier and deselect the [Particles](https://ovito.org/manual/display_objects.html) in Display. This approach applies to both the FCC and BCC metals.

To visualize lattice defects other than dislocations, e.g., stacking faults, twin boundaries, other [modifiers](https://ovito.org/manual/particles.modifiers.html). For FCC metals, the [Common](https://ovito.org/manual/particles.modifiers.common_neighbor_analysis.html) neighbor analysis modifier can be loaded, followed by that selected FCC [particles](https://ovito.org/manual/particles.modifiers.select_particle_type.html) are [deleted](https://ovito.org/manual/particles.modifiers.delete_selected_particles.html) to visualize the defects. For BCC metals, the [Centrosymmetry](https://ovito.org/manual/particles.modifiers.centrosymmetry.html) parameter modifier can be loaded, then atoms with a large Centrosymmetry parameter are [selected](https://ovito.org/manual/particles.modifiers.expression_select.html) and [deleted](https://ovito.org/manual/particles.modifiers.delete_selected_particles.html) to visualize the defects.

# <span id="page-106-0"></span>**ParaView**

In a CAC simulation, a series of cac\_cg\_#.vtk and cac\_atom\_#.vtk files, containing the nodal/atomic position/energy/force/stress information, are created [on-the-fly](#page-35-0), with a frequency of [output\\_freq](#page-55-0) . A model\_cg.vtk file, a model\_atom.vtk , and possibly some group\_cg\_#.vtk and group\_atom\_#.vtk files (when the total number of new [group,](#page-68-0) restart group > 0) are also created in the beginning of the simulation. All these \*.vtk files, with the legacy [formats](https://www.visitusers.org/index.php?title=ASCII_VTK_Files) as opposed to the XML [formats,](http://www.vtk.org/Wiki/VTK_XML_Formats) can be read and analyzed by [ParaView](https://www.paraview.org), which provides a variety of analyses. In most cases, a CAC simulation cell contains both the atomistic and coarsegrained domain, and so a pair of cac\_cg\_#.vtk and cac\_atom\_#.vtk files (with the same integer # ) should be loaded into ParaView at the same time.

# <span id="page-107-0"></span>**Data analyzer**

A data analyzer is provided in the analyzer directory.

#### **vtk2dump**

A file vtk2dump.f90 is provided in the directory analyzer/vtk2dump to convert at most two \*.vtk files to a dump.\* file. To compile it, simply

ifort vtk2dump.f90 -o vtk2dump

or

gfortran vtk2dump.f90 -o vtk2dump

To run the code, simply

./vtk2dump

The executable then reads at most three files, namely, cac\_cg\_#.vtk , cac\_atom\_#.vtk , and vtk2dump.in . From cac\_cg\_#.vtk , the atomic positions inside the elements are linearly interpolated from the nodes; from cac\_atom\_#.vtk , the atomic positions are read as is. Then both interpolated atoms and real atoms are written into a dump. # file. Here, #, a positive integer, is provided by the step in the vtk2dump.in file, whose syntax is

```
boolean_cg boolean_at
step
x boolean_user lower_b upper_b
y boolean_user lower_b upper_b
z boolean_user lower_b upper_b
```
- $\bullet$  boolean\_cg, boolean\_at, boolean\_user =  $t$  or  $f$
- x , y , z = *p* or *s*
- $lower_b$ , upper<sub>\_b</sub> = real number  $\bullet$

For example,

t t 34 p t 0. 100. s f p f -50. 150.

boolean\_cg and boolean\_at decide whether the files cac\_cg\_#.vtk and cac\_atom\_#.vtk are involved in the conversion, respectively. For example, if  $boolean\_cg = t$  and  $boolean\_at = f$ , only  $cac\_cg\_#.vtk$  is converted.

In the example, step = 34, meaning that files cac\_cg\_34.vtk and/or cac\_atom\_34.vtk should be prepared, and the output file is dump.34 .
x , y , and z set the boundary [conditions](#page-44-0) along the *x*, *y*, and *z* directions, respectively.

If boolean\_user  $= t$ , it should be followed by lower\_b and upper\_b, in units of Angstrom, which provide user-defined lower and upper bounds of the simulation cell along the corresponding direction. If boolean\_user = *f*, lower\_b and upper\_b , e.g., -50. and 150. in the last line of the example, become irrelevant; in this case, the two bounds along a certain direction are calculated using the nodal and atomic positions in the two \*.vtk files.

# **Example problems**

The PyCAC distribution includes an examples sub-directory with some sample problems:

- Stationary [dislocations](#page-110-0)
- [Dislocation](#page-114-0) migration
- Screw [dislocation](#page-118-0) cross-slip  $\bullet$
- Dislocation [multiplication](#page-120-0)
- [Dislocation/obstacle](#page-122-0) interactions
- [Dislocation/stacking](#page-125-0) fault interactions
- [Dislocation/coherent](#page-127-0) twin boundary interactions

# <span id="page-110-0"></span>**Stationary dislocations**

FCC Al, Mishin EAM [potential,](http://dx.doi.org/10.1103/PhysRevB.59.3393) 2197 atoms per element in the coarse-grained domain. Results using larger models and/or in other metals are published in Xu et al., [2015](http://dx.doi.org/10.1016/j.ijplas.2015.05.007) and Xu et al., [2016.](http://dx.doi.org/10.1016/j.jmps.2016.08.002)

In the figures below, the atoms that fill in the jagged interstices are not shown for a better visualization of the elements; the nodes are colorred by the in-plane shear stress. Langevin dynamic simulation at 10 K is carried out, with periodic energy minimization using the conjugate gradient method.

#### **Edge dislocation**

The figure below and the log file are produced using the input file and rendered by [ParaView](#page-106-0).

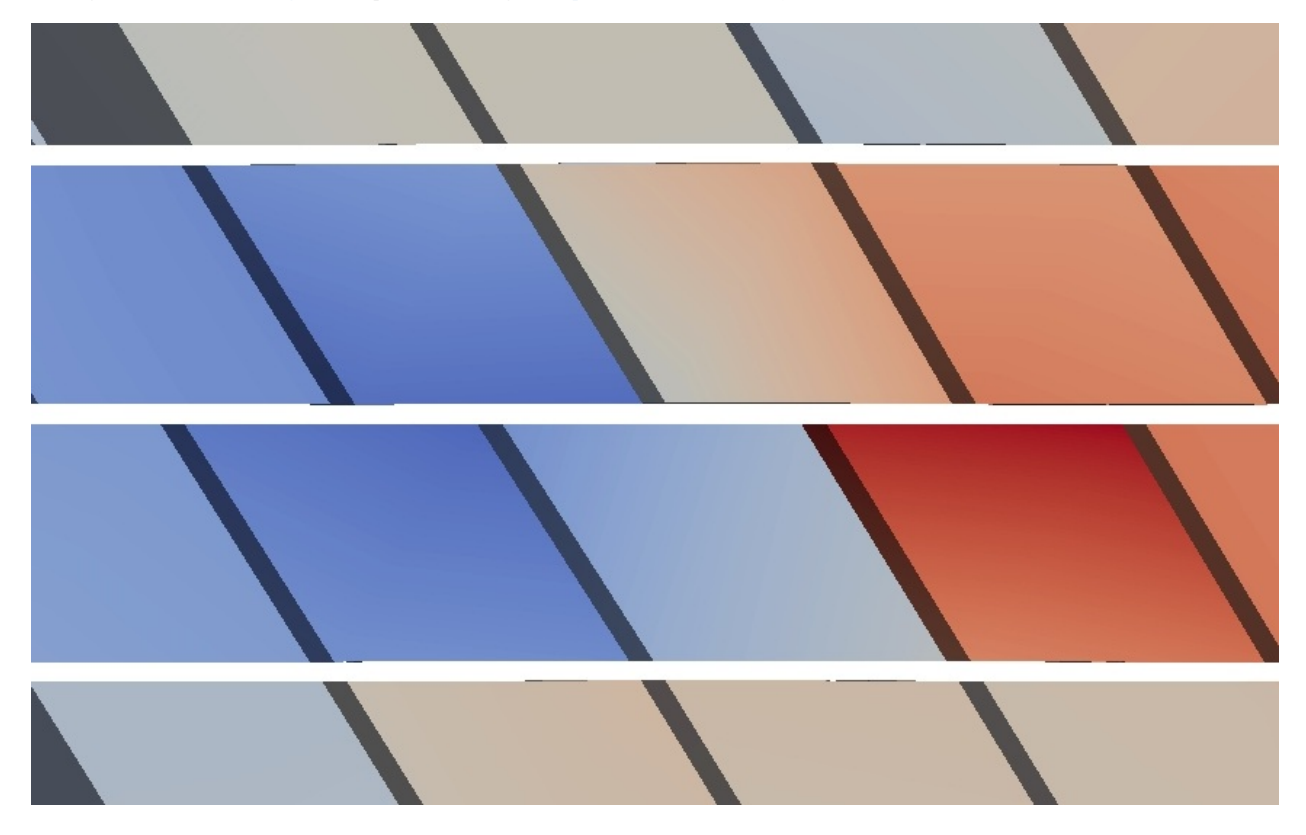

#### **Screw dislocation**

The figure below and the log file are produced using the input file and rendered by [ParaView](#page-106-0).

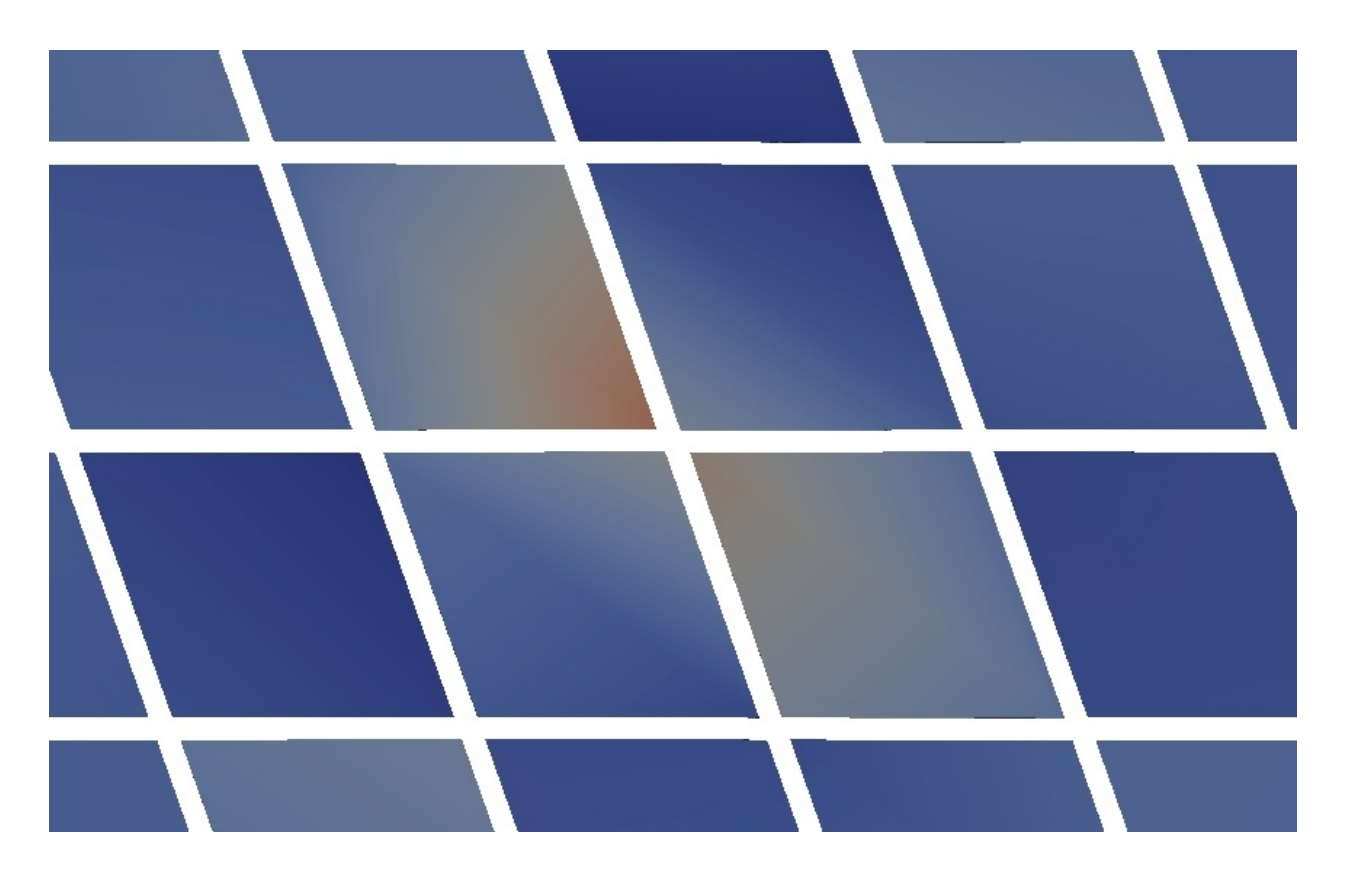

#### $30°$  mixed type dislocation

The figure below and the log file are produced using the input file and rendered by [ParaView](#page-106-0).

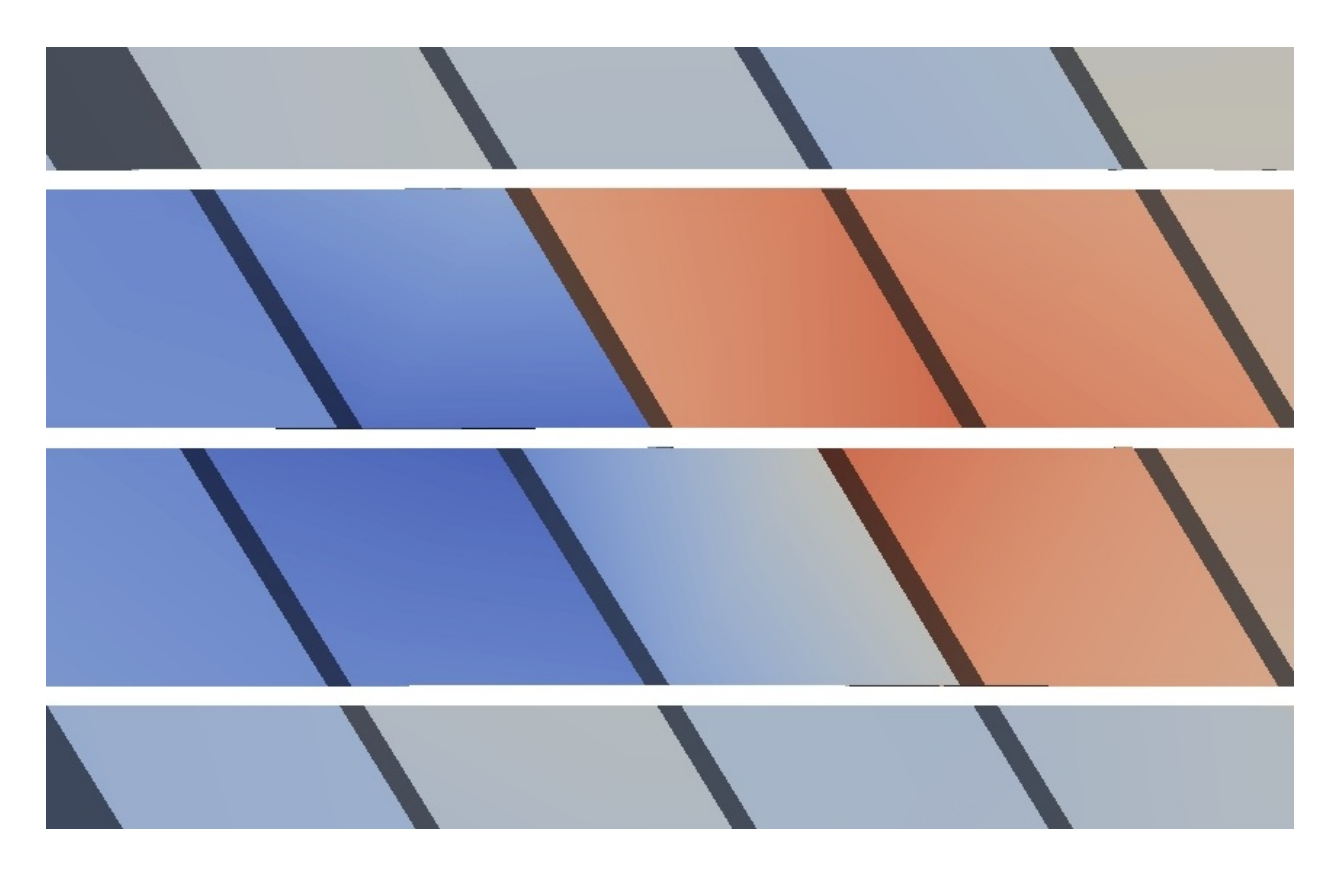

#### 60 **mixed type dislocation** ∘

The figure below and the log file are produced using the input file and rendered by [ParaView](#page-106-0), similar to Fig. 8(c) of Xu et al., [2015.](http://dx.doi.org/10.1016/j.ijplas.2015.05.007)

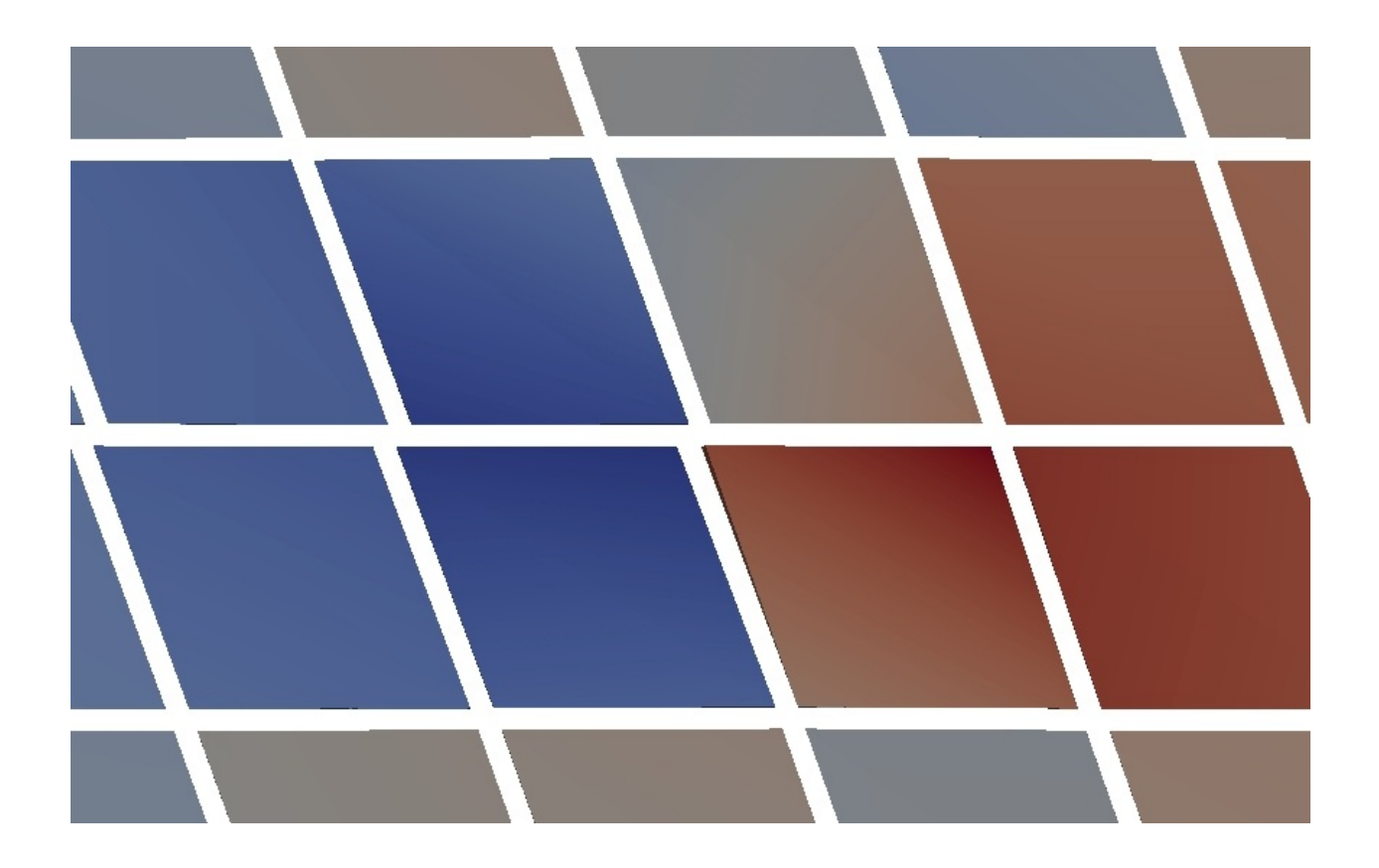

# <span id="page-114-0"></span>**Dislocation migration across the atomistic/coarse-grained domain interface**

FCC Cu, Mishin EAM [potential](http://dx.doi.org/10.1103/PhysRevB.63.224106), 2197 atoms per element in the coarse-grained domain. Results using larger models are published in Sec. 5.4 of Xu et al., [2015](http://dx.doi.org/10.1016/j.ijplas.2015.05.007).

#### 60 **mixed type dislocation migration from the atomistic domain to the coarse-grained** ∘ **domain**

In the figure below, an indenter (red box) is displaced continously along the  $[0\bar{1}\bar{1}]$  direction to nucleate dislocations from the free surface in the atomistic domain. Note that the atoms that fill in the jagged interstices are not shown for a better visualization of the elements, similar to Fig. 14(b) of Xu et al., [2015](http://dx.doi.org/10.1016/j.ijplas.2015.05.007). The dislocations then migrate into the coarse-grained domain. Energy minimization using the conjugate gradient method is conducted at every simulation step.

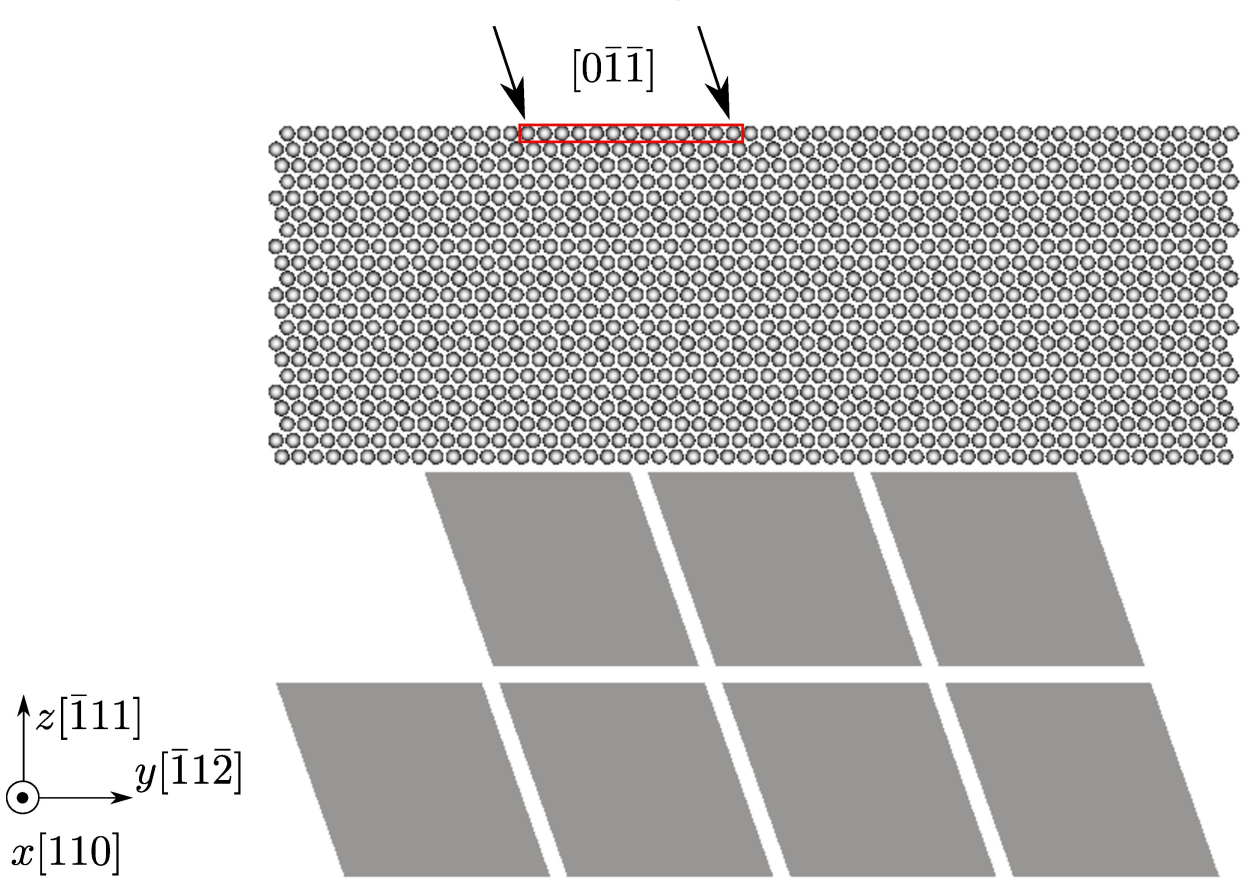

The movie below and the log file are produced using the input file and rendered by [OVITO](#page-105-0):

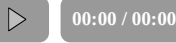

#### 60 **mixed type dislocation migration from the coarse-grained domain to the atomistic** ∘ **domain**

In the figure below, an indenter (red box) is displaced continously along the  $[0\bar{1}\bar{1}]$  direction to nucleate dislocations from the free surface in the coarse-grained domain. Note that the atoms that fill in the jagged interstices are not shown for better visualization of the elements, similar to Fig. 14(c) of Xu et al., [2015.](http://dx.doi.org/10.1016/j.ijplas.2015.05.007) The dislocations then migrate into the atomistic domain. Energy minimization using the conjugate gradient method is conducted at every simulation step.

 $\preceq$ 

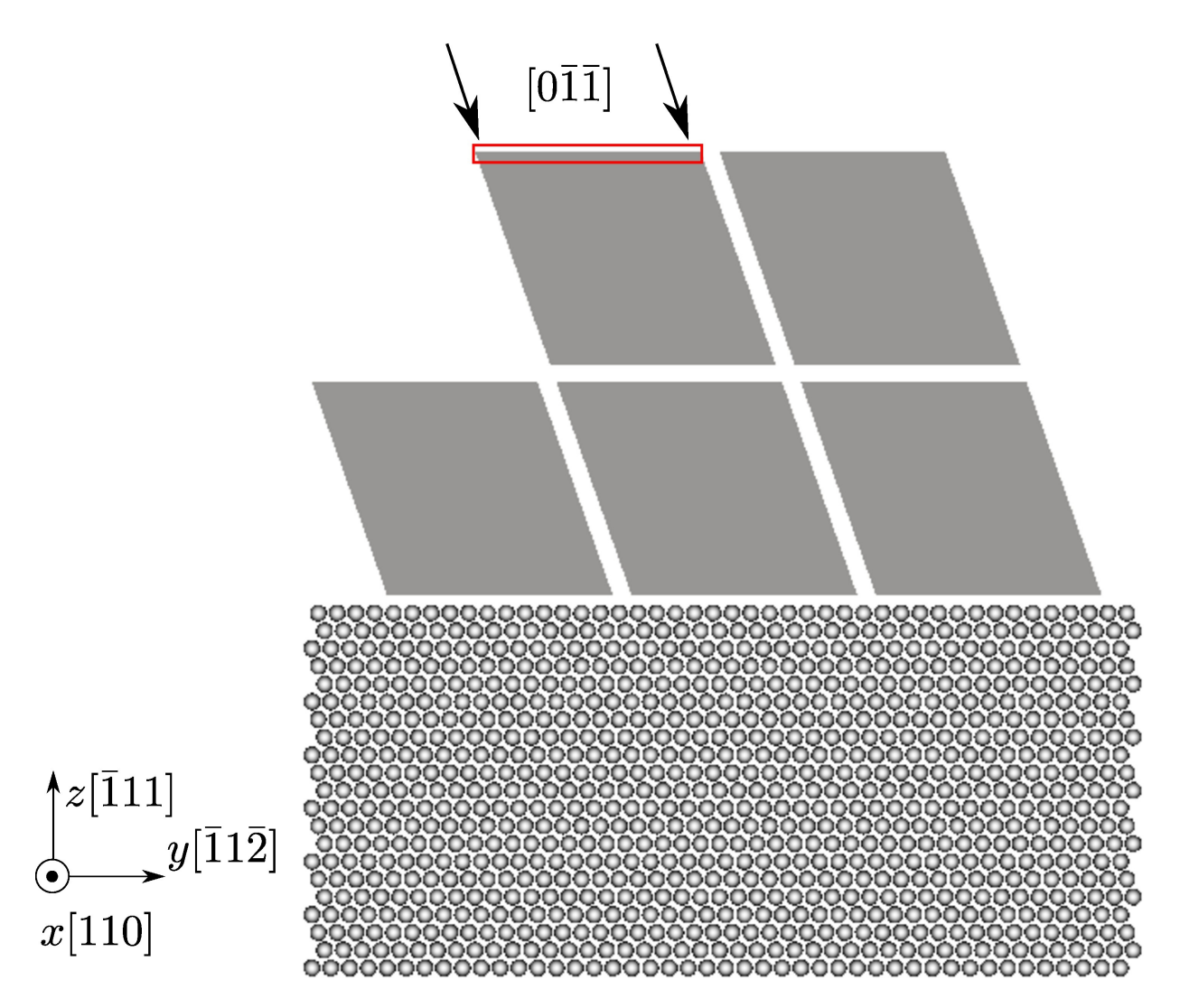

The movie below and the log file are produced using the input file and rendered by [OVITO](#page-105-0).

**00:00 / 00:00**  $\triangleright$ 

 $\preccurlyeq$ 

# <span id="page-118-0"></span>**Screw dislocation cross-slip**

FCC Cu, Mishin EAM [potential](http://dx.doi.org/10.1103/PhysRevB.63.224106), 1331 atoms per element in the coarse-grained domain. Results using larger models are published in Xu et al., [2017](http://dx.doi.org/10.1016/j.actamat.2016.10.005).

In the figure below, the atoms that fill in the jagged interstices are not shown for a better visualization of the elements. In the Langevin dynamic simulation, a screw dislocation on the  $(\bar{1}1\bar{1})$  plane is first created; then subject to a  $\gamma_{zy}$  simple shear strain, it crosses slip onto the  $(1\overline{1}\overline{1})$ .

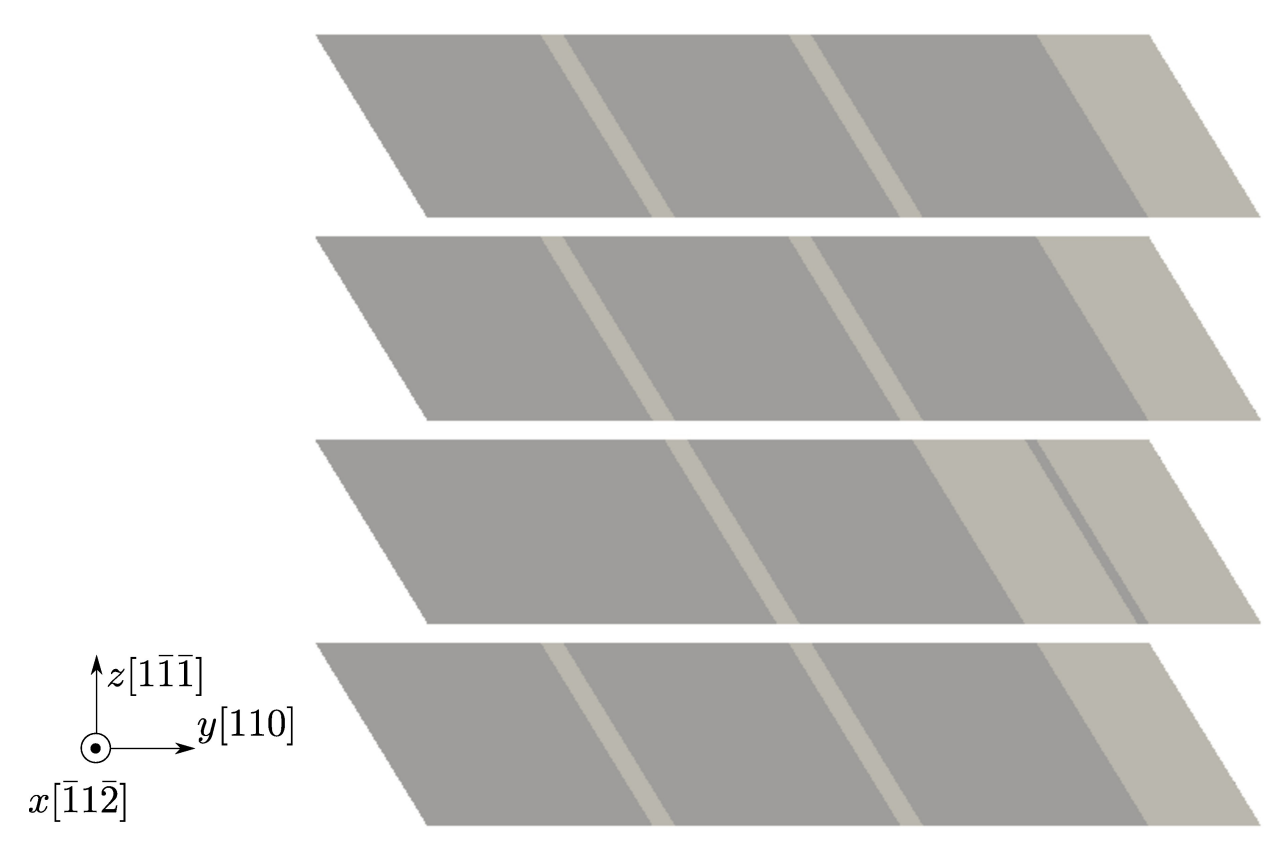

The movie below and the log file are produced using the input file and rendered by [OVITO](#page-105-0):

**00:00 / 00:00**

# <span id="page-120-0"></span>**Dislocation multiplication from a Frank-Read source**

FCC Al, Mishin EAM [potential,](http://dx.doi.org/10.1103/PhysRevB.59.3393) 2197 atoms per element in the coarse-grained domain. Results using larger models are published in Xu et al., [2016](http://dx.doi.org/10.1016/j.scriptamat.2016.06.018) and Xu et al., [2016.](http://dx.doi.org/10.1016/j.jmps.2016.08.002)

In the figure below, two cylindrical holes are carved out to serve as the Frank-Read source. The atoms and elements in figure (b) are colored by the atomic and nodal energy, respectively, and are sliced on the *xz* plane to highlight the holes. In the hybrid simulation, an

edge dislocation is first created between the two holes; then subject to a  $\gamma_{zy}$  simple shear strain, it bows out and form a dislocation loop, leaving behind another edge dislocation segment between the two holes.

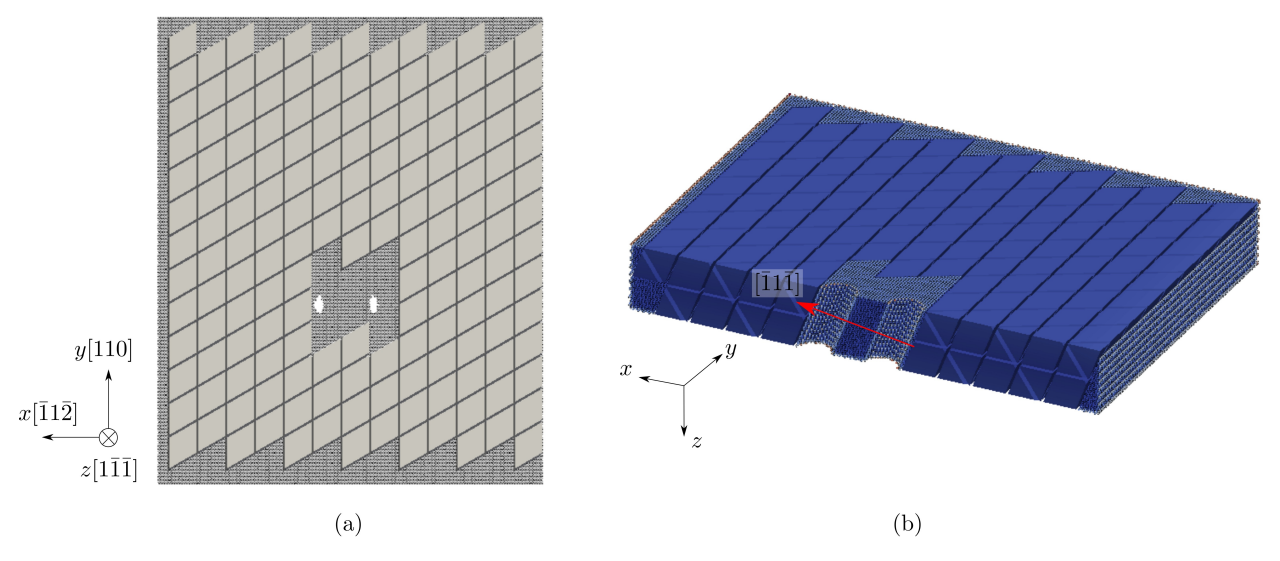

The movie below and the log file are produced using the input file and rendered by [OVITO](#page-105-0):

## <span id="page-122-0"></span>**Dislocation/obstacle interactions**

FCC Ni, Mishin EAM [potential,](http://dx.doi.org/10.1103/PhysRevB.59.3393) 2197 atoms per element in the coarse-grained domain. The spherical obstacle, with a radius of about 1 nm, is either a void or a precipitate. Results using larger models were presented at the 2017 MRS Spring [Meeting](https://mrsspring.zerista.com/event/member/363361).

#### **Dislocation/void interactions**

In the figure below, the atomistic domain is sliced on the *xz* plane for a better visualization of the void (atoms are colored by the atomic energy in the initial configuration). In the Langevin dynamic simulation, an edge dislocation on the  $(\bar{1}1\bar{1})$  plane is first created; then subject to a γ<sub>zy</sub> simple shear strain, it migrates toward the void and bypasses it following the shearing mechanism.

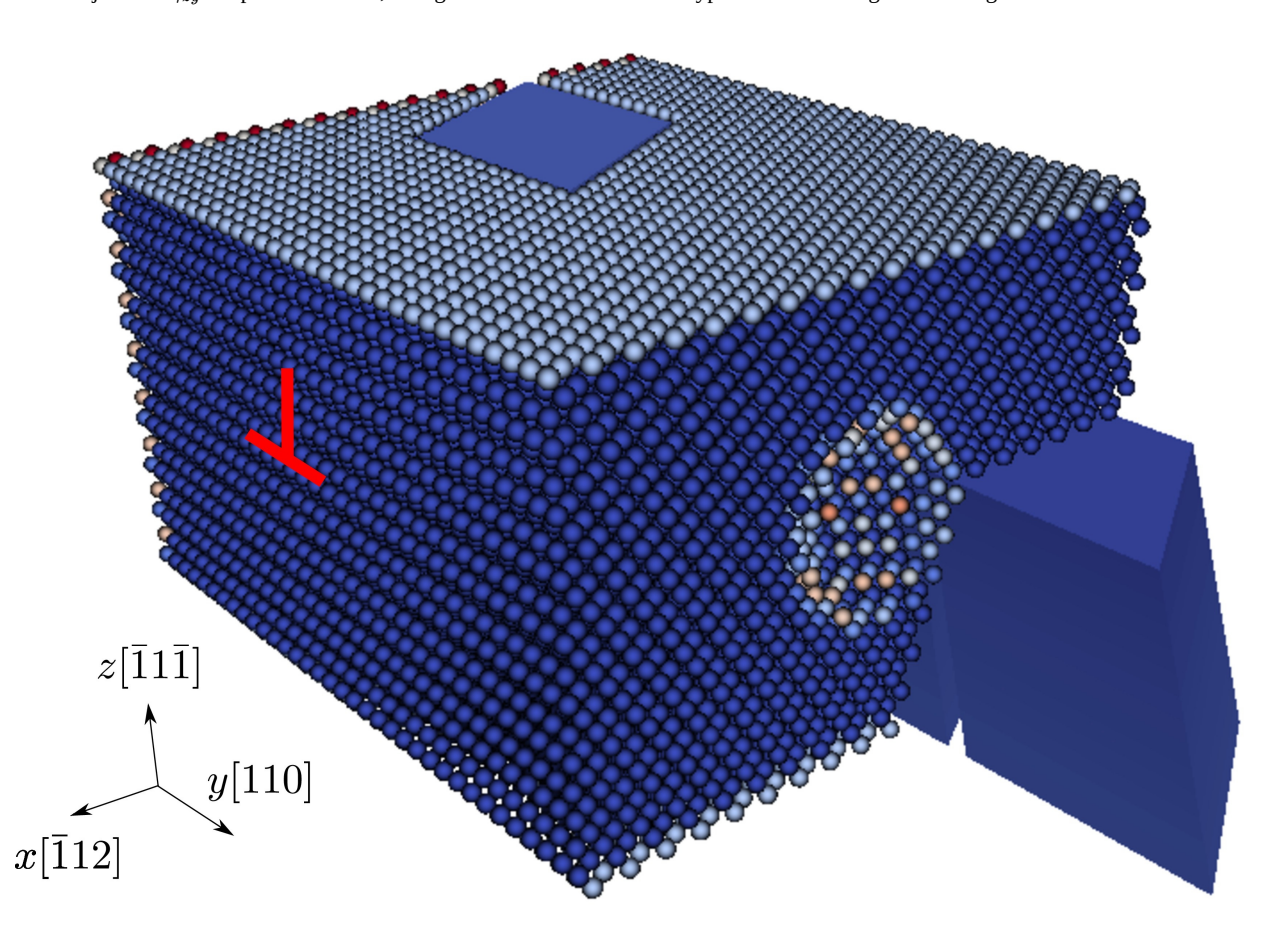

The movie below and the log file are produced using the input file and rendered by [OVITO](#page-105-0):

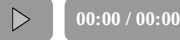

 $\lhd$ 

#### **Dislocation/precipitate interactions**

In the figure below, the atomistic domain is sliced on the *xz* plane for a better visualization of the precipitate (atoms colored in white).

In the Langevin dynamic simulation, an edge dislocation on the  $(\bar{1}1\bar{1})$  plane is first created; then subject to a  $\gamma_{zy}$  simple shear strain, it migrates toward the precipitate and bypasses it following the Orowan looping mechanism.

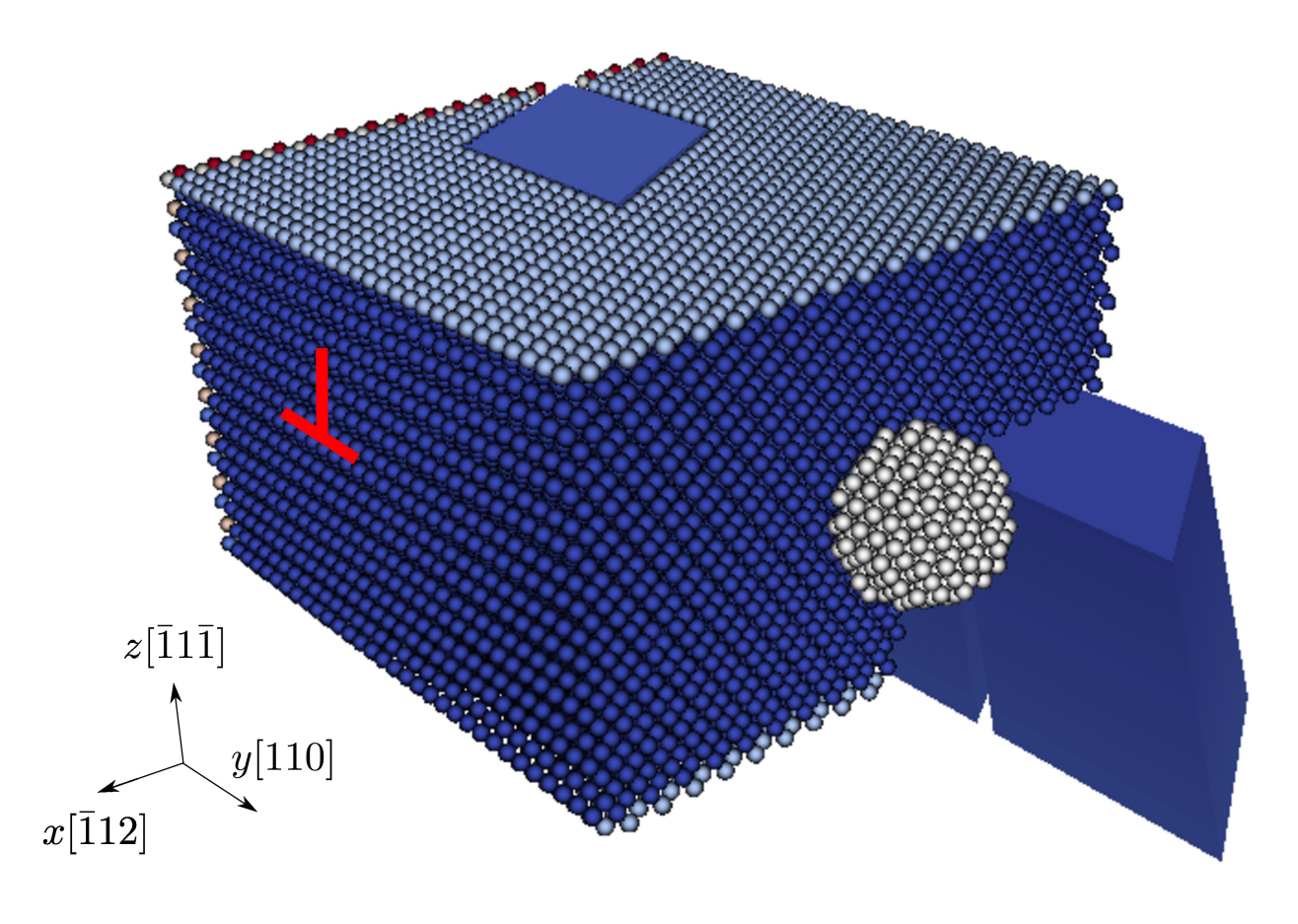

The movie below and the log file are produced using the input file and rendered by [OVITO](#page-105-0):

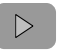

**00:00 / 00:00**

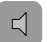

Note that the screw components of the Orowan loop begin to cross slip at about 24 s. The precipitate is not shown here.

## <span id="page-125-0"></span>**Dislocation/stacking fault interactions**

FCC Ag, [Williams](http://dx.doi.org/10.1088/0965-0393/14/5/002) EAM potential, 343 atoms per element in the coarse-grained domain. Results using larger models are published in Xu et al., [2017](http://dx.doi.org/10.3390/cryst7050120).

In the figure below, the atoms that fill in the jagged interstices are not shown for a better visualization of the elements. In the Langevin dynamic simulation, a screw dislocation on the  $(1\bar{1}1)$  plane and an intrinsic stacking fault on the  $(\bar{1}11)$  plane are first created; then subject to a  $\gamma_{zx}$  simple shear strain, the dislocation moves toward and is then transmitted across the stacking fault directly.

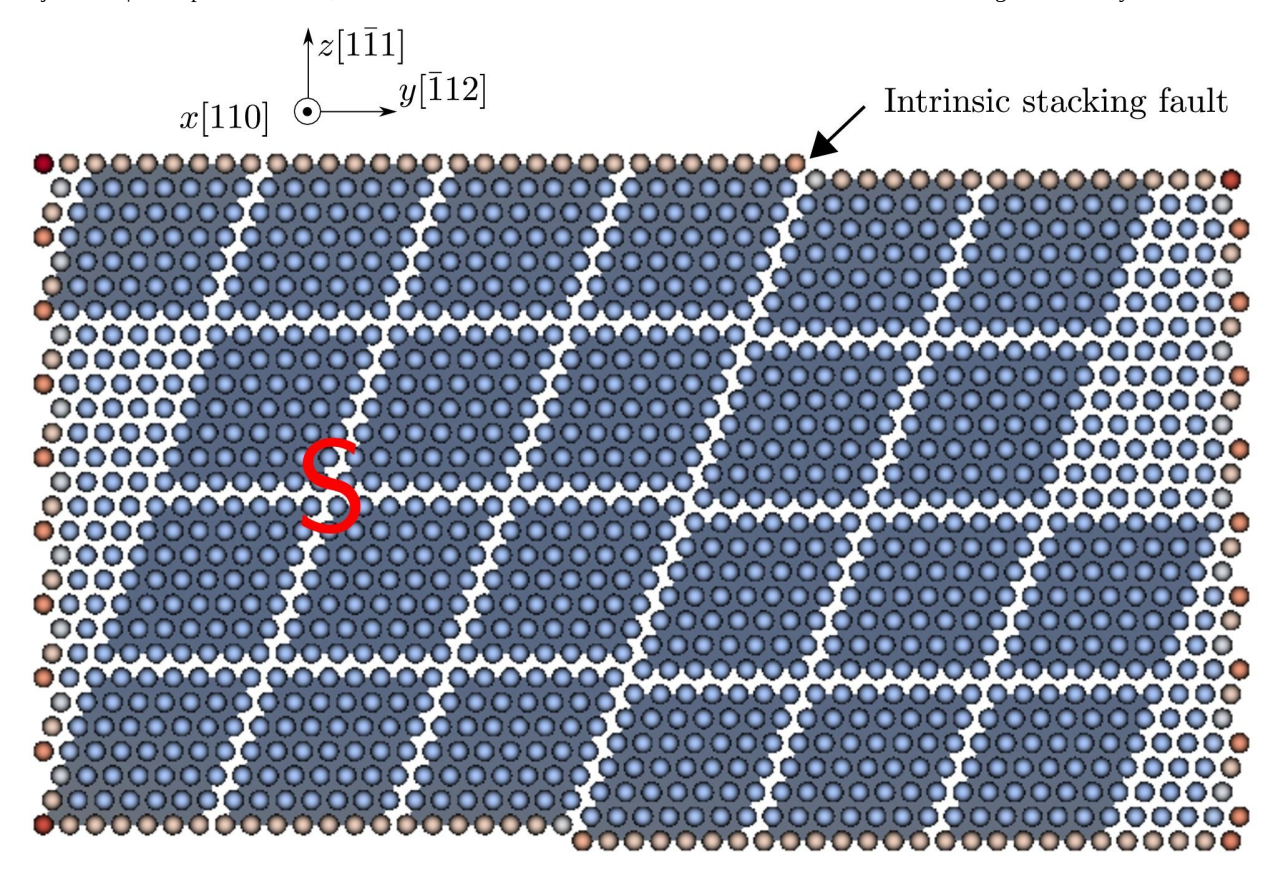

The movie below and the log file are produced using the input file and rendered by [OVITO](#page-105-0):

**00:00 / 00:00**

# <span id="page-127-0"></span>**Dislocation/coherent twin boundary interactions**

FCC Ni, Mishin EAM [potential,](http://dx.doi.org/10.1103/PhysRevB.59.3393) 2197 atoms per element in the coarse-grained domain. Results using larger models and/or in other metals are published in Xu et al., [2016](http://dx.doi.org/10.1038/npjcompumats.2015.16) and Xu et al., [2017.](http://dx.doi.org/10.1007/s11837-017-2302-1)

In the figure below, the atoms that fill in the jagged interstices are not shown for a better visualization of the elements. In the Langevin

dynamic simulation, a screw dislocation on the (1 $\bar{1}1$ ) plane is first created; then subject to a  $\gamma_{zx}$  simple shear strain, the dislocation moves toward and is then transmitted across the Σ3{111} coherent twin boundary.

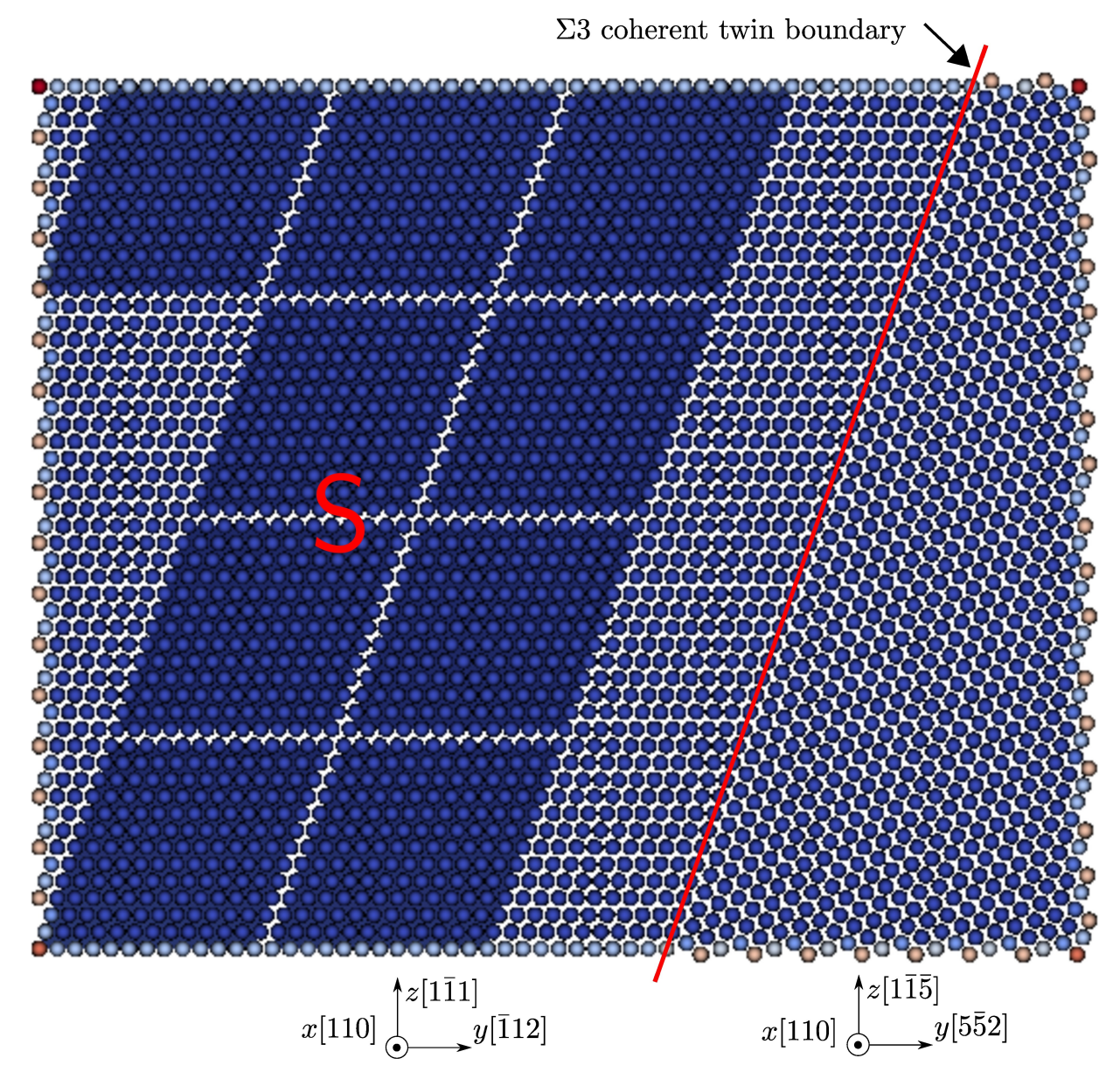

The movie below and the log file are produced using the input file and rendered by [OVITO](#page-105-0):

 $\begin{array}{c} \nabla \cdot \mathbf{R} \setminus \mathbf{R} \setminus \mathbf{R} \setminus \mathbf{R} \end{array}$ 

**00:00 / 00:00**

# **Miscellanies**

This chapter provides miscellaneous information that is important but does not fit into other chapters.

# *element* **vs** *node*

In the [group](#page-70-0) command, style\_cg can be either *element*, *node*, or *null*.

For *element*, if the centroid of an element is inside or outside (depending on [boolean\\_in](#page-70-0) ) group\_shape , this element and all its nodes belong to the group.

For *node*, if some nodes of an element is inside or outside (depending on [boolean\\_in](#page-70-0)) group\_shape, this element and these nodes belong to the group.

The difference between *element* and *node* is explained in the figure below, where red elements (solid lines) and nodes (small spheres) belong to the group (large sphere) with group\_shape = *sphere*.

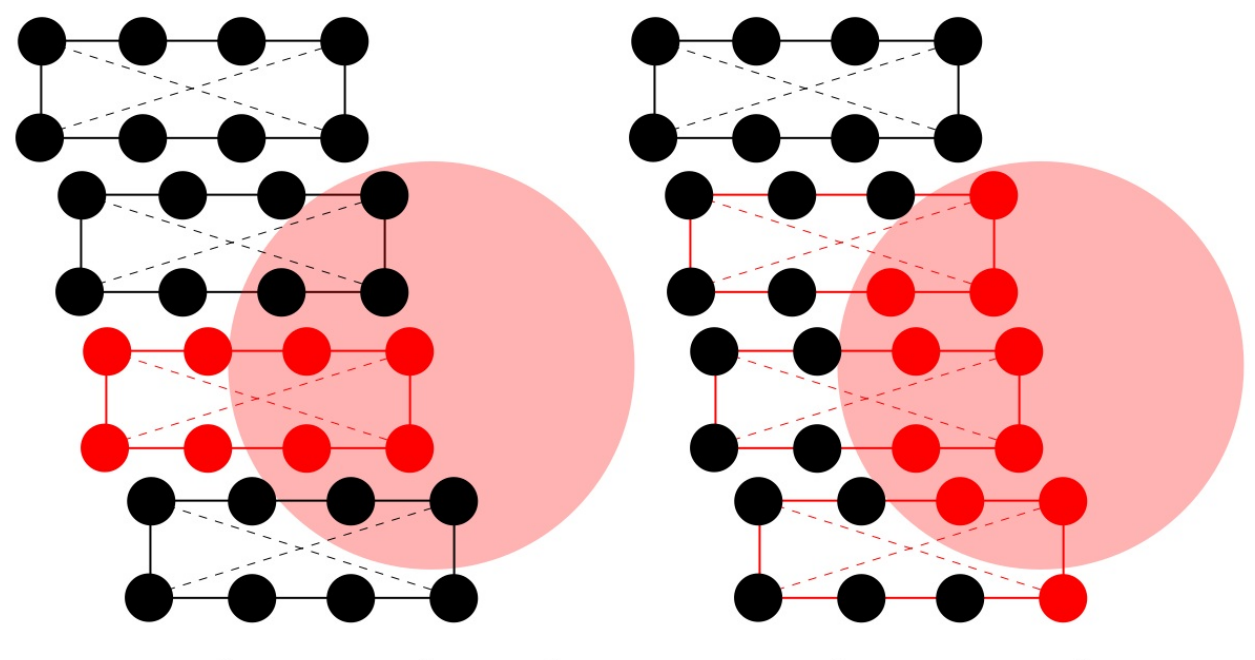

 $style_{cg = element}$ 

 $style_{cg} = node$ 

### **lattice periodicity length**

The length of periodicity of the lattice is the minimum distance at which the lattice repeats itself. For example, the lattice constant  $a_0$  in cubic crystal systems is the lattice periodicity length along the  $\langle 100 \rangle$  directions.

Once the crystallographic orientations are set, e.g., the *x* axis in the first grain has an orientation of [*abc*], the lattice will repeat itself at every  $\sqrt{a}$  and istance along the *x* direction. In the simple cubic system, this distance is likely the smallest lattice periodicity length. But in the face-centered cubic (FCC) and body-centered cubic (BCC) systems, this may not be the case. For example, in FCC, when  $[abc] = [112]$ ,  $\sqrt{a}$  ,  $a_0 = \sqrt{6}a_0$ , yet the smallest lattice periodicity length  $l_0 = (\sqrt{6}/2)a_0$ . Another example is in BCC, when  $[abc] = [111], \sqrt{a}$  ,  $a_0 = \sqrt{3}a_0$ , yet  $l_0 = (\sqrt{3}/2)a_0$ . √  $a^2 + b^2 + c^2$ <sup>ao</sup>  $a^2 + b^2 + c^2$   $a_0 = \sqrt{6}a_0$ , yet the smallest lattice periodicity length  $l_0 = (\sqrt{6}/2)a_0$ .  $\overline{a^2+b^2+c^2}a_0=\sqrt{3}a_0,$  yet  $l_0=(\sqrt{3}/2)a_0.$ 

Since each grain has its own crystallographic orientations, each grain has its own  $l_0$ . The length vector along each direction that is the largest in magnitude among all grains is the lattice periodicity length for the simulation cell,  $v_0$ . The largest component in the  $v_0$  vector is the maximum lattice periodicity length for the simulation cell,  $l'_{\rm max}$ .

 $l'$ <sub>0</sub> and  $l'_{\rm max}$  are the length units in four [commands](#page-42-0): [fix,](#page-59-0) [grain\\_dir,](#page-62-0) [group](#page-70-0), and [modify.](#page-79-0) A question arises regarding how the lengths in these four commands are usually determined. For example, to build a stationary edge [dislocation,](#page-110-0) one needs to determine the position of the dislocation, i.e., using the modify\_centroid\_x , modify\_centroid\_y , and modify\_centroid\_z variables in the [modify](#page-79-0) command. In the input file, there is one line

modify modify\_1 dislocation 1 3 13. 39. 17.333 90. 0.33

in which plane\_axis = *3* means that the slip plane is normal to the *z* direction. As a result, the modify\_centroid\_z decides the *z*coordinate of the intersection between the slip plane and the *z* axis. Since there is only one dislocation, one usually wants to let the slip plane be within the mid-z plane, but how is the value of modify\_centroid\_z , which equals 17.333 here, determined?

In the log file, there are four lines:

The boundaries of grain 1 prior to modification are (Angstrom) x from -0.413351394094665 to 128.552283563439630 length is 128.965634957534292 y from -0.715945615951370 to 222.659086560878961 length is 223.375032176830331 z from -29.228357377724798 to 213.951576004945480 length is 243.179933382670271

where the last number 243.179933382670271 is the edge length of the simulation cell along the *z* direction, prior to modification. Note that it is important to use the edge lengths of the grain prior to modification instead of those under The box boundaries/lengths are (Angstrom) because the former are used to build dislocations in the code. Another two lines in the log file are

```
The lattice_space_max are
x 4.960216729135929 y 2.863782463805506 z 7.014805770653949
```
where the last number 7.014805770653949 is the maximum lattice periodicity length for the simulation cell along the *z* direction,

 $l'_{\max}$ , which is indeed the length unit of modify\_centroid\_z . Thus, if one wants to let the slip plane be within the mid-z plane, the value of modify\_centroid\_z is

243.179933382670271 / 7.014805770653949 / 2 = 17.333

# <span id="page-133-0"></span>**processor rank**

In MPI, rank is a logical way of numbering processors. The processor 1 has rank 0, the processor 2 has rank 1, and so on. In the PyCAC code, the integer root is set to 0 in processor\_para\_module.f90 . The processor 1, i.e., root , does heavy lifting in reading, writing, and collecting data from other processors.

### **shared elements**

One issue that does not exist in parallel atomistic simulations but requires special attention in par- allel finite element implementations is that in the latter some elements may be shared between neighboring processors. In CAC, this issue originates from the difference in shape between the parallelepipedonal processor domain and the rhombohedral finite elements with arbitrary crystallographic orientations, the latter of which also results in the jagged simulation cell [boundaries.](#page-102-0) Instead of having all relevant processors calculate the same quantities (e.g., force, energy, and virial) within a shared element, in the PyCAC code, each relevant processor only calculates quantities of the integration points its domain contains. Then these quantities are summed in the processor\_equiv.f90 subroutine, after which all relevant processors have the same nodal quantities. This simple summation is feasible because of the trilinear shape function employed in the finite elements.

To facilitate the shared element-related calculations, a public array tag\_shared\_ele and a public variable ele\_shared\_num are introduced. For example, processor 3 has 6 local elements, with the 2nd, 4th, and 5th elements shared with other processors, then

 $tag\_ele\_shared(1) = 0$  $tag\_ele\_shared(2) = 1$  $tag\_ele\_shared(3) = 0$ tag ele shared $(4) = 2$  $tag\_ele\_shared(5) = 3$  $tag\_ele\_shared(6) = 0$ 

and

ele shared  $num = 3$ 

The array and the variable, defined in processor\_scatter\_cg.f90 and updated in update\_neighbor\_cg.f90, are used in these three subroutines: processor\_edenshost\_intpo.f90 , processor\_equiv.f90 , and processor\_langevin\_cg.f90 .

Note that in current PyCAC code, the "shared element communication" process mentioned above does NOT involve a host processor as described in page 123 of [Xu](http://dx.doi.org/10.1016/j.ijplas.2015.05.007) et al., which was for a previous version. The host processor, which has the highest rank among all processors that share the same element, is indeed used in the code, but only for the purposes of (i) sending the element/node information to the root [processor](#page-133-0) for output, e.g., in all\_to\_one\_cg.f90 and all\_to\_one\_group\_cg.f90 , and (ii) calculating certain variables based on the global arrays, e.g., the global force norm force\_norm calculated in conjugate\_gradient.f90 , fire.f90 , langevin\_vel.f90 , quenched\_vel.f90 , quick\_mini.f90 , steepest\_descent.f90 , and update\_vel.f90 . For example, when processor 2 and processor 3 share the same element (and thus have the same relevant nodal information), only one of them needs to send the information to root. The host processor is set in the processor\_scatter\_cg.f90 subroutine, in which the array who\_has\_ele(ie) = .true. for the host processor and .false. for non-host processors, where ie is the local element id.

## **EAM potential**

As mentioned [earlier](#page-33-0), the EAM formulation for the potential energy is

$$
E = \tfrac{1}{2}\sum_i\sum_{j\neq i} V_{ij}(r_{ij}) + \sum_i F(\bar{\rho}_i)
$$

where *V* is the pair potential, *F* is the embedding potential, and  $\bar{\rho}$  is the host electron density, i.e.,

$$
\bar{\rho}_i = \textstyle\sum_{j \neq i} \rho_{ij}(r_{ij})
$$

where  $\rho_{ij}$  is the local electron density contributed by atom  $j$  at site  $i$ .

Let  $\mathbf{r}_{ji}$  be the vector from atom *j* to atom *i* with norm  $r_{ji} (= r_{ij})$ , i.e.,

$$
\mathbf{r}_{ji}=\mathbf{r}_i-\mathbf{r}_j
$$

$$
r_{ji}=\sqrt{(r_i^x-r_j^x)^2+(r_i^y-r_j^y)^2+(r_i^z-r_j^z)^2}
$$
 where

where

$$
\mathbf{r}_j = r_j^x \mathbf{e}^x + r_j^y \mathbf{e}^y + r_j^z \mathbf{e}^z
$$

Now, let's prove an important identity,

$$
\frac{\partial r_{ji}}{\partial \mathbf{r}_j} = \frac{\partial r_{ji}}{\partial r_j^x} \mathbf{e}^x + \frac{\partial r_{ji}}{\partial r_j^y} \mathbf{e}^y + \frac{\partial r_{ji}}{\partial r_j^z} \mathbf{e}^z = -\frac{r_{ji}^x}{r_{ji}} \mathbf{e}^x - \frac{r_{ji}^y}{r_{ji}} \mathbf{e}^y - \frac{r_{ji}^z}{r_{ji}} \mathbf{e}^z = -\frac{\mathbf{r}_{ji}}{r_{ji}}
$$

which will be used in the force formulation derivation later.

The force on atom *k* is

$$
{\bf f}_k=-\tfrac{\partial E}{\partial{\bf r}_k}=-\tfrac{1}{2}\tfrac{\partial\sum_i\sum_j V_{ij}(r_{ij})}{\partial{\bf r}_k}-\tfrac{\partial\sum_i F(\bar{\rho}_i)}{\partial{\bf r}_k}
$$

The first term in the force formulation is non-zero only when *k* is either *i* or *j*, thus it becomes

$$
-\frac{1}{2}\left[\frac{\partial \sum_{\substack{j=1 \ \text{odd } k}} V_{kj}(r_{kj})}{\partial r_{k}} + \frac{\partial \sum_{\substack{i=1 \ \text{odd } k}} V_{ik}(r_{ik})}{\partial r_{k}}\right] = -\frac{1}{2}\left[\frac{\partial \sum_{\substack{j=1 \ \text{odd } k}} V_{kj}(r_{kj})}{\partial r_{kj}} \frac{\partial r_{kj}}{\partial r_{k}} - \frac{\partial \sum_{\substack{i=1 \ \text{odd } k}} V_{ik}(r_{ik})}{\partial r_{ik}} \frac{\partial r_{kj}}{\partial r_{k}}\right]
$$

With the help of the identity, the term becomes

$$
\tfrac{1}{2}\left[\frac{\partial \sum_{\substack{j\neq k \\ \partial r_{kj}}}j_{\substack{ k_{j}(r_{kj)}\\ \partial r_{kj}}}\frac{\mathbf{r}_{kj}}{r_{kj}}-\frac{\partial \sum_{\substack{i\neq i \\ \partial r_{ik}}}\frac{V_{ik}(r_{ik})}{\partial r_{ik}}\frac{\mathbf{r}_{ik}}{r_{ik}}\right]}\right]
$$

where  $V_{kj}$  and  $V_{ik}$  are the pair potentials for the atomic pairs  $kj$  and  $ik$ , respectively, while  $V_{kj} = V_{jk}$  and  $V_{ik} = V_{ki}$ . Since V is atom type-specific,  $V_{kj}$  and  $V_{ik}$  are likely not the same unless atom *i* and *j* are of the same type. Thus, if there are two types of atoms in the system, there will be three *V* , between type 1 and type 1, between type 2 and type 2, and between type 1 and type 2.

The second term in the force formulation can be written as

$$
-\textstyle\sum_i \frac{\partial F(\bar{\rho}_i)}{\partial \mathbf{r}_k} = -\textstyle\sum_i \frac{\partial F(\bar{\rho}_i)}{\partial \bar{\rho}_i} \frac{\partial \bar{\rho}_i}{\partial \mathbf{r}_k} = -\textstyle\sum_i \frac{\partial F(\bar{\rho}_i)}{\partial \bar{\rho}_i} \sum_{j\neq i} \frac{\partial \rho_{ij}(r_{ij})}{\partial \mathbf{r}_k} = -\textstyle\sum_i \frac{\partial F(\bar{\rho}_i)}{\partial \bar{\rho}_i} \sum_{j\neq i} \frac{\partial \rho_{ij}(r_{ij})}{\partial r_{ij}} \frac{\partial r_{ij}}{\partial \mathbf{r}_i} \frac{\partial r_{ij}}{\partial \mathbf{r}_k}
$$

which is non-zero when  $k$  is either  $i$  or  $j$ , i.e., the term becomes

$$
-\tfrac{\partial F(\bar{\rho}_k)}{\partial \bar{\rho}_k} \sum_{j \neq k} \tfrac{\partial \rho_{kj}(r_{kj})}{\partial r_{kj}} \tfrac{\partial r_{kj}}{\partial r_k} - \sum_{i \neq k} \tfrac{\partial F(\bar{\rho}_i)}{\partial \bar{\rho}_i} \tfrac{\partial \rho_{ik}(r_{ik})}{\partial r_{ik}} \tfrac{\partial r_{ik}}{\partial r_k}
$$

Again, with the help of the identify, the term becomes

$$
\tfrac{\partial F(\bar \rho_k)}{\partial \bar \rho_k} \sum\nolimits_{j\neq k} \tfrac{\partial \rho_{kj}(r_{kj})}{\partial r_{kj}} \tfrac{\mathbf{r}_{kj}}{r_{kj}} - \sum\nolimits_{i\neq k} \tfrac{\partial F(\bar \rho_i)}{\partial \bar \rho_i} \tfrac{\partial \rho_{ik}(r_{ik})}{\partial r_{ik}} \tfrac{\mathbf{r}_{ik}}{r_{ik}}
$$

Note that  $\rho_{kj}$  is the local electron density contributed by atom *j* at site *k*. In general,  $\rho_{kj} \neq \rho_{jk}$ . This is different from the pair potential *V*, for which generally  $V_{kj} = V_{jk}$ . Also, generally  $\rho_{kj} \neq \rho_{ij}$  unless atom *k* and atom *i* are of the same type.

In [classical](http://dx.doi.org/10.1103/PhysRevB.29.6443) EAM,  $\rho_{kj} = \rho_{ij}$  even when atom *k* and atom *i* are of different type. If there are two types of atoms in the system, there are only two *ρ*, for the contribution from type 1 atom and for that from type 2 atom, regardless of which type of atomic site it contributes to. This is different from the pair potential *V* , which would have three expressions in this case. Extensions of *ρ* to distinguish contributions at different types of atomic sites have been proposed, e.g., in the [Finnis-Sinclair](http://dx.doi.org/10.1080/01418618408244210) potential.

Adding the two terms in the force formulation together yields

$$
\mathbf{f}_k = \tfrac{1}{2}\left[\frac{\partial \sum_j j \; V_{kj}(r_{kj})}{\partial r_{kj}} \frac{\mathbf{r}_{kj}}{r_{kj}} - \frac{\partial \sum_j i \; V_{ik}(r_{ik})}{\partial r_{ik}} \frac{\mathbf{r}_{ik}}{r_{ik}}\right] + \frac{\partial F(\bar{\rho}_k)}{\partial \bar{\rho}_k} \sum_j j \atop j \neq k} \frac{\partial \rho_{kj}(r_{kj})}{\partial r_{kj}} \frac{\mathbf{r}_{kj}}{r_{kj}} - \sum_j j \atop k \neq k} \frac{\partial F(\bar{\rho}_i)}{\partial \bar{\rho}_i} \frac{\partial \rho_{ik}(r_{ik})}{\partial r_{ik}} \frac{\mathbf{r}_{ik}}{r_{ik}}
$$

Since *i* and *j* are just dummy indices, it is safe to replace all *i* with *j*. After that, with  $\mathbf{r}_{jk} = -\mathbf{r}_{kj}$ ,  $r_{jk} = r_{kj}$ ,  $V_{jk} = V_{kj}$ , and

 $\rho_{jk} \neq \rho_{kj}$ , the force on atom *k* becomes

$$
\mathbf{f}_k = \sum_{\substack{j \\ j \neq k}} \left[ \frac{\partial V_{kj}(r_{kj})}{\partial r_{kj}} + \frac{\partial F(\bar{\rho}_k)}{\partial \bar{\rho}_k} \frac{\partial \rho_{kj}(r_{kj})}{\partial r_{kj}} + \frac{\partial F(\bar{\rho}_j)}{\partial \bar{\rho}_j} \frac{\partial \rho_{jk}(r_{kj})}{\partial r_{kj}} \right] \frac{\mathbf{r}_{kj}}{r_{kj}}
$$

If there is only type of atoms in the system,  $\rho_{jk} = \rho_{kj}$ , and the force formulation is simplified to

$$
\mathbf{f}_k = \sum_{j \neq k} \left[ \frac{\partial V_{kj}(r_{kj})}{\partial r_{kj}} + \left( \frac{\partial F(\bar{\rho}_k)}{\partial \bar{\rho}_k} + \frac{\partial F(\bar{\rho}_j)}{\partial \bar{\rho}_j} \right) \frac{\partial \rho_{kj}(r_{kj})}{\partial r_{kj}} \right] \frac{\mathbf{r}_{kj}}{r_{kj}}
$$

which is Equation 15 of [Xu](http://dx.doi.org/10.1016/j.ijplas.2015.05.007) et al. Note that the last two equations hold for both [classical](http://dx.doi.org/10.1103/PhysRevB.29.6443) EAM and [Finnis-Sinclair](http://dx.doi.org/10.1080/01418618408244210) potentials, because the relation between  $\rho_{kj}$  and  $\rho_{ij}$  is not used during the derivation.

# **Code developer guide**

This chapter describes some algorithms and data structures of the PyCAC code. More information may be added in response to requests from developers and users.

### **atom and atomap**

#### **atom**

There are some arrays with atom in their names, e.g., r\_atom , vel\_atom , force\_atom , which respectively are the positions, velocities, and forces of real atoms in the atomistic domain. On the other hand, defined in atom\_para\_module.f90 , there are atom\_num\_l , which is the number of local atoms in each processor domain, atom\_num\_lg , which is the number of local AND ghost atoms in each processor domain, and atom\_num\_lr , which is the actual size of the second dimension of some atom -related arrays. The differences between atom\_num\_l , atom\_num\_lg , and atom\_num\_lr , as well as their relation with some atom -related arrays are explained below.

Say that the system contains 100 atoms using three processors, then either read\_restart.f90 (if one restarts a previous simulation) or model\_assemble.f90 (if one builds the model from scratch), set by [boolean\\_restart](#page-90-0) , will first calculate atom\_num\_l as

 $atom\_num\_1 = init((real(atom\_num, wp) / pro\_num) * 1.2_wp)$ 

In our case,  $atom\_num\_1 = 40$ , following which most atom -related arrays are allocated.

Next, in processor\_scatter\_atomistic.f90 , one first lets atom\_num\_lr equal atom\_num\_l , then the root processor distributes all atoms to all processors (including root itself); if the actual number of local atoms one processor should have is larger than atom\_num\_lr , atom\_num\_lr is increased by seg\_num which is 1024 as set in module/cac\_para\_module.f90 . In the meantime, many atom -related arrays also increase their size. Assume that the root processor should contain 50 local atoms while the other two processors 25 each, atom\_num\_lr becomes 40 + 1024 = 1064 for root but still 40 for the other two processors. At the end of this subroutine, some atom -related arrays, e.g., r\_atom , have a size of 3 by 1064 for root while 3 by 40 for the other two processors; atom\_num\_l , which is expected to be the number of local atoms for each processor, is re-calculated to be 50 for root and 25 for the other two processors.

Next, in processor\_ghost\_atomistic.f90 , the ghost atoms are added to the end of some atom -related arrays. Again, if the number of local+ghost atoms is larger than atom\_num\_lr , atom\_num\_lr is further increased by seg\_num , along with the expansion in size of some atom -related arrays. Assume that the numbers of ghost atoms are 30, 10, and 20 for the three processors, respectively, atom\_num\_1r would be 1064 for root (because  $50 + 30 < 1064$ ), 40 for processor 1 (because  $25 + 10 < 40$ ), and 1064 for processor 2 (because  $25 + 20 > 40$ ). In other words, atom\_num\_1r increases for the last processor while remaining the same for the other two processors. At the end of this subroutine, atom\_num\_lg is assigned as the actual number of local + ghost atoms, i.e., 80, 35, and 45 for the three processors, respectively.

In sum,  $atom\_num\_1 \leq$  atom\_num\_1g  $\leq$  atom\_num\_1r. Note that (i) atom\_num is the total number of real atoms in the system, i.e., 100, regardless of how many processors are involved and how many ghost atoms are needed; (ii) in the case of single processor, there may still be ghost atoms if periodic boundary [conditions](#page-44-0) are used.

#### **atomap**

There are also some arrays with atomap in their names, e.g., r\_atomap, which is the positions of interpolated atoms in the coarsegrained domain. On the other hand, defined in interpo\_para\_module.f90 , there are atomap\_num\_l , which is the number of interpolated atoms in each processor domain, atomap\_num\_lg , which is the number of local AND ghost interpolated atoms in each processor domain, and atomap num\_lr, which is the actual size of the second dimension of some atomap -related arrays.

The differences between atomap\_num\_l , atomap\_num\_lg , and atomap\_num\_lr , as well as their relation with some atomap -related arrays are similar to those of atom -related variables and arrays, except that two other subroutines, processor\_scatter\_cg.f90 and processor\_ghost\_cg.f90 , are involved.

#### **Remark**

In PyCAC, arrays for the atomistic domain, e.g., atom -related arrays, and those for the coarse-grained domain, e.g., atomap -related, node -related, and ele -related arrays, are completely separated. Take the position vector as an example, a processor may simultaneously have a r\_atom array and a r\_atomap array, yet it only has a r\_atom or a r\_atomap array if the system only contains real or interpolated atoms, i.e., fully atomistic or fully coarse-grained models. If one wants to add an additional array to the atomistic domain, e.g., to distinguish between different types of real atoms, one almost always has to also add a similar array to the coarse-grained domain to distinguish different types of interpolated atoms, nodes, and elements.